# **INSTITUTO TECNOLÓGICO SUPERIOR AERONÁUTICO**

# **CARRERA DE ELECTRÓNICA MENCIÓN INSTRUMENTACIÓN & AVIÓNICA**

# **"ADQUISICIÓN DE SEÑALES DE VELOCIDAD Y PRESIÓN A TRAVÉS DE UN ARDUPILOT MEGA PARA UN MINI UAV"**

**POR:**

# **TIRADO RODRIGUEZ KEYLA ROXANA**

**Trabajo de Graduación como requisito previo para la obtención del Título de:** 

# **TECNÓLOGO EN ELECTRÓNICA MENCIÓN INSTRUMENTACIÓN & AVIÓNICA**

**2012** 

# **CERTIFICACIÓN**

Certifico que el presente Trabajo de Graduación fue realizado en su totalidad por la Srta. **TIRADO RODRIGUEZ KEYLA ROXANA**, como requerimiento parcial para la obtención del título de **TECNÓLOGO EN ELECTRÓNICA MENCIÓN INSTRUMENTACIÓN & AVIÓNICA** 

> **ING. PABLO PILATASIG DIRECTOR DEL PROYECTO**

Latacunga, Marzo del 2012

.

# **DEDICATORIA**

Todo esfuerzo trae consigo una recompensa, es por ello que dedico este trabajo de graduación con mucho amor a mis padres porque fueron el pilar mas importante en el transcurso de mi formación personal y profesional, los que me guiaron y confiaron en mí a cada momento y que a pesar de que la vida tiene muchas alegrías y tristezas estuvieron alentándome para no desmayar y llegar a cumplir mis metas, los obstáculos son los que nos ayudan a ser fuertes y no dejarnos vencer por nada.

De la misma manera dedico mi proyecto de grado a mis dos amores mi hermana Karen y Kayl, que éste sea el ejemplo para que ellos perseveren y aprendan que en la vida es la persona misma la que marca su futuro y que todo se puede llegar a ser con esfuerzo y dedicación.

A mi querida familia que de alguna u otra manera me apoyaron con sus consejos y la confianza que fue la más importante misma que me ayudo a seguir adelante, a luchar por mis objetivos y a mostrar ante la sociedad que todos estamos aptos a progresar en la vida.

A todos de corazón mil gracias.

Keyla Tirado R.

# **AGRADECIMIENTO**

Mi agradecimiento sincero a Dios que me ha permitido vivir un día más, el que ha guiado cada uno de mis pasos y quien ha estado incondicionalmente a mi lado en cada momento de mi vida enseñándome y mostrándome los obstáculos y también los triunfos para de esta forma ser muy agradecidos porque el cada día nos bendice.

Agradezco de todo corazón a mis padres los cuales me apoyaron económicamente y moralmente, por su amor y comprensión, por aquellos días que sentía dejarlo todo y en los cuales fue su cariño el que me ayudaba a levantarme y a luchar por mis objetivos, sus consejos los llevo presente en mi vida y han sido los mismos que me ayudaron para culminar mis estudios.

Expreso mi sincero agradecimiento al Ing. Jorge Pardo y al Ing. Pablo Pilatasig porque fueron las personas que desde el inicio confiaron en mí y me brindaron su apoyo de manera incondicional, muchas gracias por su tiempo dedicado a mi proyecto, por sus conocimientos impartidos y por cada palabra de ánimo que fueron las que cada día me alentaban a creer en mí misma y en que se puede lograr lo que uno quiere, gracias por haber creído en mi.

Cabe mencionar mi más sincero agradecimiento a mi hermana Karen por sus consejos y su amor, a mi hermano Kayl por sus palabras de cariño que cada día hacían latir mi corazón de alegría y por el cual era necesario superarme y ser un ejemplo para ellos, gracias a mis amigos con los cuales compartí en las aulas alegrías y tristezas, dichas que recibí en cada uno de los años que permanecí junto a ellos, muchas gracias por todo ese cariño.

Gracias de corazón a todos.

Keyla Tirado R.

IV

# ÍNDICE DE CONTENIDOS

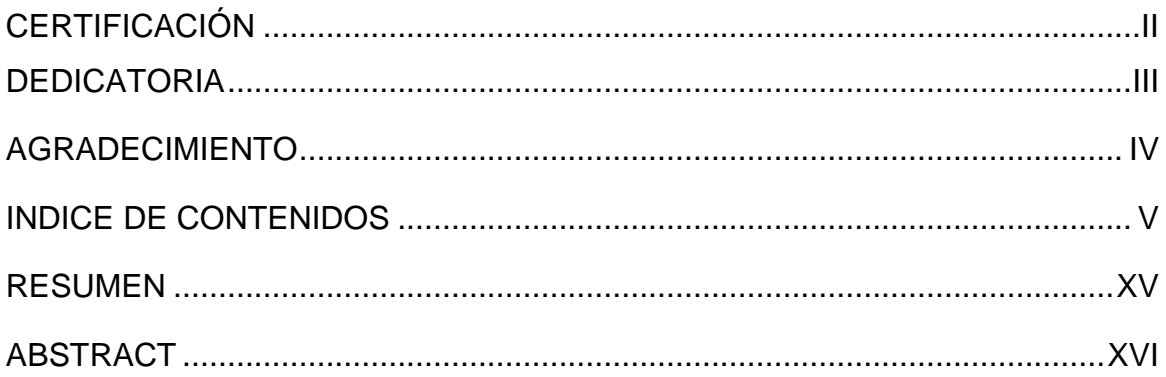

# **CAPÍTULO I**

## **TEMA**

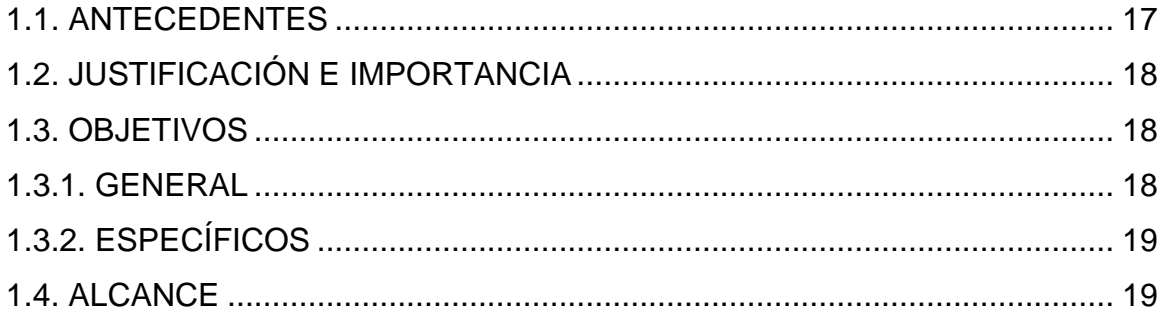

# **CAPÍTULO II**

# **MARCO TEÓRICO**

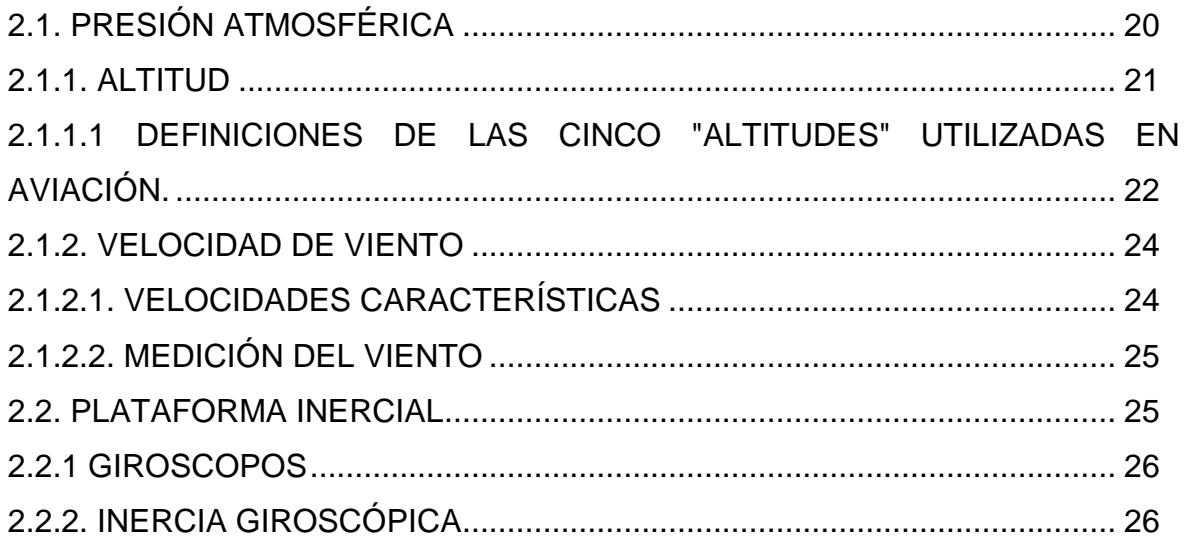

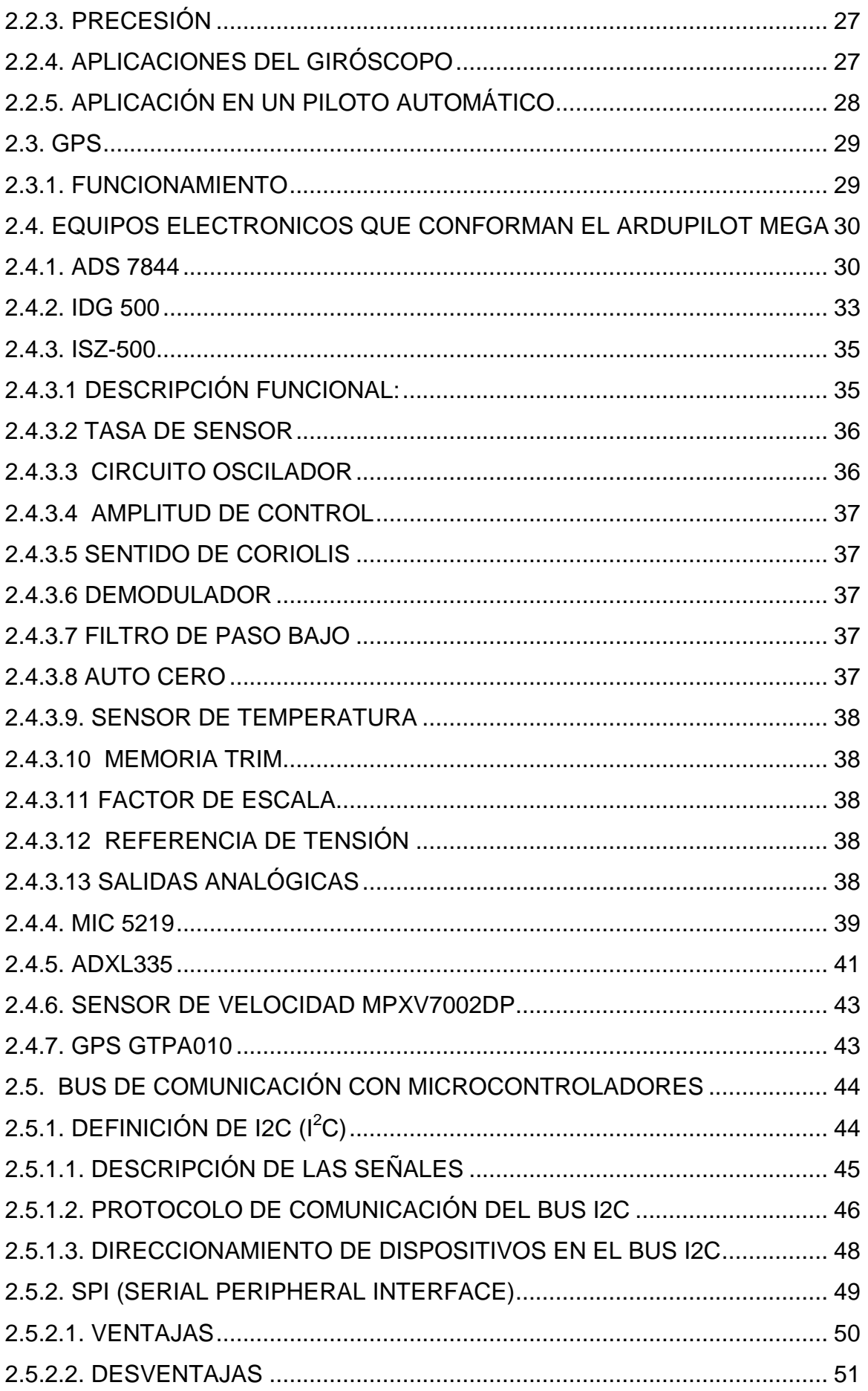

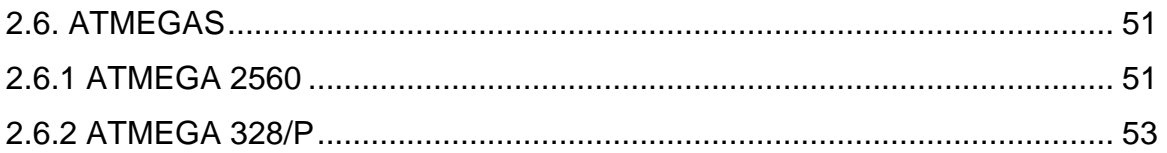

# CAPÍTULO III DESARROLLO DEL TEMA

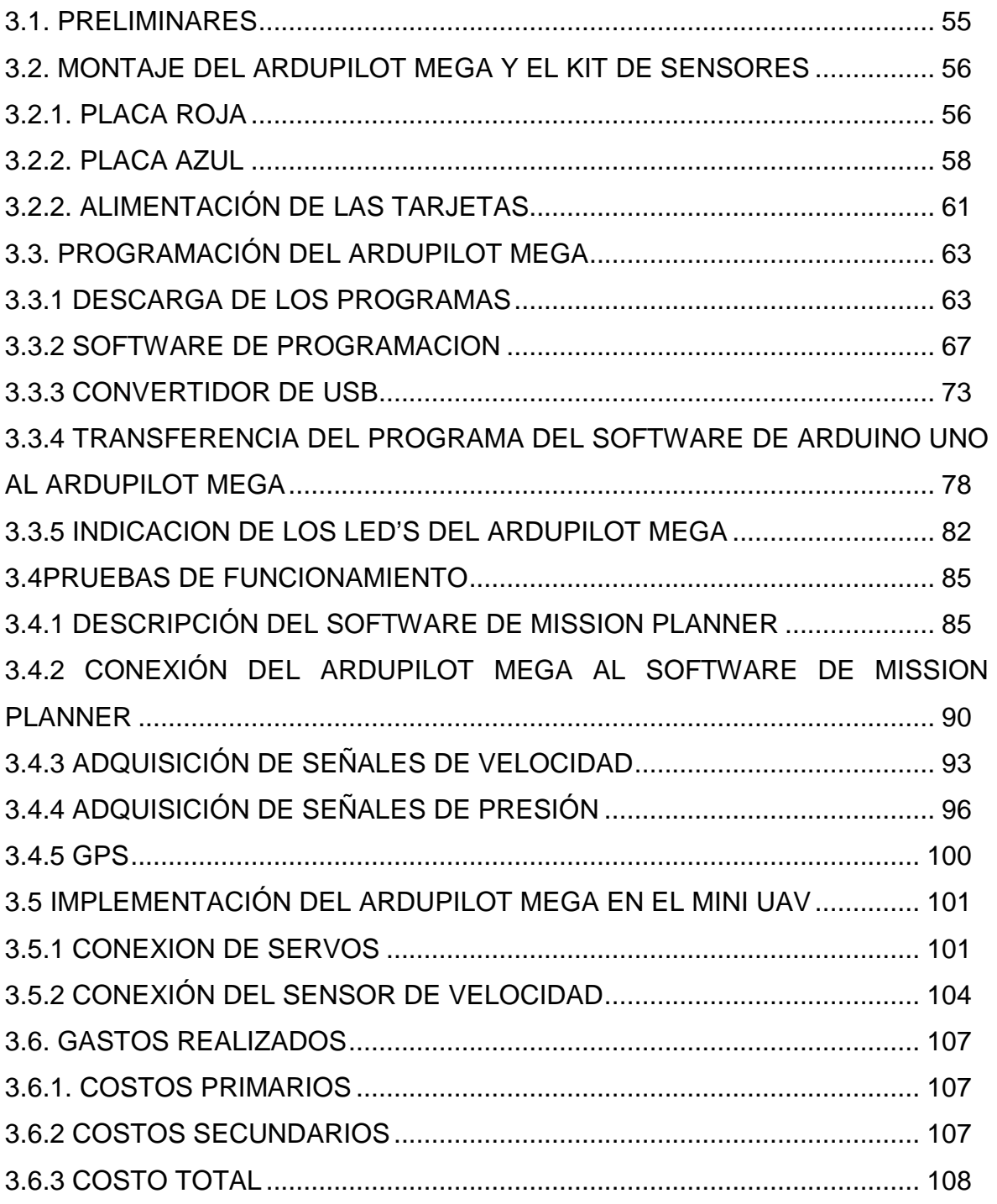

# **CAPÍTULO IV**

# CONCLUSIONES Y RECOMENDACIONES

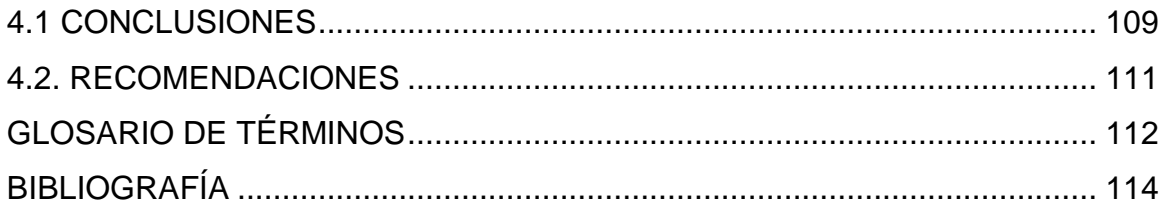

# **ÍNDICE DE TABLAS**

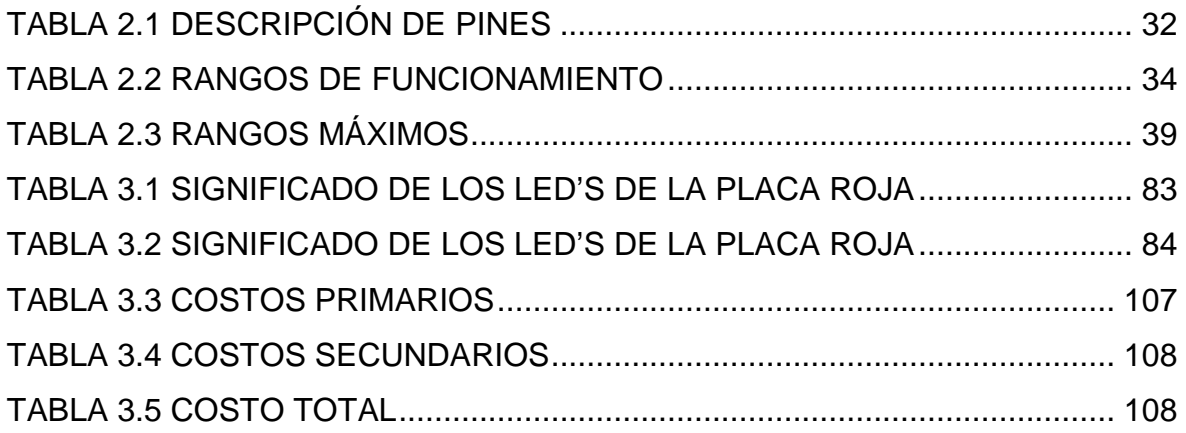

# **ÍNDICE DE FIGURAS**

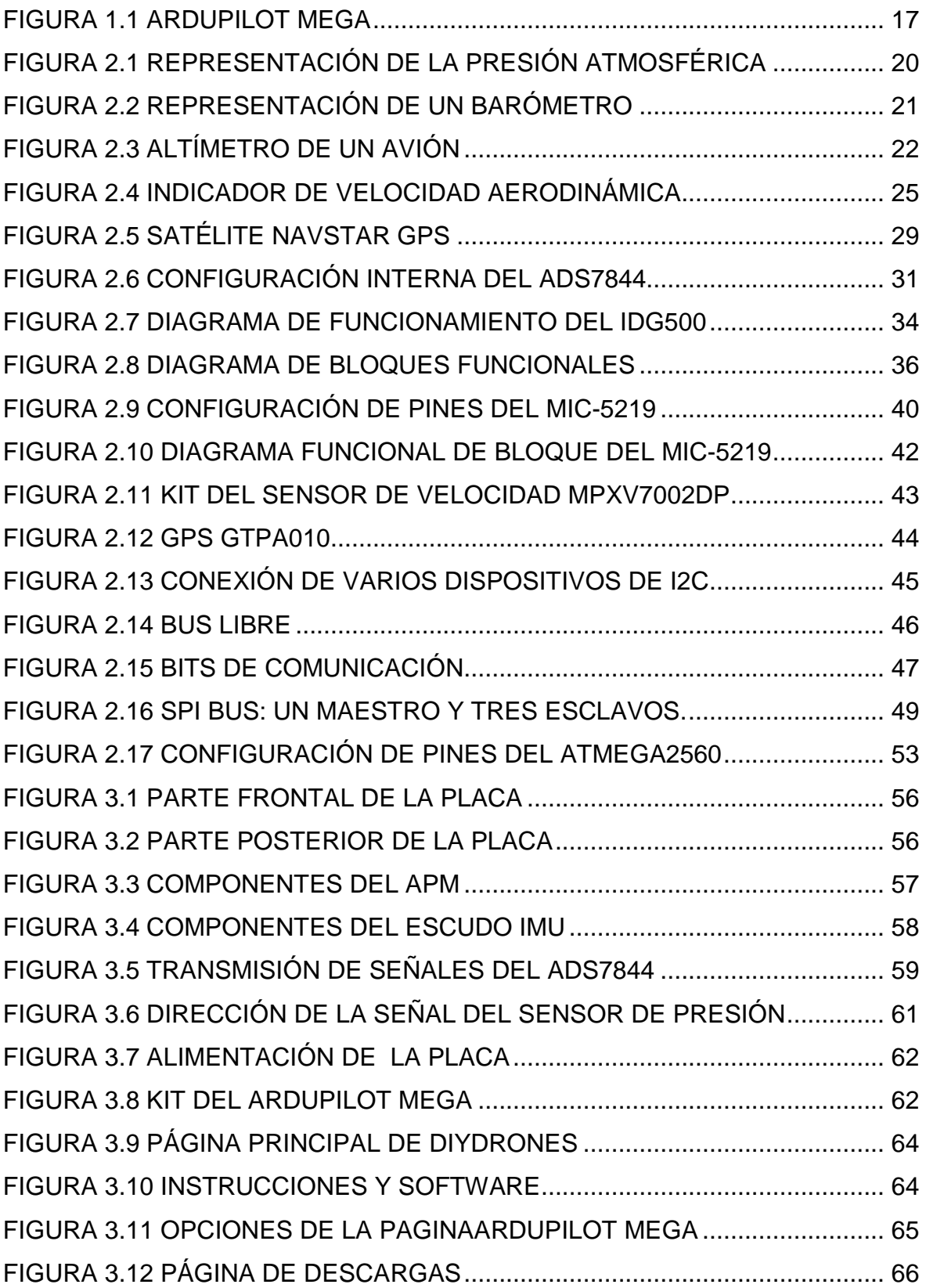

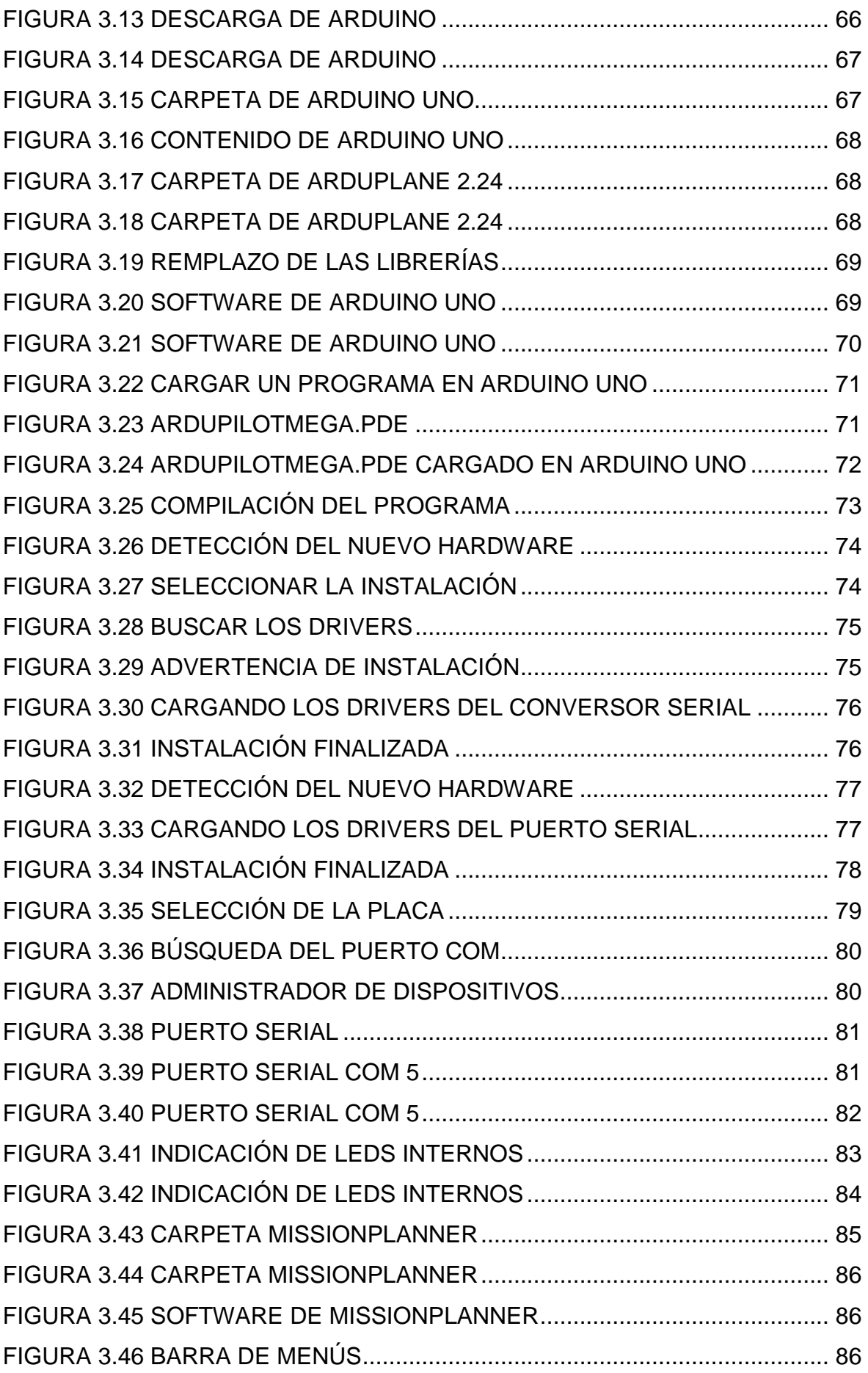

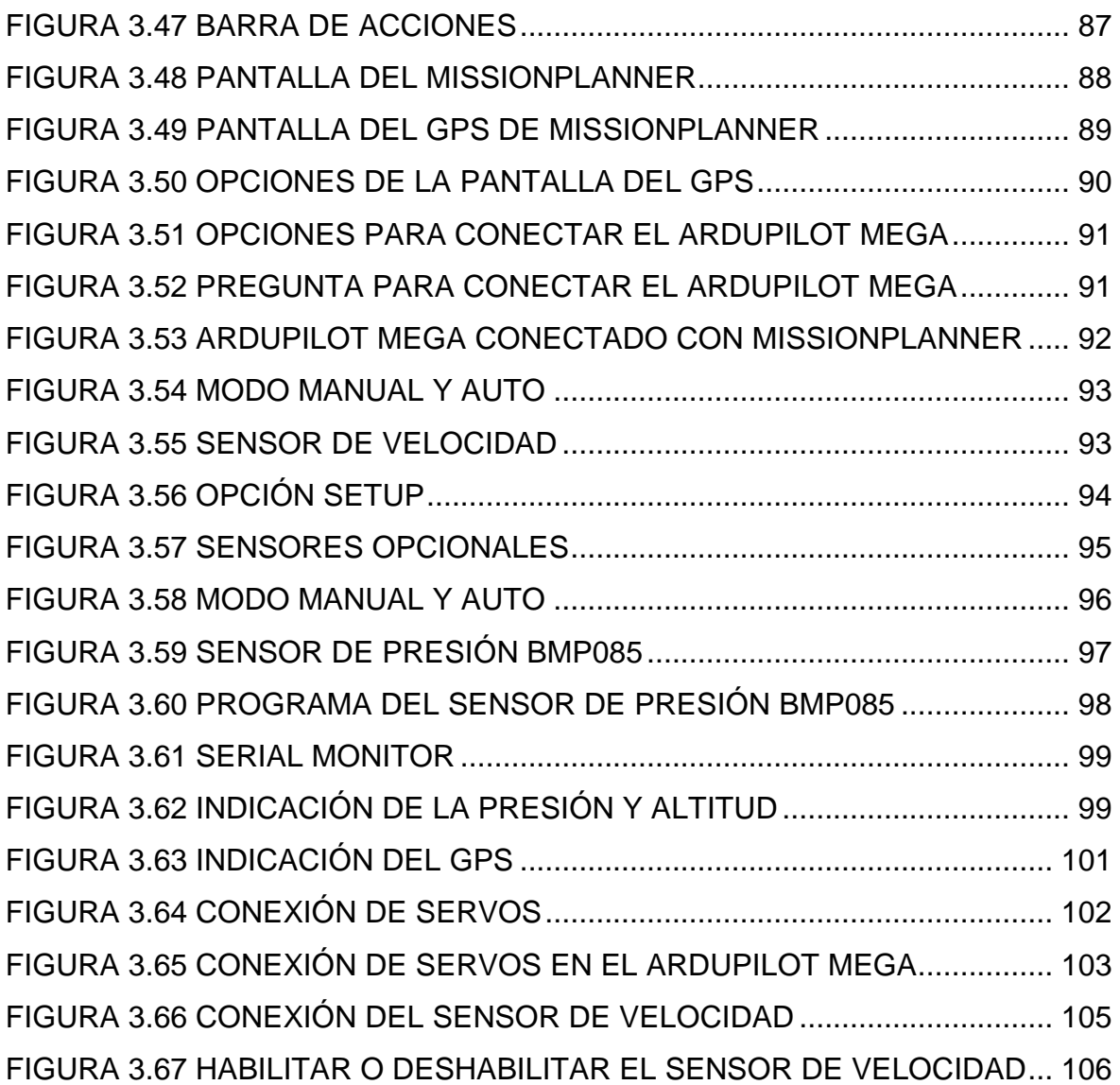

# **ÍNDICE DE FOTOS**

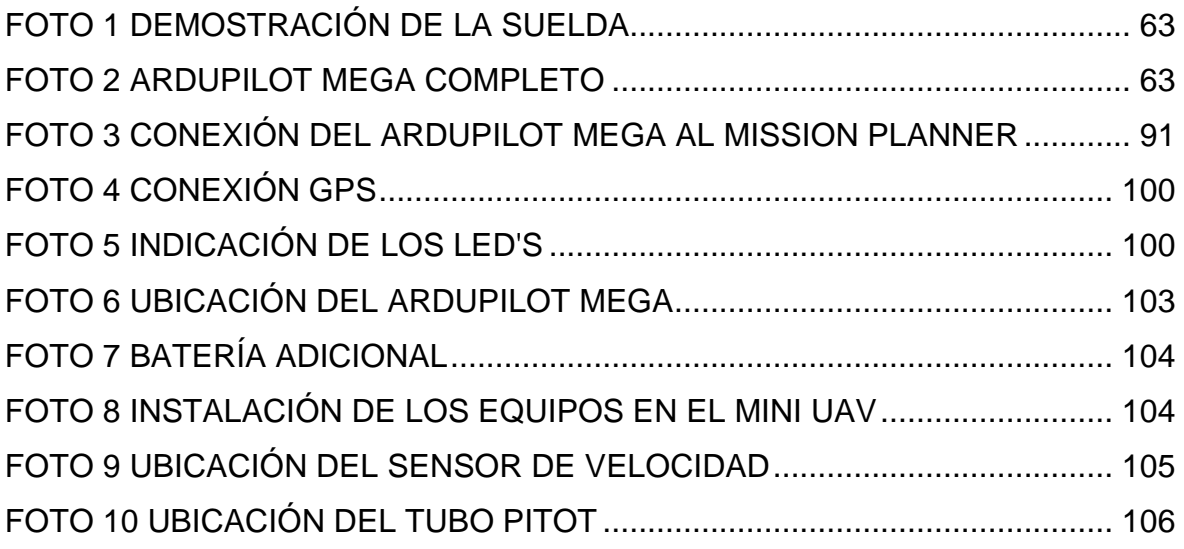

# **ÍNDICE DE ANEXOS**

ANEXO A DATASHEET DEL COMPONENTE ELECTRÓNICO PRINCIPAL DEL ARDUPILOT MEGA ANEXO B ANTEPROYECTO

## **RESUMEN**

Por medio del Ardupilot Mega se realizó la adquisición de señales de sensores provenientes del kit, los mismos que previamente fueron estudiados y analizados; para comprender su funcionamiento. Además de que se utilizó un sensor de velocidad extra, para luego aplicarlas en un mini UAV.

En este proyecto se desarrolló la adquisición de señales de los sensores en un tiempo casi real de un vuelo, con el uso de una interfaz de comunicación que permite al interesado realizar la adquisición de datos de algunos sensores, que en este caso son señales de presión y velocidad.

Para lograr esto se realizó la programación en el software de Arduino Uno, el mismo que una vez cargado el programa en el Ardupilot Mega se pudo visualizar las señales de presión y velocidad en el software de Mission Planner.

Mission Planner es un software el cual permite visualizar las señales adquiridas tanto en tierra al hacer pruebas o en vuelo en tiempo real, adicional a esto permite visualizar coordenadas de GPS, heading, giros del avión, etc.

Se implementa el Ardupilot Mega con los sensores en el mini UAV, el mismo que permite ampliar las aplicaciones por ser un programa que posee un código abierto es decir que se pueden modificar o crear nuestras propias líneas de programación.

XV

# **ABSTRACT**

Mega Ardupilot through the acquisition was made sensor signals from the kit, they previously were studied and analyzed, to understand its operation. In addition to being used extra speed sensor, and then apply them in a mini UAV.

This project developed the acquisition of sensor signals in a near real-time flight, using a communication interface that allows the data subject making the acquisition of data from some sensors, which in this case are signs of pressure and speed.

To achieve this it was programmed in Arduino One software, the same that once loaded the program in Mega ArduPilot could see signs of pressure and velocity at the Mission Planner software.

Mission Planner is software which can display the signals on land acquired by testing or flight in real time, this allows you to view additional GPS coordinates, heading, turning the plane, etc.

Mega ArduPilot is implemented with sensors on the mini UAV, that can extend the same applications as a program that has an open source is that you can modify or create our own lines of programming.

## **CAPÍTULO I**

#### **TEMA**

## **1.1. ANTECEDENTES**

Los mini UAV, vehículos aéreos no tripulados son una familia de artefactos cuyos usos y aplicaciones tienen un alcance que hoy no somos ni capaces de imaginar.

La aparición de los pilotos automáticos programables y el desarrollo de proyectos abiertos como el Paparazzi, DIYdrones entre otros provocan una explosión en las posibilidades de estos ingenios y la mayoría de los países desarrollados han sabido aprovecharlo para desarrollar una tecnología propia tanto en el campo del software como de los propios aviones para aplicarlas en distintas aéreas que van desde la seguridad de un país hasta aplicarlo frente a una guerra.

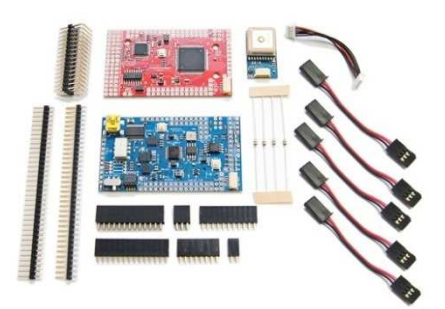

Figura 1.1 Ardupilot Mega Fuente: www.diydrones.com

Ardupilot es una familia de pilotos automáticos de código abierto basado en la plataforma Arduino, fabricado por la empresa DIYdrones, el cual posee elementos básicos de electrónica aplicada a la aviación, el mismo que está conformado por dos placas, una placa del procesador principal(la placa de color rojo) y otra placa de color azulIMU (Inertial Measure Unit) en la que se encuentra un conjunto de sensores, terminales para GPS y telemetría a los cual podemos dar diversas aplicaciones.

Tenemos una infinidad de proyectos desarrollados con Ardupilot Mega ya que en desarrollo tecnológico en la parte de mini UAV son los más utilizados, por ejemplo una de las aplicaciones que se está dando en nuestro país es de dar vigilancia y protección en las costas marítimas.

## **1.2. JUSTIFICACIÓN E IMPORTANCIA**

El avance tecnológico de los mini UAV es un medio importante el cual nos encamina al uso de equipos aviónicos apropiados para mejorar y profundizar el estudio como lo son los pilotos automáticos, los cuales permitirán a los estudiantes desarrollar sus destrezas, para que sus conocimientos no se queden tan solo en lo teórico sino que sea práctico y que puedan utilizar esta tecnología para dar diferentes aplicaciones.

Una ventaja del Ardupilot Mega es que su programación es de código abierto, el cual permite que los estudiantes se involucren en la tecnología ligada a la aviación. La meta es lograr que los estudiantes se integren y aprendan sobre pilotos automáticos, su funcionalidad, su programación, sus controles, que instrumentos los conforman, las utilidades que pueden dar y a futuro puedan ser los que realicen sus propias placas y su correcta programación.

Esta tecnología será aprovechada por todos los alumnos para puedan desarrollar sus conocimientos en el área de programación, electrónica, instrumentación, etc.

## **1.3. OBJETIVOS**

## **1.3.1. GENERAL**

 Explicar la manera de adquirir señales de la IMU (Inertial Measure Unit) a través de una placa principal de microprocesador.

## **1.3.2. ESPECÍFICOS**

- Describir el concepto, características y componentes de la presión.
- Describir el concepto, características y componentes de la velocidad de viento.
- $\triangleright$  Identificar y describir el Ardupilot Mega.
- Determinar los protocolos de comunicación utilizados por el Ardupilot Mega.
- Explicar el funcionamiento de los Atmegas que tiene el Ardupilot Mega.
- Realizar la programación del Ardupilot Mega para su correcto funcionamiento.
- > Implementar el Ardupilot Mega con sus componentes electrónicos en un mini UAV.

## **1.4. ALCANCE**

Este proyecto tiene como alcance estudiar y describir la forma como está compuesto el APM (AutoPilot Mega), programarlo mediante Arduino Uno y visualizar los resultados en el software Mission Planner.

## **CAPÍTULO II**

## **MARCO TEÓRICO**

## **2.1. PRESIÓN ATMOSFÉRICA**<sup>1</sup>

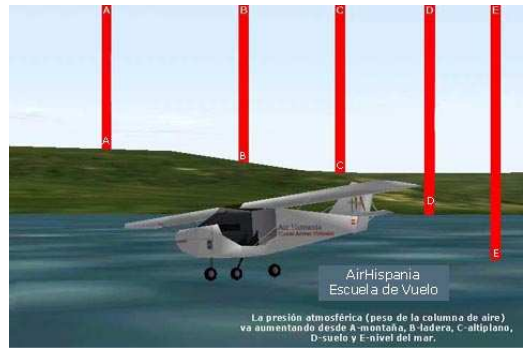

Figura 2.1 Representación de la presión atmosférica Fuente: http://www.wikipedia.com/presiónatmosferica.csp

Se define como presión a la cantidad de fuerza aplicada por unidad de superficie. De acuerdo con esta definición, presión atmosférica es la fuerza ejercida por la atmósfera sobre una unidad de superficie, fuerza que se debe al peso del aire contenido en una columna imaginaria que tiene como base dicha unidad.

Esta circunstancia explica una primera característica del aire que nos interesa conocer: la presión atmosférica cambia de forma inversamente proporcional a la altura, "a mayor altura menor presión".

La magnitud de este cambio es de 1 milibar por cada 9 metros de altura, que cual equivale a 110 milibares cada 1000 metros, o 1 pulgada por cada 1000 pies aproximadamente (1 mb cada 9 mts. o 1" cada 1000 ft)<sup>2</sup>.

 $\overline{a}$ 

<sup>1</sup> http://es.wikipedia.org/wiki/Presi%C3%B3n\_atmosf%C3%A9rica

<sup>2</sup> http://www.manualvuelo.com/PBV/PBV11.html

Debido precisamente a esta propiedad (y a la menor densidad del aire), los aviones que vuelan por encima de una altitud determinada deben estar provistos de sistemas de presurización en la cabina de pasajeros.

Para medir la presión atmosférica, se puede utilizar un barómetro de mercurio, un barómetro aneroide, o cualquier otro aparato más sofisticado.

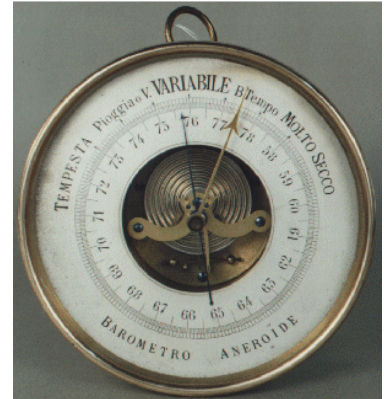

Figura 3.2 Representación de un barómetro Fuente: http://chopo.pntic.mec.es/~ajimen18/GEO4b.htm

## **2.1.1. ALTITUD**

La altitud es la distancia vertical a un origen determinado, considerado como nivel cero, para el que se suele tomar el nivel medio del mar.

Si bien es conocida la importancia que tiene la altitud de densidad para el correcto cálculo de las performances del avión, siempre es útil recordar o ampliar los conceptos teniendo en cuenta la óptima prestación de nuestra aeronave<sup>3</sup>.

 $\overline{a}$ 

 $3$ Aeroclub Mendoza

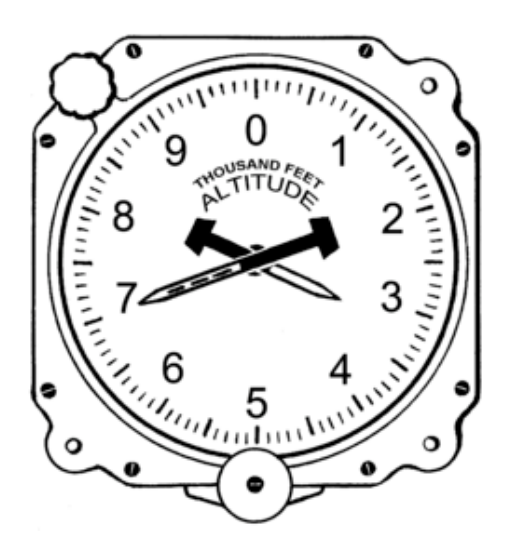

Figura 4.3 Altímetro de un avión Fuente: http://es.wikipedia.org/wiki/Instrumentos\_de\_control\_(avi%C3%B3n)

El Altímetro da, en pies o en metros, la lectura de la altitud a la cual está volando el avión. En el altímetro hay dos agujas: La pequeña indica los millares y la larga las centenas. Teniendo esto en cuenta, cuando la aguja pequeña se encuentre en los mil pies y la larga en los 300 pies, se vuela a 1300 pies. Algunos aviones tienen una aguja más que indica las décimas, pero la mayoría de aviones ligeros tienen las dos agujas con forma de punta.

## **2.1.1.1 DEFINICIONES DE LAS CINCO "ALTITUDES" UTILIZADAS EN AVIACIÓN.**

1) ALTITUD INDICADA: Es el valor que nos muestra el altímetro de nuestro avión cuando el sistema es calibrado con precisión, y el instrumento es reglado a la presión barométrica local referida al nivel del mar.

Esta altitud es usada especialmente para la separación del tránsito aéreo dentro de la zona de control de un aeropuerto (El altímetro es reglado de acuerdo al QNH).

Esta altitud nos da una razonable medida de nuestra altura sobre el nivel del mar, y está limitada para el cálculo de las performances del avión, dado que la misma no refleja las desviaciones de temperatura con relación a la estándar.

2) ALTITUD VERDADERA: Es la altitud indicada corregida por las desviaciones de temperatura y presión con relación a las estándar (Atmósfera Estándar).

Dado que las diferencias entre esta altitud y la indicada suelen ser pequeñas, tanta precisión no suele ser necesaria en la cabina del avión.

Si el baroaltímetro es exacto, si el reglaje en la ventanilla Kollsman se realiza con la precisa presión local, y si se usan tablas de la atmósfera para efectuar correcciones por temperatura y humedad locales, se puede calcular la exacta altitud sobre el nivel del mar. Por otra parte, esta altitud no es usada en aviación en los procedimientos de rutina.

Las elevaciones de los aeropuertos, obstáculos y terreno que se detallan en documentos y cartas aeronáuticas, son altitudes verdaderas obtenidas con instrumentos de precisión.

#### 3) ALTITUD ABSOLUTA: Es la altura del avión sobre el terreno

La altitud absoluta puede ser medida directamente mediante un radio altímetro o por un radar. También se puede obtener por diferencia entre la altitud verdadera y la conocida elevación del terreno (reglaje QFE).

En algunos tipos de vuelo es importante conocerla para evitar colisionar con el terreno.

4) ALTITUD DE PRESION: Es la indicada en el baro altímetro cuando el reglaje del mismo en la ventanilla Kollsman es de 29.92 pulgadas de mercurio o de 1013,25 Hectopascales.

Determina una superficie estándar teórica sobre la cual se desplaza el avión a una presión constante.

Es la utilizada cuando se vuela en niveles de vuelo (Flight Level - reglaje QNE). La altitud de presión sirve para obtener la altitud de densidad, altitud verdadera, velocidad verdadera, etc., mediante cálculo o por medio del computador.

5) ALTITUD DE DENSIDAD: es un valor teórico que se equipara a la densidad del aire a una altitud específica en atmósfera estándar.

O dicho de otra forma: Es la altura en la atmósfera estándar en la cual la densidad del aire es la misma que la de la ubicación del avión.

Téngase en cuenta que todas las performances del avión como así también la calibración de sus instrumentos, fueron calculados de acuerdo a la Atmósfera Estándar Internacional (ISA-International Standard Atmosphere).

El propósito de computar y usar la altitud de densidad, es la de estimar las performances de nuestro avión, bajo las predominantes condiciones de temperatura, presión y humedad que tenemos para despegar, volar o aterrizar. Esto incluye carrera de despegue, longitud de pista necesaria, velocidad ascensional, techo operativo, velocidad a un determinado porcentaje de potencia, consumo de combustible, autonomía, etc. Parámetros importantes para poder realizar el vuelo con eficiencia y seguridad.

#### **2.1.2. VELOCIDAD DE VIENTO**

 $\overline{a}$ 

El viento es el flujo de gases a gran escala. En la Tierra, el viento es el movimiento en masa del aire en la atmósfera. Günter D. Roth lo define como «la compensación de las diferencias de presión atmosférica entre dos puntos»<sup>4</sup>.

## **2.1.2.1. VELOCIDADES CARACTERÍSTICAS**

Las Velocidades características también conocidas por la letra (V) son las que definen cierto desempeño y limitaciones de una aeronave. Son establecidas por el fabricante durante el diseño y prueba, y son específicas para cada modelo de aeronave. Usualmente las velocidades características son relativas al aire en el que la aeronave se desplaza y son por lo tanto velocidad del viento (airspeed). En muchos casos, son definidas en referencia a la atmósfera estándar u otras condiciones específicas, y/o al peso de la aeronave a carga completa, y el piloto es responsable de calcular el valor efectivo basado en el peso y densidad del aire actual en las que opera la aeronave. En aviación general, las velocidades más

<sup>4</sup>Günter D. Roth Meteorología. Formaciones nubosas y otros fenómenos meteorológicos. Situaciones meteorológicas generales. Pronósticos del tiempo. Barcelona:Ediciones Omega, 2003 (edición original alemana: Munich, 2002)

usadas y las más críticas, están representadas mediante arcos y líneas de color en el propio anemómetro.

## **2.1.2.2. MEDICIÓN DEL VIENTO**

La medición de la velocidad y dirección del viento se efectúa con instrumentos registradores llamados anemómetros, que disponen de dos sensores: uno para medir la velocidad y otro para medir la dirección del viento. Las mediciones se registran en anemógrafos.

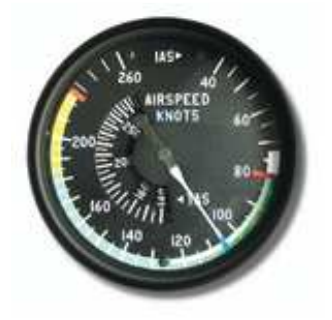

Figura 5.4 Indicador de velocidad aerodinámica Fuente: http://es.wikipedia.org/wiki/Velocidades\_caracter%C3%ADsticas

Otro tipo de anemómetro es el tubo pitot que determina la velocidad del viento a partir de la diferencia de presión de un tubo sometido a presión dinámica y otro a la presión atmosférica<sup>5</sup>.

Las velocidades características son expresadas en Nudos (kn) ó, para aeronaves antiguas en Millas por hora. Para aeronaves más veloces, algunas velocidades son definidas también por su Número Mach.

#### **2.2. PLATAFORMA INERCIAL**

Un sistema de navegación inercial, o INS por sus siglas en inglés (inertial navigation system) es un sistema de ayuda a la navegación que usa un computador, sensores de movimiento (acelerómetros) y sensores de rotación

 $\overline{a}$ <sup>5</sup>Glossary of Meteorology (2009).«Pitottube». American Meteorological Society. Consultado el 17-03-2009.

giróscopos para calcular continuamente mediante estima la posición, orientación, y velocidad (dirección y rapidez de movimiento) de un objeto en movimiento sin necesidad de referencias externas.

#### **2.2.1 GIROSCOPOS**

Giróscopo, también llamado giroscopio, cualquier cuerpo en rotación que presenta dos propiedades fundamentales: la inercia giroscópica o 'rigidez en el espacio' y la precesión, que es la inclinación del eje en ángulo recto ante cualquier fuerza que tienda a cambiar el plano de rotación. Estas propiedades son inherentes a todos los cuerpos en rotación, incluida la Tierra. El término giróscopo se aplica generalmente a objetos esféricos o en forma de disco montados en un soporte, de forma que puedan girar libremente en cualquier dirección; estos instrumentos se emplean para demostrar las propiedades anteriores o para indicar movimientos en el espacio. A veces se denomina girostato a un giróscopo que sólo puede moverse en torno a un eje de giro. En casi todas sus aplicaciones prácticas, los giróscopos están restringidos o controlados de esta forma. A veces se añade el prefijo giro al nombre de la aplicación, por ejemplo giroestabilizador o giropiloto.

## **2.2.2. INERCIA GIROSCÓPICA**

La rigidez en el espacio de un giróscopo es consecuencia de la primera ley del movimiento de Newton, que afirma que un cuerpo tiende a continuar en su estado de reposo o movimiento uniforme si no está sometido a fuerzas externas. Así, el volante de un giróscopo, una vez que empieza a girar, tiende a seguir rotando en el mismo plano en torno al mismo eje espacial. Un ejemplo de esta tendencia es una bala de fusil, que al girar en torno a su eje durante el vuelo presenta inercia giroscópica, y tiende a mantener una trayectoria más recta que si no girara. La mejor forma de mostrar la rigidez en el espacio es mediante un modelo de giróscopo formado por un volante montado sobre anillos de forma que el eje del volante pueda adoptar cualquier ángulo en el espacio. Por mucho que se mueva, incline o ladee el giróscopo, el volante mantendrá su plano de rotación original mientras siga girando con suficiente velocidad para superar el rozamiento de los rodamientos sobre los que va montado.

Los giróscopos constituyen una parte importante de los sistemas de navegación automática o guiado inercial en aviones, naves espaciales, misiles teledirigidos, cohetes, barcos y submarinos. Los instrumentos de guiado inercial de esos sistemas incluyen giróscopos y acelerómetros que calculan de forma continua la velocidad y dirección exactas del vehículo en movimiento. Estas señales son suministradas a un ordenador o computadora, que registra las desviaciones de la trayectoria y las compensa. Los vehículos de investigación y misiles más avanzados también se guían mediante los llamados giróscopos láser, que no son realmente dispositivos inerciales, sino que emplean haces de luz láser que giran en sentido opuesto y experimentan modificaciones cuando el vehículo cambia de dirección. Otro sistema avanzado, denominado giróscopo de suspensión eléctrica, emplea una esfera hueca de berilio suspendida en un soporte magnético.

#### **2.2.3. PRECESIÓN**

Cuando una fuerza aplicada a un giróscopo tiende a cambiar la dirección del eje de rotación, el eje se desplaza en una dirección que forma un ángulo recto con la dirección de aplicación de la fuerza. Este movimiento es causado a la vez por el momento angular del cuerpo en rotación y por la fuerza aplicada. Un ejemplo sencillo de precesión se puede observar en un aro infantil. Para hacer que el aro dé la vuelta a una esquina, no se aplica una presión a la parte delantera o trasera del aro, como podría esperarse, sino sobre la parte superior. Esta presión, aunque se aplica en torno a un eje horizontal, no hace que el aro se caiga, sino que realice un movimiento de precesión en torno al eje vertical, con lo que el aro da la vuelta y sigue rodando en otra dirección.

#### **2.2.4. APLICACIONES DEL GIRÓSCOPO**

La inercia giroscópica y la fuerza de la gravedad pueden emplearse para hacer que el giróscopo funcione como indicador direccional o brújula. Si se considera un giróscopo montado en el ecuador de la Tierra, con su eje de giro situado en el plano este-oeste, el giróscopo seguirá apuntando en esa dirección a medida que la Tierra gira de oeste a este. Así, el extremo oriental ascenderá en relación a la Tierra, aunque seguirá apuntando en la misma dirección en el espacio. Si se fija

un tubo parcialmente lleno de mercurio a la estructura del dispositivo giroscópico, de forma que el tubo se incline a medida que lo hace el eje del giróscopo, el peso del mercurio en el extremo occidental, más bajo, aplica una fuerza sobre el eje horizontal del giróscopo.

Las brújulas giroscópicas se emplean en la mayoría de los buques oceánicos. No están sometidas a las desviaciones de la brújula magnética; indican el norte geográfico verdadero, no el norte magnético, y tienen la suficiente fuerza direccional para hacer posible el funcionamiento de equipos accesorios como registradores de rumbo, pilotos giroscópicos o brújulas repetidoras. El giropiloto marino no tiene un giróscopo propio, sino que recibe eléctricamente de éste cualquier diferencia con el rumbo de referencia fijado. Estas señales son amplificadas y aplicadas al motor del timón del barco para devolverlo a su rumbo correcto.

#### **2.2.5. APLICACIÓN EN UN PILOTO AUTOMÁTICO**

El piloto automático detecta las variaciones con respecto al plan de vuelo establecido para el avión y proporciona señales correctoras a las superficies de control del avión: alerones, elevadores y timón de cola. Un giróscopo vertical detecta el cabeceo y el balanceo, y un giróscopo direccional detecta los cambios de rumbo. La altitud es detectada por un sensor barométrico. La velocidad a la que se producen esos cambios se determina mediante giróscopos de aceleración o acelerómetros. La combinación del desplazamiento (cuánto) y la velocidad a la que se produce (cómo de rápido) proporciona una indicación muy precisa de la respuesta necesaria. Los giróscopos transmiten señales eléctricas a una computadora electrónica que las combina y amplifica. Después, el ordenador transmite las señales correctoras a los servomotores conectados con las superficies de control del avión, que se mueven para producir la respuesta deseada. Un controlador del piloto automático incluido en la computadora permite al piloto ejecutar manualmente las maniobras como giros, ascensos o descensos que requieren un movimiento coordinado de las superficies de control. Si el piloto lo desea, pueden conectarse al piloto automático una serie de ayudas a la navegación y ayudas por radio para la navegación automática. Entre estos

28

dispositivos figuran los sistemas de navegación inercial, los sistemas de navegación por radar Doppler y las balizas de radionavegación. Los haces empleados en los sistemas de aterrizaje con instrumentos (ILS, siglas en inglés) instalados en las pistas de los aeropuertos también pueden conectarse con el piloto automático. Cuando la visibilidad es baja, el ILS empleado en combinación con el piloto automático dirige automáticamente el avión hacia la trayectoria de planeo deseada y lo alinea con la pista.

#### **2.3. GPS**

El SPG o GPS (Global Positioning System): sistema de posicionamiento global o NAVSTAR-GPS<sup>6</sup> es un sistema global de navegación por satélite (GNSS) que permite determinar en todo el mundo la posición de un objeto, una persona o un vehículo con una precisión hasta de centímetros (si se utiliza GPS diferencial), aunque lo habitual son unos pocos metros de precisión. El sistema fue desarrollado, instalado y actualmente operado por el Departamento de Defensa de los Estados Unidos.

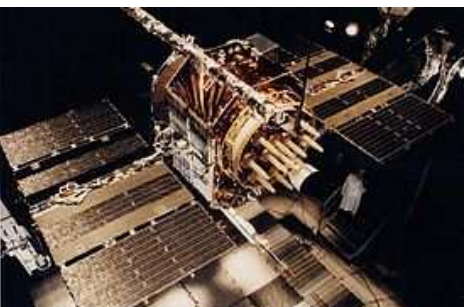

Figura 6.5 Satélite NAVSTAR GPS Fuente:http://es.wikipedia.org/wiki/Sistema\_de\_posicionamiento\_global

## **2.3.1. FUNCIONAMIENTO**

 $\overline{a}$ 

El GPS funciona mediante una red de 24 satélites en órbita sobre el globo, a 20.200 kph, con trayectorias sincronizadas para cubrir toda la superficie de la

<sup>&</sup>lt;sup>6</sup>NAVSTAR-GPS significa NAVigationSystem and Ranging - Global PositioningSystem ('sistema de navegación y determinación de alcance, y sistema de posicionamiento mundial).

Tierra. Cuando se desea determinar la posición, el receptor que se utiliza para ello localiza automáticamente como mínimo tres satélites de la red, de los que recibe unas señales indicando la identificación y la hora del reloj de cada uno de ellos. Con base en estas señales, el aparato sincroniza el reloj del GPS y calcula el tiempo que tardan en llegar las señales al equipo, y de tal modo mide la distancia al satélite mediante "triangulación" (método de trilateración inversa), la cual se basa en determinar la distancia de cada satélite respecto al punto de medición. Conocidas las distancias, se determina fácilmente la propia posición relativa respecto a los tres satélites. Conociendo además las coordenadas o posición de cada uno de ellos por la señal que emiten, se obtiene la posición absoluta o coordenada real del punto de medición.

## **2.4. EQUIPOS ELECTRONICOS QUE CONFORMAN EL ARDUPILOT MEGA**

#### **2.4.1. ADS 7844**

#### DESCRIPCIÓN:

El ADS7844 está compuesto de 8 canales, 12 bits de muestreo, un convertidor analógico-digital(ADC) con una interfaz en serie síncrona. La disipación de energía típica es de 3 mW con una tasa de rendimiento de 200 kHz y una fuente de +5 V. El voltaje de referencia (VREF) se puede variar entre 100 mV y VCC, proporcionando el rango de voltaje correspondiente de 0V a VREF. El ADS7844 está garantizado hasta 2.7V de operación. De bajo consumo, alta velocidad, y hace que el multiplexor a bordo del ADS7844 sea ideal para la batería que funciona con sistemas como los asistentes digitales personales, portátiles registradores de datos de múltiples canales, y aparatos de medición. La interfaz serial también proporciona bajo costo de aislamiento para la adquisición de datos a distancia.

#### APLICACIONES:

• Adquisición de datos

- Prueba y Medida
- Control de Procesos Industriales
- Asistentes Personales Digitales
- Sistemas alimentados por baterías

# CONFIGURACIÓN DEL PIN

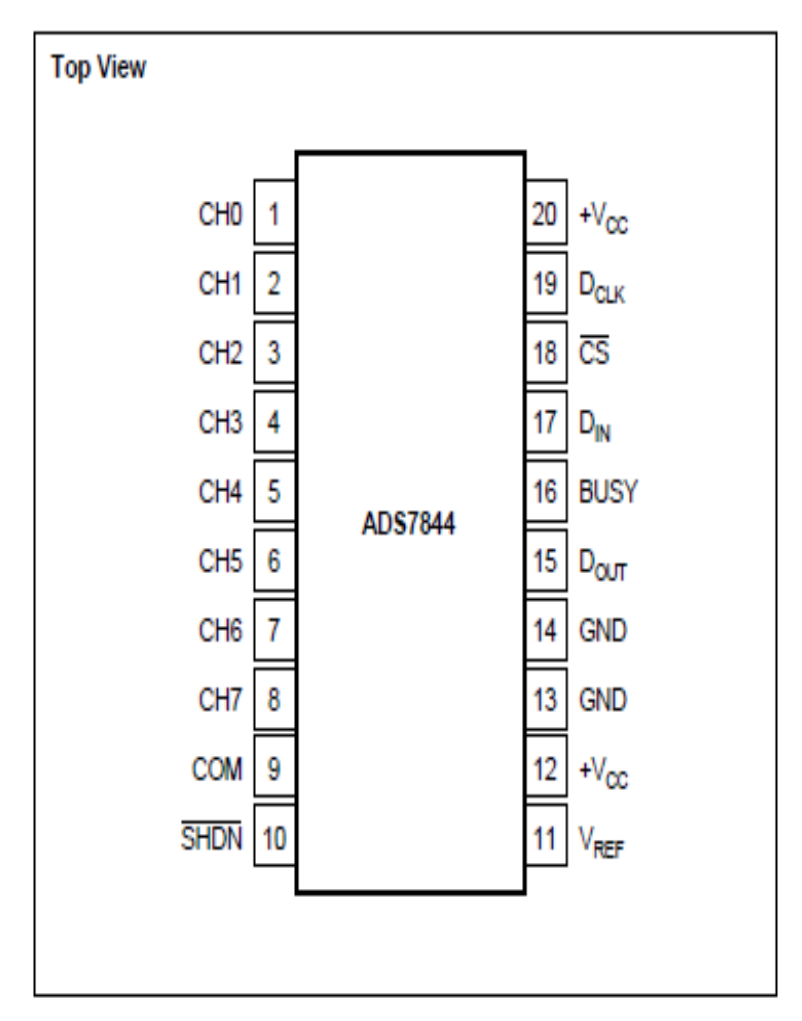

Figura 7.6 Configuración interna del ADS7844 Fuente: Datasheet ADS7844

# **Tabla 2.1**Descripción de pines

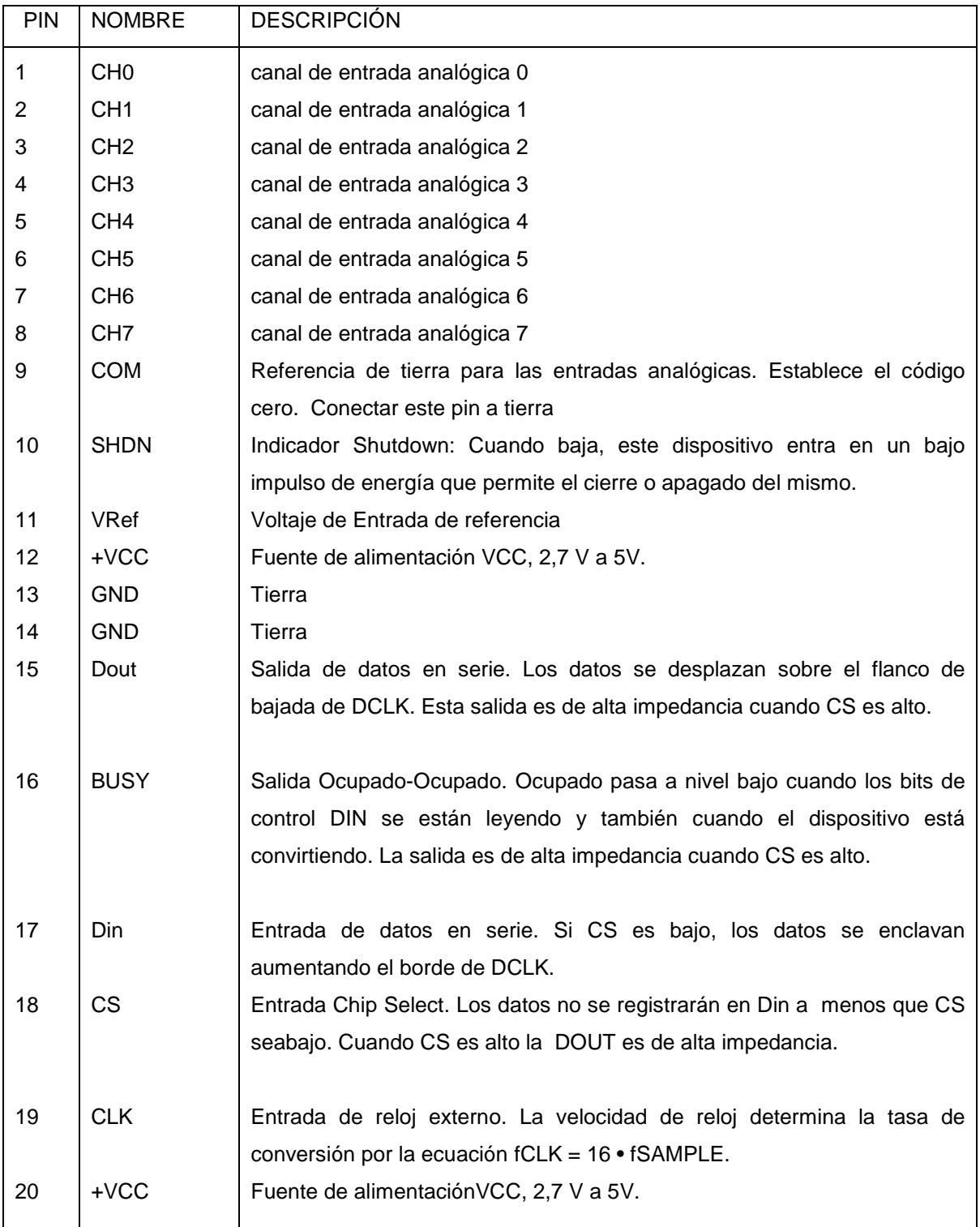

Fuente: Datasheet ADS7844 Elaborado por: Keyla Tirado

#### **2.4.2. IDG 500**

#### DESCRIPCIÓN GENERAL:

El IDG-500 es un sistema integrado con un sensor de doble eje de velocidad angular (giroscopio). Utiliza InvenSense de propiedad y la tecnología MEMS, de bajo costo, de doble eje del sensor de velocidad angular. Toda la parte electrónica está integrada en un solo chip con el sensor.

El giroscopio IDG-500 utiliza dos elementos uno de sensores con el nuevo de vibración de doble masa con configuraciones de silicio a granel, que se dan cuenta de la proporción de rotación que debería tener el avión sobre el eje X y Y. El resultado es un único integrado de giro de doble eje garantizado mediante el diseño y la vibración del eje transversal de alto aislamiento. Se ha diseñado específicamente para exigentes aplicaciones de consumo que requieren bajo costo, pequeño tamaño y alto rendimiento.

El giroscopio IDG-500incluye toda la electrónica necesaria para las diferentes aplicaciones. Lo incorporan un eje X y un eje Y con filtros de paso bajo y una memoria EEPROM para la calibración del sensor. Elimina la necesidad de componentes activos externos y la calibración del usuario final.

Este producto no contiene plomo y Cumplimiento Verde.

#### CARACTERÍSTICAS:

- Integrado con giroscopios de ejes X e Y en un solo chip.
- Dos salidas independientes para cada eje.
- Amplificador integrado y filtros paso bajo.
- Sensor de temperatura.
- Rechazo de alta vibración sobre un amplio rango de frecuencias.
- Eje transversal de aislamiento por el diseño de MEMS.
- Tiene una operación de suministro de 3V.
- Sellado hermético para la resistencia a temperatura y humedad.
- 10.000 g tolerancia de choque.
- Tiene un eje doble más pequeño con un paquete de giro de 4 x 5 x 1,2 mm
- RoHS

## APLICACIONES:

- Detección de movimiento
- Vehículo de Análisis de Movimiento
- Plataforma de Estabilización
- Unidades de medición inercial

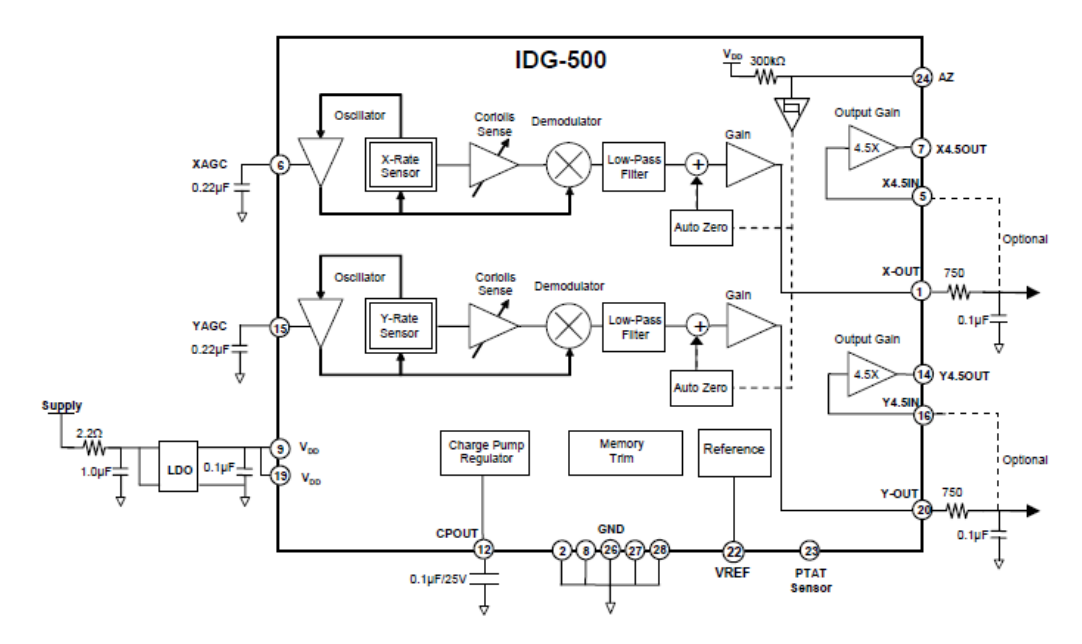

Figura 8.7 Diagrama de funcionamiento del IDG500 Fuente: Datasheet IDG500

## **Tabla 2.2**Rangos de funcionamiento

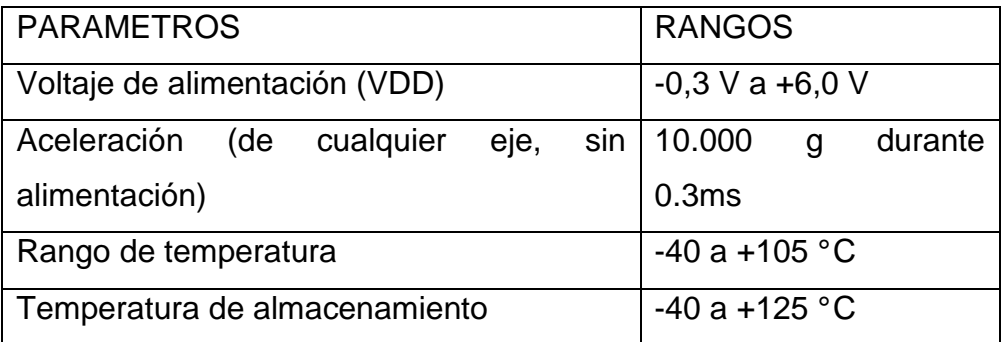

Fuente: Datasheet IDG500 Elaborado por: Keyla Tirado

#### **2.4.3. ISZ-500**

## DESCRIPCIÓN:

El ISZ-500 es un sistema integrado en un solo eje Z, diseñado específicamente para la detección de movimientos complejos en entradas 3D.Éste es un sensor que permite controlar el eje transversal o el movimiento de guiñada. Posee un sensor de temperatura interno y un amplificador integrado con filtro paso bajo. La integración en un nivel muy fino minimiza las capacidades parásitas, lo que permite mejor relación entre señal-ruido de más de una solución discreta.

## CARACTERÍSTICAS:

- El giro del eje Z (velocidad de derrape) en un solo chip.
- Dos salidas independientes analógicas estándar y de alta sensibilidad.
- Amplificador integrado y un filtro de paso bajo
- Auto-Zero
- Sensor de temperatura
- Rechazo de alta vibración sobre un amplio rango de frecuencias
- Alto eje transversal de aislamiento por el diseño de propiedad MEMS.
- Tiene una operación de suministro de 3V.
- Sellado hermético para la resistencia a la temperatura y la humedad.
- 10.000 g tolerancia de choque.
- RoHS y cumplimiento verde.

#### **2.4.3.1 DESCRIPCIÓN FUNCIONAL:**

El ISZ-500 consta de un giroscopio de doble masa, giroscopio MEMS vibratorio. El giroscopio es una prueba de masas electrostáticamente que oscila en resonancia. Un circuito de control automático de ganancia interna controla con precisión la oscilación de las masas de prueba. Cuando el sensor gira alrededor del eje Z, el efecto Coriolis provoca una vibración que puede ser detectado por una falta de aumento capacitivo. La señal resultante es amplificada, demodulada y filtrada para producir un voltaje analógico que es proporcional a la velocidad angular.

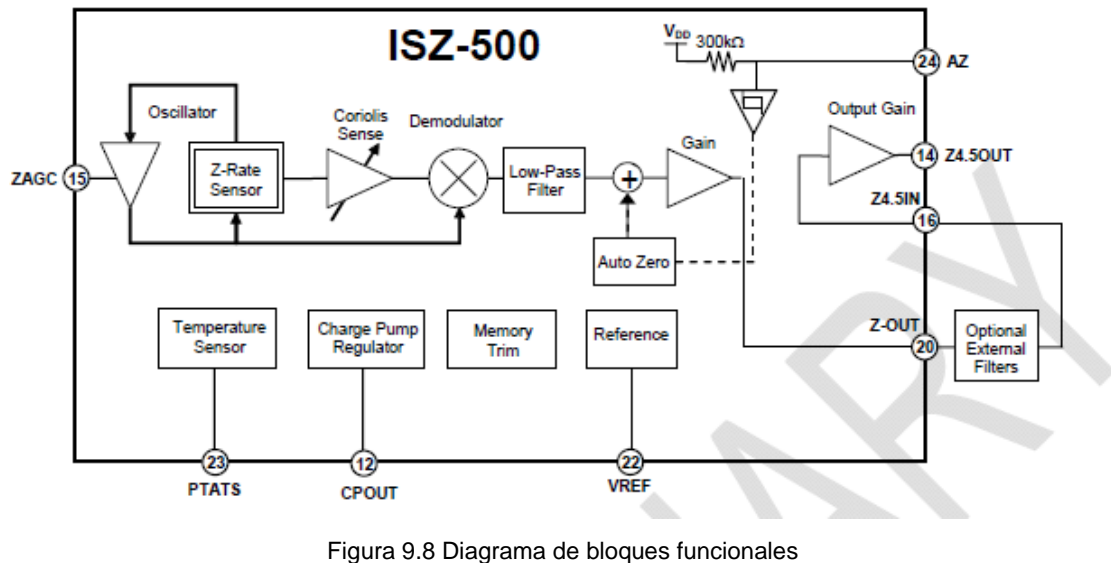

Fuente: Datasheet ISZ-500

### **2.4.3.2 TASA DE SENSOR**

La estructura mecánica para la detección de la velocidad angular sobre el eje Z se fabrica utilizando la InvenSense. La tecnología es patentada de silicio a granel. La estructura está cubierta y cerrada herméticamente en el nivel de la oblea. Los escudos cubren las interferencias electromagnéticas y de radiofrecuencia (EMI / RFI). El diseño de masa doble inherentemente rechaza cualquier señal causada por la aceleración lineal.

#### **2.4.3.3 CIRCUITO OSCILADOR**

El circuito oscilador genera fuerzas electrostáticas al vibrar la estructura de resonancia. El circuito detecta la vibración mediante la medición de la capacidad entre la estructura oscilante y un electrodo fijo. El interruptor de circuito oscilador de fase en cuadratura con la medición de la capacidad para vibrar en resonancia.
#### **2.4.3.4 AMPLITUD DE CONTROL**

El factor de escala del giroscopio depende de la amplitud del movimiento mecánico y la configuración del ajuste de las etapas internas de ganancia programable. El circuito de oscilación controla con precisión la amplitud de mantener sensibilidad constante a lo largo del rango de temperatura.

#### **2.4.3.5 SENTIDO DE CORIOLIS**

Al girar el sensor sobre los resultados del eje Z en una fuerza de Coriolis en el sensor de velocidad Z, la fuerza de Coriolis hace que la estructura mecánica vibre en el plano. La vibración resultante se detecta mediante la medición de la capacitancia de cambio entre la estructura mecánica y los electrodos fijos. Esta señal se convierte en una forma de onda de tensión por medio de bajo nivel de ruido a cargo de la integración de etapas de amplificación.

#### **2.4.3.6 DEMODULADOR**

La salida de la sensación de Coriolis es una forma de onda modulada en amplitud. La amplitud corresponde a la velocidad de rotación, y la frecuencia de la portadora es la frecuencia de transmisión mecánica. El demodulador síncrono convierte la forma de onda sentido Coriolis a la baja frecuencia de la señal de velocidad angular.

#### **2.4.3.7 FILTRO DE PASO BAJO**

Después de la etapa de demodulación, hay un filtro de paso bajo. Este filtro atenúa el ruido y alta frecuencia antes de la amplificación final.

#### **2.4.3.8 AUTO CERO**

La función Cero automático se utiliza para reducir el desplazamiento DC causados por la deriva de sesgo. La implementación de esta función variará

37

según el requerimiento de aplicación. Pin 24 (AZ) se utiliza para establecer la función de Auto Cero, restableciendo la tendencia a aproximadamente VREF.

#### **2.4.3.9. SENSOR DE TEMPERATURA**

Un built-in proporcional al Absoluto-Temperatura (PTAT) del sensor proporciona información sobre la temperatura en el Pin 23.

# **2.4.3.10 MEMORIA TRIM**

La memoria en el chip se utiliza para seleccionar la sensibilidad del giroscopio, calibrar la sensibilidad, la compensación nula DC y seleccionar la opción de filtro de paso bajo.

# **2.4.3.11 FACTOR DE ESCALA**

La Tasa de salida del giro no es radiométrica al voltaje de alimentación. El factor de escala se calibra en la fábrica y es nominalmente independiente de la tensión de alimentación.

# **2.4.3.12 REFERENCIA DE TENSIÓN**

El giro incluye un circuito de referencia de banda prohibida. La tensión de salida es normalmente 1.35V y es nominalmente independiente de la temperatura. La señal de tasa cero es nominalmente igual al valor de referencia.

# **2.4.3.13 SALIDAS ANALÓGICAS**

El giroscopio ISZ-500 tiene dos salidas Z (Z-OUT y Z4.5OUT), con factores de escala y la sensibilidad a gran escala que varía en un factor de 4,5, como se detalla en la Sección 8.2.7.

Tener dos sensibilidades y una gran escala del eje uno, permite que el usuario final tenga una salida que se puede utilizar para acelerar el movimiento (en un rango de escala de  $\pm$  500  $^{\circ}$  / seg), y una segunda salida que se puede utilizar del movimiento (en un rango de escala de  $\pm$  110  $\degree$  / seg). Por lo tanto una menor resolución de analógico a digital (ADC) se puede utilizar para digitalizar el movimiento, con la ganancia de 4,5 en la salida Z4.5OUT a dar al usuario adicional de más de dos bits de resolución.

# **Tabla 2.3**Rangos Máximos

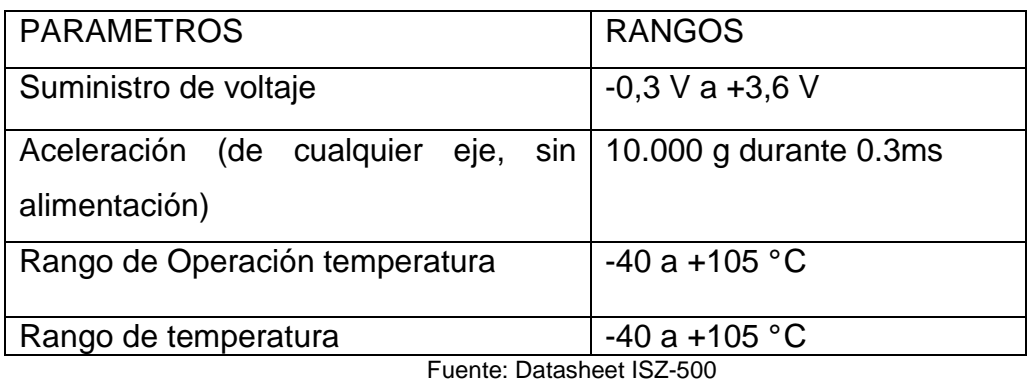

Elaborado por: Keyla Tirado

# **2.4.4. MIC 5219**

# DESCRIPCIÓN GENERAL:

El MIC5219 es un regulador de tensión lineal eficiente con una capacidad máxima de producción actual, tiene una muy baja caída de tensión y mantiene el 1% de precisión en la tensión de salida. La caída es por lo general de 10mV a 500mV en cargas ligeras y menos a plena carga.

El MIC5219 está diseñado para proporcionar una corriente pico de salida de puesta en marcha de las condiciones donde se requiere alta corriente de arranque.

Tiene una salida máxima de 500 mA. La corriente de salida continua está limitada sólo por el paquete y el diseño. El MIC5219 está compuesto por un CMOS o TTL que se puede activar o desactivar de acuerdo a la aplicación. Cuando está desactivado, el consumo de energía cae casi a cero. En tierra se reduce a ayudar a prolongar la duración de la batería. Otras características claves incluyen protección de polaridad inversa de batería, limitación de corriente, apagado exceso de temperatura, y el rendimiento de bajo ruido con un diseño ultra-bajo ruido.

# CARACTERÍSTICAS:

- La capacidad de corriente de salida 500mA.
- Baja tensión máximo de 500 mV.
- Capacidad de carga extremadamente limitada.
- Ultra-bajo nivel de ruido de salida.
- Bajo coeficiente de temperatura.
- Corriente y limitación térmica.
- Protección de conectar en reversa le batería.
- CMOS / TTL compatible con solo activar o para controlar el apagado.

# APLICACIONES:

- Laptop, notebook y computadoras de mano.
- Los teléfonos celulares y equipos de baterías.
- Electrónica de consumo y personales.
- Alta eficiencia de las fuentes de alimentación lineal.

# CONFIGURACIÓN DEL PIN:

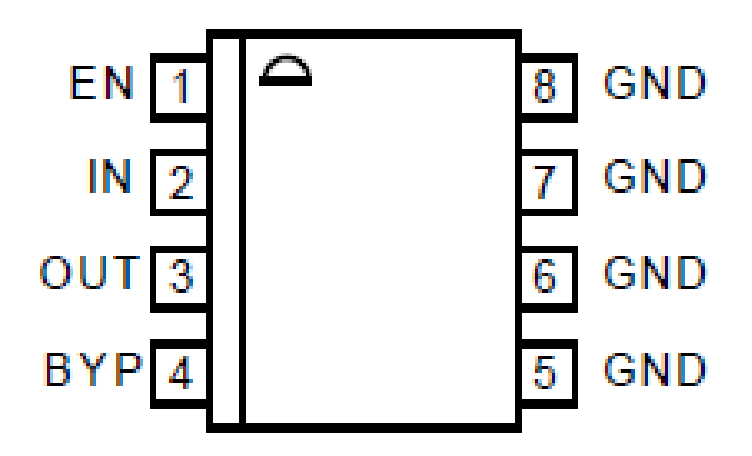

Figura 10.9 Configuración de pines del MIC-5219 Fuente: Datasheet MIC-5219

# MÁXIMAS ABSOLUTAS

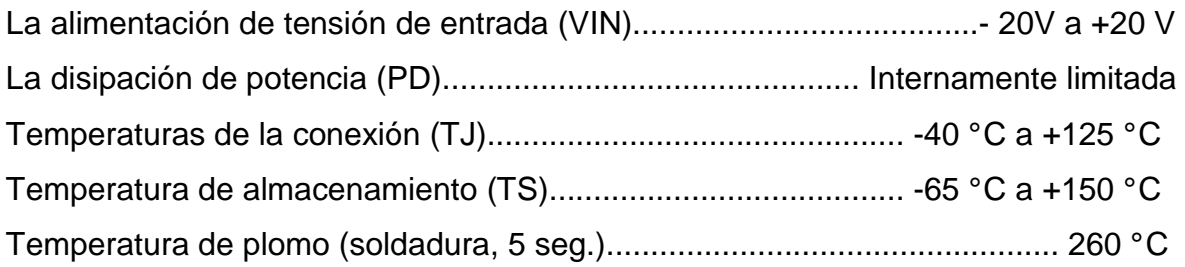

# VALORES DE OPERACIÓN

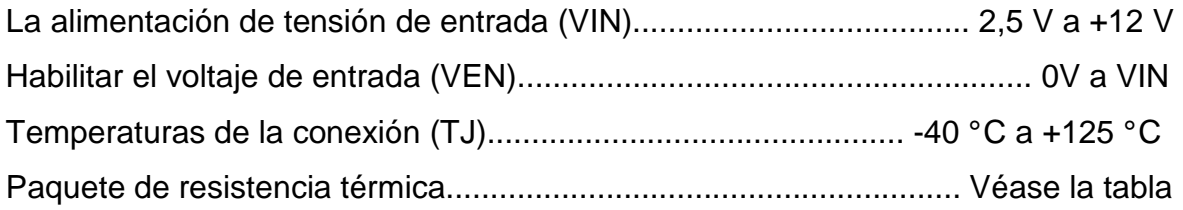

# **2.4.5. ADXL335**

# DESCRIPCIÓN GENERAL:

El ADXL335 tiene una alimentación pequeña, tiene tres ejes de aceleración con salidas de señal de tensión acondicionada. Tiene un producto de las medidas de aceleración con un mínimo a escala de  $\pm 3$  g.

Se puede medir la aceleración de la gravedad estática con las aplicaciones del sensor de inclinación, así como la aceleración dinámica resultante de movimiento, golpes o vibraciones.

El usuario selecciona el ancho de banda del acelerómetro con el CX, CY, Y CZ con condensadores en los pines de la SALIDA X, SALIDA Y, Y SALIDA Z. Los anchos de banda se puede seleccionar según la aplicación, con un rango de 0,5 Hz a 1600 Hz para los ejes X e Y, y un rango de 0,5 Hz a 550 Hz para el eje Z.

# CARACTERÍSTICAS:

- Tiene 3-ejes de detección.
- Paquete pequeño, de bajo perfil 4 mm x 4 mm x 1,45 mm LFCSP
- Bajo consumo de energía: 350 mA (típico)
- De una sola fuente de funcionamiento: 1,8 V a 3,6 V y
- Excelente estabilidad de temperatura.
- No tiene plomo y Cumple RoHS / WEEE

# APLICACIONES:

- Los dispositivos móviles.
- Sistemas de juegos.
- Protección de la unidad de disco.
- La estabilización de imagen.

# DIAGRAMA FUNCIONAL DE BLOQUES

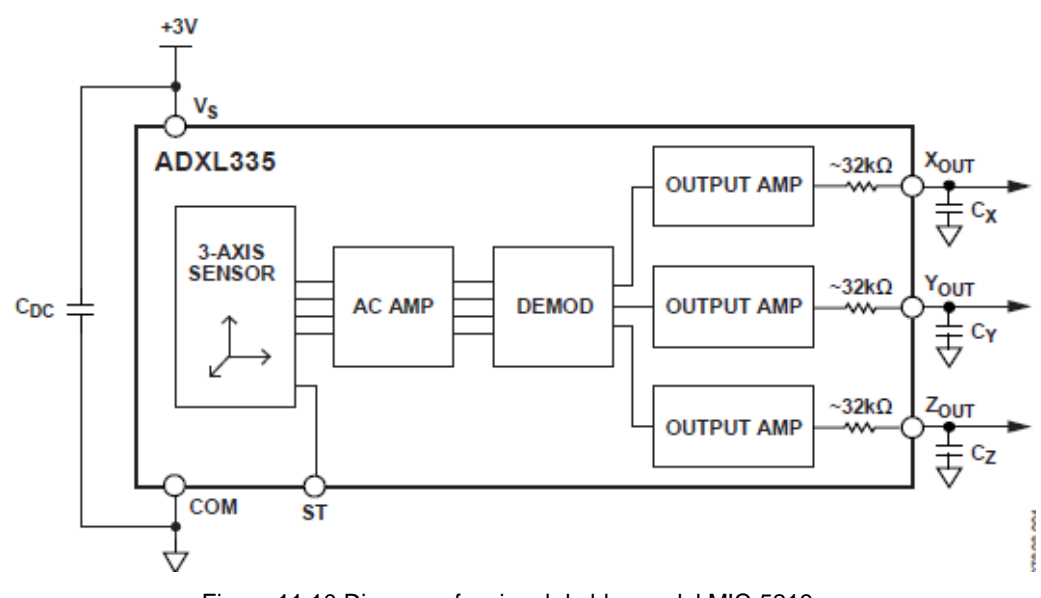

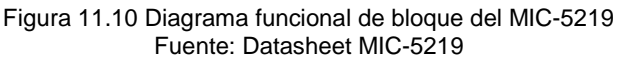

# **2.4.6. SENSOR DE VELOCIDAD MPXV7002DP**

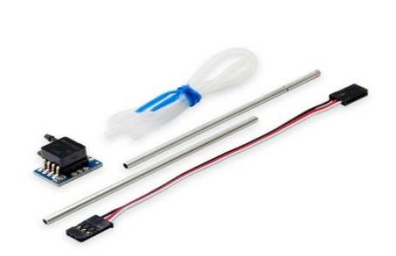

Figura 12.11 Kit del sensor de velocidad MPXV7002DP Fuente: www.electronicaRC.com

El MPXV7002 está diseñado para medir la presión positiva y negativa. Además, con un desplazamiento específicamente a 2,5 V, esta nueva serie permite medir la presión hasta 7 kPa a través de cada puerto para la detección de presión, sino también para la detección de vacío (se refieren a la función de transferencia en la hoja de datos para obtener más detalles de información).

Este sensor espiezoresistivo de silicio monolítico diseñado para una amplia gama de aplicaciones. Muy utilizado con el ArdupilotMega, para aplicaciones de aviones.

# CARACTERÍSTICAS:

- El alcance de la presión es de -2 a 2 kPa (-0,3 a 0,3 psi).
- Tiene un voltaje de salida de 0,5 a 4,5 V.

#### **2.4.7. GPS GTPA010**

El módulo GPS interno GTPA010 es un módulo de GPS muy sensible. Gracias a su diseño compacto de la GR-301 puede ser fácilmente integrado en todos nuestros productos que están equipados con un GPS.

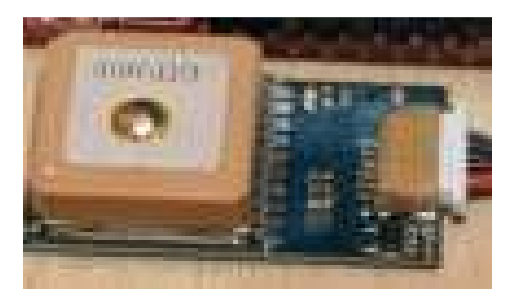

Figura 13.12 GPS GTPA010 Fuente:http://www.amasystems.be/downloads/GPSINTERN\_ENG.pdf

# CARACTERISTICAS:

- Fuente de alimentación: de 5VDC de consumo
- 42mA en modo de seguimiento
- Sensibilidad: -165 DBm

NOTA: Para mayor información de los componentes electrónicos del Ardupilot Mega adjunto los datasheet en el Anexo B.

# **2.5. BUS DE COMUNICACIÓN CON MICROCONTROLADORES**

# **2.5.1. DEFINICIÓN DE I2C (I<sup>2</sup>C)<sup>7</sup>**

Abreviatura de Inter-IC (inter integrated circuits), un tipo de bus diseñado por Philips Semiconductors a principios de los 80s, que se utiliza para conectar circuitos integrados (ICs). El I2C es un bus con múltiples maestros, lo que significa que se pueden conectar varios chips al mismo bus y que todos ellos pueden actuar como maestro, sólo con iniciar la transferencia de datos. Este bus se utiliza en muchos dispositivos, en especial en equipos de vídeo como monitores de computadora, televisores y videocaseteras.

El bus I2C, un estándar que facilita la comunicación entre microcontroladores, memorias y otros dispositivos con cierto nivel de "inteligencia", sólo requiere de

 7 http://robots-argentina.com.ar/Comunicacion\_busI2C.htm

dos líneas de señal y un común o masa. Fue diseñado a este efecto por Philips y permite el intercambio de información entre muchos dispositivos a una velocidad aceptable, de unos 100 Kbits por segundo, aunque hay casos especiales en los que el reloj llega hasta los 3,4 MHz.

La metodología de comunicación de datos del bus I2C es en serie y sincrónica. Una de las señales del bus marca el tiempo (pulsos de reloj) y la otra se utiliza para intercambiar datos.

# **2.5.1.1. DESCRIPCIÓN DE LAS SEÑALES**

- o **SCL** (System Clock) es la línea de los pulsos de reloj que sincronizan el sistema.
- o **SDA** (System Data) es la línea por la que se mueven los datos entre los dispositivos.
- o **GND** (Masa) común de la interconexión entre todos los dispositivos "enganchados" al bus.

Las líneas SDA y SCL son del tipo drenaje abierto, es decir, un estado similar al de colector abierto, pero asociadas a un transistor de efecto de campo (o FET). Se deben polarizar en estado alto (conectando a la alimentación por medio de resistores "pull-up") lo que define una estructura de bus que permite conectar en paralelo múltiples entradas y salidas.

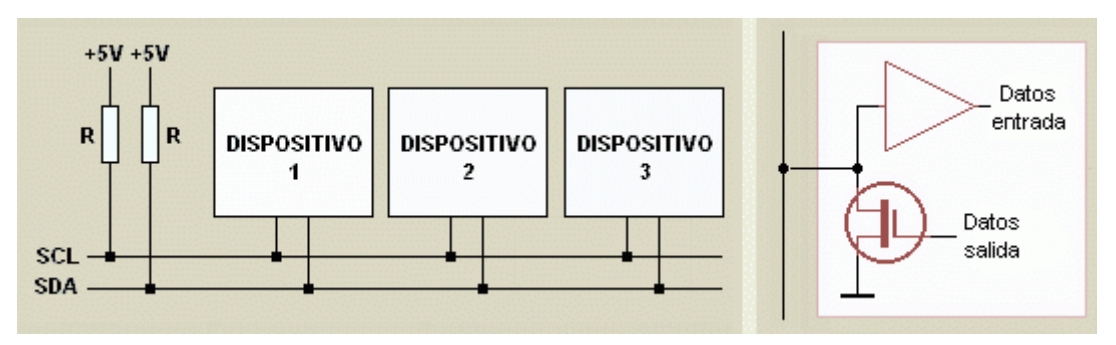

Figura 14.13 Conexión de varios dispositivos de I2C Fuente: http://robots-argentina.com.ar/Comunicacion\_busI2C.htm

El diagrama es suficientemente auto explicativo. Las dos líneas del bus están en un nivel lógico alto cuando están inactivas. En principio, el número de dispositivos que se puede conectar al bus no tiene límites, aunque hay que observar que la capacidad máxima sumada de todos los dispositivos no supere los 400 pF. El valor de los resistores de polarización no es muy crítico, y puede ir desde 1K8 (1.800 ohms) a 47K (47.000 ohms). Un valor menor de resistencia incrementa el consumo de los integrados pero disminuye la sensibilidad al ruido y mejora el tiempo de los flancos de subida y bajada de las señales. Los valores más comunes en uso son entre 1K8 y 10K.

### **2.5.1.2. PROTOCOLO DE COMUNICACIÓN DEL BUS I2C<sup>8</sup>**

Habiendo varios dispositivos conectados sobre el bus, es lógico que para establecer una comunicación a través de él se deba respetar un protocolo. Digamos, en primer lugar, lo más importante: existen dispositivos maestros y dispositivos esclavos. Sólo los dispositivos maestros pueden iniciar una comunicación.

La condición inicial, de bus libre, es cuando ambas señales están en estado lógico alto. En este estado cualquier dispositivo maestro puede ocuparlo, estableciendo la condición de inicio (start). Esta condición se presenta cuando un dispositivo maestro pone en estado bajo la línea de datos (SDA), pero dejando en alto la línea de reloj (SCL).

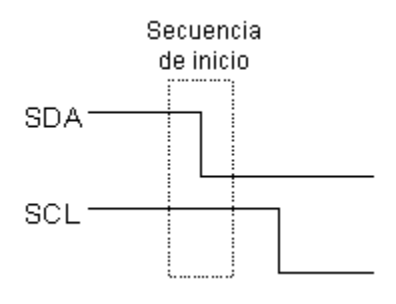

Figura 15.14 Bus libre Fuente: http://robots-argentina.com.ar/Comunicacion\_busI2C.htm

 8 http://robots-argentina.com.ar/Comunicacion\_busI2C.htm

El primer byte que se transmite luego de la condición de inicio contiene siete bits que componen la dirección del dispositivo que se desea seleccionar, y un octavo bit que corresponde a la operación que se quiere realizar con él (lectura o escritura).

Si el dispositivo cuya dirección corresponde a la que se indica en los siete bits (A0-A6) está presente en el bus, éste contesta con un bit en bajo, ubicado inmediatamente luego del octavo bit que ha enviado el dispositivo maestro. Este bit de reconocimiento (ACK) en bajo le indica al dispositivo maestro que el esclavo reconoce la solicitud y está en condiciones de comunicarse. Aquí la comunicación se establece en firme y comienza el intercambio de información entre los dispositivos.

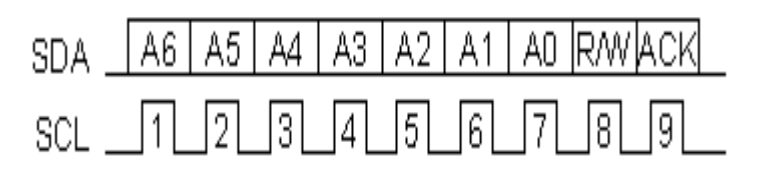

Figura 16.15 Bits de comunicación Fuente: http://robots-argentina.com.ar/Comunicacion\_busI2C.htm

Si el bit de lectura/escritura (R/W) fue puesto en esta comunicación a nivel lógico bajo (escritura), el dispositivo maestro envía datos al dispositivo esclavo. Esto se mantiene mientras continúe recibiendo señales de reconocimiento, y el contacto concluye cuando se hayan transmitido todos los datos.

En el caso contrario, cuando el bit de lectura/escritura estaba a nivel lógico alto (lectura), el dispositivo maestro genera pulsos de reloj para que el dispositivo esclavo pueda enviar los datos. Luego de cada byte recibido el dispositivo maestro (quien está recibiendo los datos) genera un pulso de reconocimiento.

El dispositivo maestro puede dejar libre el bus generando una condición de parada (o detención; stop en inglés).

47

Si se desea seguir transmitiendo, el dispositivo maestro puede generar otra condición de inicio en lugar de una condición de parada. Esta nueva condición de inicio se denomina "inicio reiterado" y se puede emplear para direccionar un dispositivo esclavo diferente o para alterar el estado del bit de lectura/escritura.

### **2.5.1.3. DIRECCIONAMIENTO DE DISPOSITIVOS EN EL BUS I2C**

Lo más común en los dispositivos para el bus I2C es que utilicen direcciones de 7 bits, aunque existen dispositivos de 10 bits. Este último caso es raro.

Una dirección de 7 bits implica que se pueden poner hasta 128 dispositivos sobre un bus I2C, ya que un número de 7 bits puede ir desde 0 a 127. Cuando se envían las direcciones de 7 bit, de cualquier modo la transmisión es de 8 bits. El bit extra se utiliza para informarle al dispositivo esclavo si el dispositivo maestro va a escribir o va a leer datos desde él. Si el bit de lectura/escritura (R/W) es cero, el dispositivo maestro está escribiendo en el esclavo. Si el bit es 1 el maestro está leyendo desde el esclavo. La dirección de 7 bit se coloca en los 7 bist más significativos del byte y el bit de lectura/escritura es el bit menos significativo.

El hecho de colocar la dirección de 7 bits en los 7 bits más significativos del byte produce confusiones entre quienes comienzan a trabajar con este bus. Si, por ejemplo, se desea escribir en la dirección 21 (hexadecimal), en realidad se debe enviar un 42, que es un 21 desplazado un bit hacia arriba. También se pueden tomar las direcciones del bus I2C como direcciones de 8 bit, en las que las pares son de sólo escritura y las impares son de sólo lectura. Para dar un ejemplo, el integrado de brújula magnética CMPS03 es fijado en fábrica en la dirección 0xC0 (\$C0). La dirección 0xC0 se utiliza para escribir en él y la dirección 0xC1 es para leer de él.

# **2.5.2. SPI (SERIAL PERIPHERAL INTERFACE) 9**

El Bus SPI (del inglés Serial Peripheral Interface) es un estándar de comunicaciones, usado principalmente para la transferencia de información entre circuitos integrados en equipos electrónicos. El bus de interfaz de periféricos serie o bus SPI es un estándar para controlar casi cualquier dispositivo electrónico digital que acepte un flujo de bits serie regulado por un reloj.

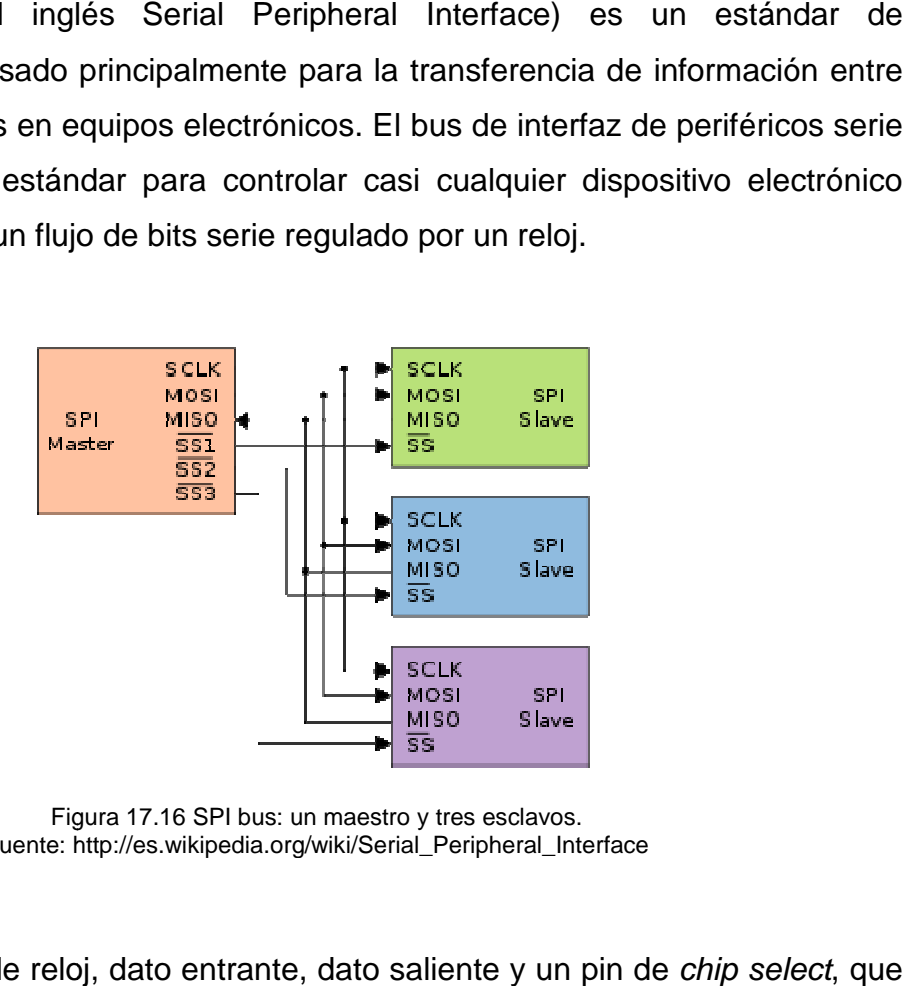

Figura 17.16 SPI bus: un maestro y tres esclavos. Fuente: http://es.wikipedia.org/wiki/Serial\_Peripheral\_Interface

Incluye una línea de reloj, dato entrante, dato saliente y un pin de conecta o desconecta la operación del dispositivo con el que uno desea comunicarse. De esta forma, este estándar permite multiplexar las líneas de reloj.

Muchos sistemas digitales tienen periféricos que necesitan existir pero no ser rápidos. La ventajas de un bus serie es que minimiza el número de conductores, pines y el tamaño del circuito integrado. Esto reduce el coste de fabricar, montar y probar la electrónica. Un bus de periféricos serie es la opción más flexible cuando se tiene tipos diferentes de periféricos serie. El hardware consiste en señales de reloj, data in, data out y chip select para cada circuito integrado que tiene que ser

 $\overline{a}$ 

<u>.</u>

<sup>&</sup>lt;sup>9</sup>http://es.wikipedia.org/wiki/Serial\_Peripheral\_Interface

controlado. Casi cualquier dispositivo digital puede ser controlado con esta combinación de señales. Los dispositivos se diferencian en un número predecible de formas. Unos leen el dato cuando el reloj sube otros cuando el reloj baja. Algunos lo leen en el flanco de subida del reloj y otros en el flanco de bajada. Escribir es casi siempre en la dirección opuesta de la dirección de movimiento del reloj. Algunos dispositivos tienen dos relojes. Uno para capturar o mostrar los datos y el otro para el dispositivo interno.

#### **2.5.2.1. VENTAJAS**

- Comunicación Full Duplex
- Mayor velocidad de transmisión que con I²C o SMBus
- Protocolo flexible en que se puede tener un control absoluto sobre los bits transmitidos
	- o No está limitado a la transferencia de bloques de 8 bits
	- o Elección del tamaño de la trama de bits, de su significado y propósito
- Su implementación en hardware es extremadamente simple
	- o Consume menos energía que I²C o que SMBus debido que posee menos circuitos (incluyendo las resistencias pull-up) y estos son más simples
	- o No es necesario arbitraje o mecanismo de respuesta ante fallos
	- o Los dispositivos clientes usan el reloj que envía el servidor, no necesitan por tanto su propio reloj
	- o No es obligatorio implementar un transceptor (emisor y receptor), un dispositivo conectado puede configurarse para que solo envíe, sólo reciba o ambas cosas a la vez
- Usa mucho menos terminales en cada chip/conector que una interfaz paralelo equivalente
- Como mucho una única señal específica para cada *cliente* (señal SS), las demás señales pueden ser compartidas

#### **2.5.2.2. DESVENTAJAS**

- Consume más pines de cada chip que I²C, incluso en la variante de 3 hilos
- El direccionamiento se hace mediante líneas específicas (señalización fuera de banda) a diferencia de lo que ocurre en I²C que se selecciona cada chip mediante una dirección de 7 bits que se envía por las mismas líneas del bus
- No hay control de flujo por hardware
- No hay señal de asentimiento. El servidor podría estar enviando información sin que estuviese conectado ningún cliente y no se daría cuenta de nada
- No permite fácilmente tener varios servidores conectados al bus
- Sólo funciona en las distancias cortas a diferencia de, por ejemplo, RS-232, RS-485, o Bus CAN

#### **2.6. ATMEGAS**

#### **2.6.1 ATMEGA 2560**

ATMEGA 2560 es un microcontrolador de gran alcance que ofrece una solución altamente flexible y económica para muchas aplicaciones de control. El AVR ATMEGA 2560 es compatible con una gama completa de herramientas de desarrollo de programas y del sistema, incluyendo: los compiladores de C, montadores macro, depurador de programas / simuladores y kits de evaluación.

El dispositivo está fabricado con la tecnología de alta densidad de Atmel de memoria no volátil.

El chip encendido de ISP Flash permite que la memoria del programa puedan ser reprogramados en el sistema a través de una interfaz SPI de serie, por un programador de memoria convencional no volátil, o por un programa de arranque en el chip que se ejecutan en el núcleo AVR. En el programa de arranque se puede usar cualquier interfaz para descargar el programa de aplicación en la

memoria de la aplicación Flash. El Software de arranque del flash continuará funcionando mientras que la sección de la aplicación Flash se actualiza, proporcionando una lectura-escritura verdadera durante la operación.

CARACTERÍSTICAS: tiene 128K bytes en su sistema de memoria flash programable para lectura y escritura, 4K bytes EEPROM, 4K bytes de SRAM, 32 registros de propósito general de trabajo, contador de tiempo real (RTC), cuatro temporizadores flexibles, PWM, un byte orientado de dos cables de interfaz serie, 8 canales, 10-bit ADC con la etapa opcional de entrada diferencial con ganancia programable, temporizador de vigilancia programable con el oscilador interno, un puerto serie SPI.

El modo de Power down guarda el contenido de los registros, pero congela el oscilador, desactiva todas las funciones de otro chip hasta la siguiente interrupción o restablecimiento del hardware. En el modo de ahorro de energía, el temporizador asíncrono sigue funcionando, lo que permite al usuario mantener una base de temporizador, mientras que el resto del dispositivo está apagado. El modo ADC de reducción de paradas de la CPU y todos los módulos de E / S es asíncrona excepto el temporizador y ADC, para minimizar el ruido de conmutación durante las conversiones ADC. En modo de espera, el oscilador de cristal / resonador está ejecutando, mientras que el resto del dispositivo está apagado.

# CONFIGURACION DE PINES:

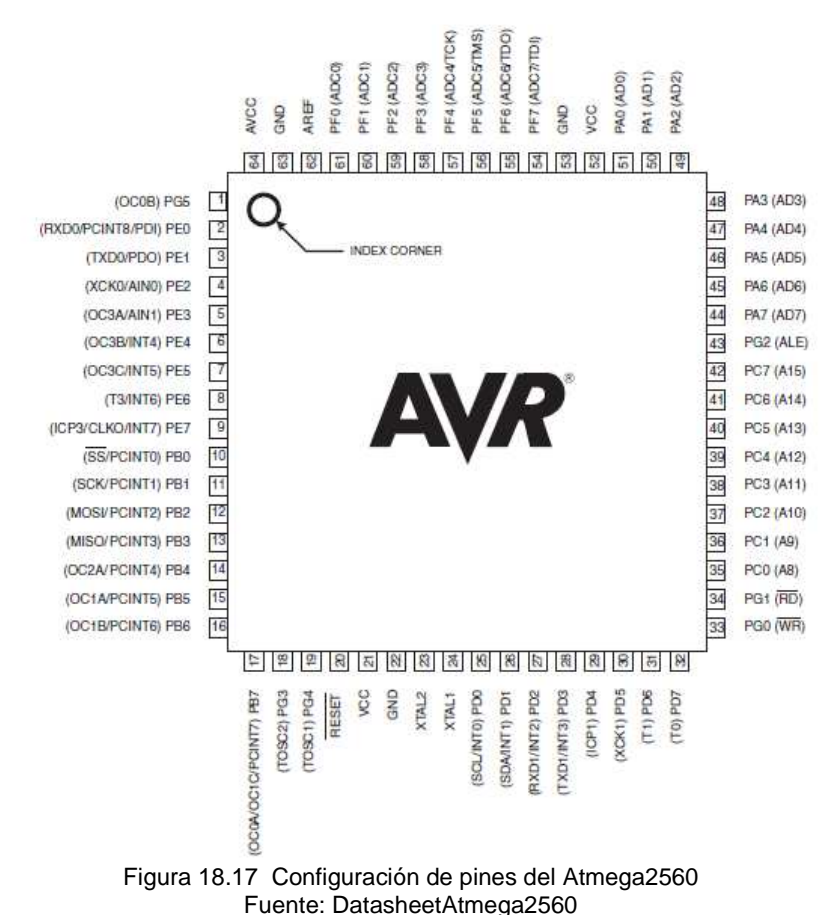

- Tensión de funcionamiento:
	- 4,5 5,5 V ATMEGA128
- Velocidad de transmisión: 0 - 16 MHz ATMEGA128
- Retención de datos: 20 años a 85 ° C/100 años a 25 ° C

# **2.6.2 ATMEGA 328/P**

INFORMACIÓN GENERAL:

El ATmega 328/P es un circuito de bajo consumo con una programación CMOS de 8 bits de transmisión, basado en microcontroladores este AVR tiene mejorado su arquitectura RISC. Mediante la ejecución de las instrucciones de gran alcance

en un solo ciclo de reloj, elAtmega328/P logra rendimientos que se aproximan a 1MIPSpor MHz que permite al diseñador del sistema optimizar el consumo de energía en comparación con la velocidad de procesamiento.

# CARACTERISTICAS:

El alto rendimiento de Atmel tiene 32KB de memoria flash que realiza al mismo tiempo lectura y escritura, 1KB EEPROM, SRAM de 2 KB, 23 años de uso general en líneas I / O, 32 registros de propósito general de trabajo, tres temporizadores flexibles / con contadores que comparan los modos internos y las interrupciones externas, USART programable de serie , el puerto serie SPI, 6 canales de 10-bit en A / D, temporizador de vigilancia programable con oscilador interno, y cinco modos seleccionables por software de ahorro de energía. El dispositivo funciona entre 1,8 a 5,5 voltios.

Mediante la ejecución de las instrucciones de gran alcance en un solo ciclo de reloj, el dispositivo alcanza rendimientos que se aproximan a 1 MIPS por MHz, entre el consumo de energía de equilibrio y velocidad de procesamiento.

- Tensión de funcionamiento: 1,8 - 5,5 V
- Rango de temperatura:  $-40 °C$  a 85 °C
- Velocidad de transmisión: 0 - 4MHz con un voltaje de 1.8 - 5,5 V
	- 0 10MHz con un voltaje de 2.7 5.5.V
	- 0 20MHz con un voltaje de 4.5 5.5V
- Corriente: 0.2mA

# **CAPÍTULO III**

# **DESARROLLO DEL TEMA**

#### **3.1. PRELIMINARES**

En este capítulo se detalla paso a paso como se realizó el montaje del Ardupilot Mega y el GPS, la utilización de sensores de velocidad de viento y de presión, cargando su programación que para este proyecto utiliza un software de código abierto.

La adquisición de las señales se las obtuvo por medio del sensor de presión que viene en el kit del Ardupilot Mega y la señal de velocidad de viento por medio del sensor MPXV7002DP.

Para la programación del Ardupilot Mega y sus sensores se utilizó el software de Arduino Uno, para la conexión a la computadora igual utilizamos el convertidor de USB FT-232RL o el driver FTDI que existe en el Arduino Uno, en el programa mencionado cargamos y compilamos los programas necesarios para la obtención de las diferentes señales.

Por medio del software de vuelo Mission Planner, se visualizó los datos provenientes de la placa de sensores, los cual permiten dar una presentación muy clara al usuario de su correcto funcionamiento tanto en tierra como en vuelo.

# **3.2. MONTAJE DEL ARDUPILOT MEGA Y EL KIT DE SENSORES**

Se realizó la implementación de las dos placas, una placa del procesador principal(placa roja) y una placa azul (IMU), a continuación se detallan paso a paso como está constituida cada una.

# **3.2.1. PLACA ROJA**

La placa roja es el procesador principal del piloto automático, el mismo que se conoce con el nombre de APM, el controlador, la placa base o la placa principal. Esta tarjeta es fabricada por SparkFun.

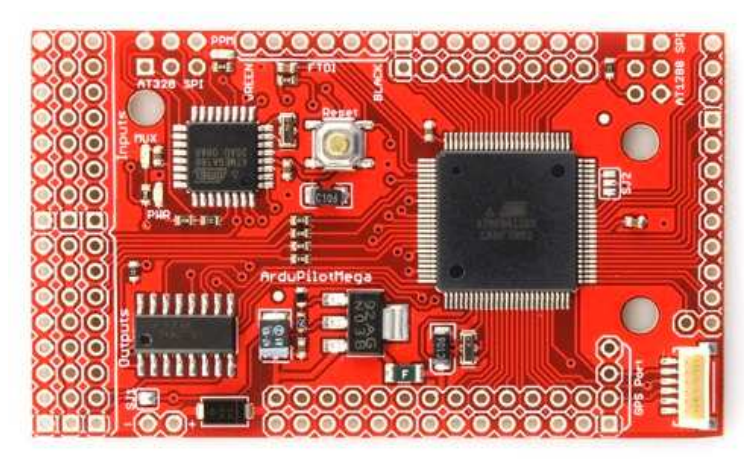

Figura 19 Parte frontal de la placa Fuente: www.diydrones.com

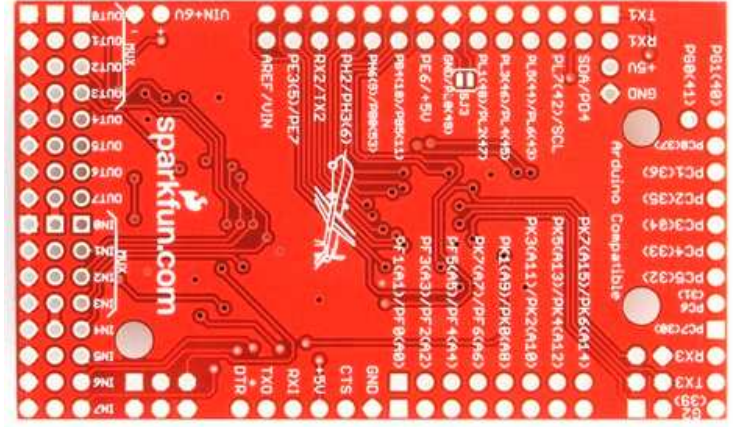

Figura 20 Parte posterior de la placa Fuente: www.diydrones.com

La placa roja tiene muchos componentes como se indica en la Figura 3.3 y los cuales se detallan a continuación.

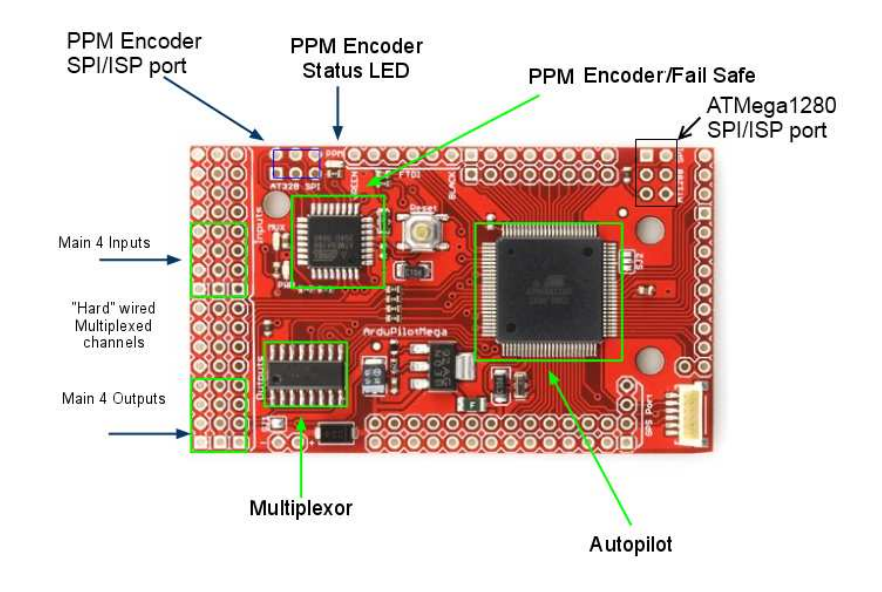

Figura 21 Componentes del APM Fuente: www.diydrones.com

La parte principal del Ardupilot Mega o el piloto automático es el microcontrolador ATMEGA 2560 fabricado por Atmel. Este posee 256KB de memoria flash, 8 KB de SRAM, 4KB de EEPROM, al mismo tiempo tiene temporizadores con una capacidad de 4 x 16-bits con tres capturas para la producción de la señal PWM con una captura de entrada para cada temporizador. La captura de salida se utilizan para generar modulaciones por ancho de pulso para controlar servos, y la captura de entrada se usa para decodificar las señales o bien señales PWM (Modulación por Ancho de Pulso) o PPM (Modulación por Posición de Pulso).

Tiene un temporizador para decodificar una señal PPM proveniente del ATmega328P que funciona como un codificador PPM de 8 canales y las otras dos capturas de la producción se utilizaron para controlar servos. Este microcontrolador es capaz de leer y escribir 8 canales de PWM mediante el uso de menos del 1% de la potencia de la CPU.

La placa también tiene un convertidor análogo digital (ADC) con 16 canales y una resolución de 10-bits. Estos pines pueden ser también utilizados como pines de entrada/salida digitales. Además esta placa tiene cuatro puertos serie de los cuales uno se utiliza para la programación y la otra con un conector estándar EM-406 GPS.

Para la comunicación de la placa roja con la placa azul se realiza mediante el protocolo de comunicación del bus de interfaz periférico serial o bus SPI que es un estándar de comunicaciones, usado principalmente para la transferencia de información entre circuitos integrados en equipos electrónicos, el mismo que puede controlar casi cualquier dispositivo electrónico digital que acepte un flujo de bits serie regulado por un reloj.

#### **3.2.2. PLACA AZUL**

La placa azul conocida como IMU (Unidad de Medición Inercial) es la que envía las señales de los sensores a la placa roja, esta placa está compuesta por los giros X, Y, Z, un sensor de presión, etc., los cuales se indican en la figura 3.4.

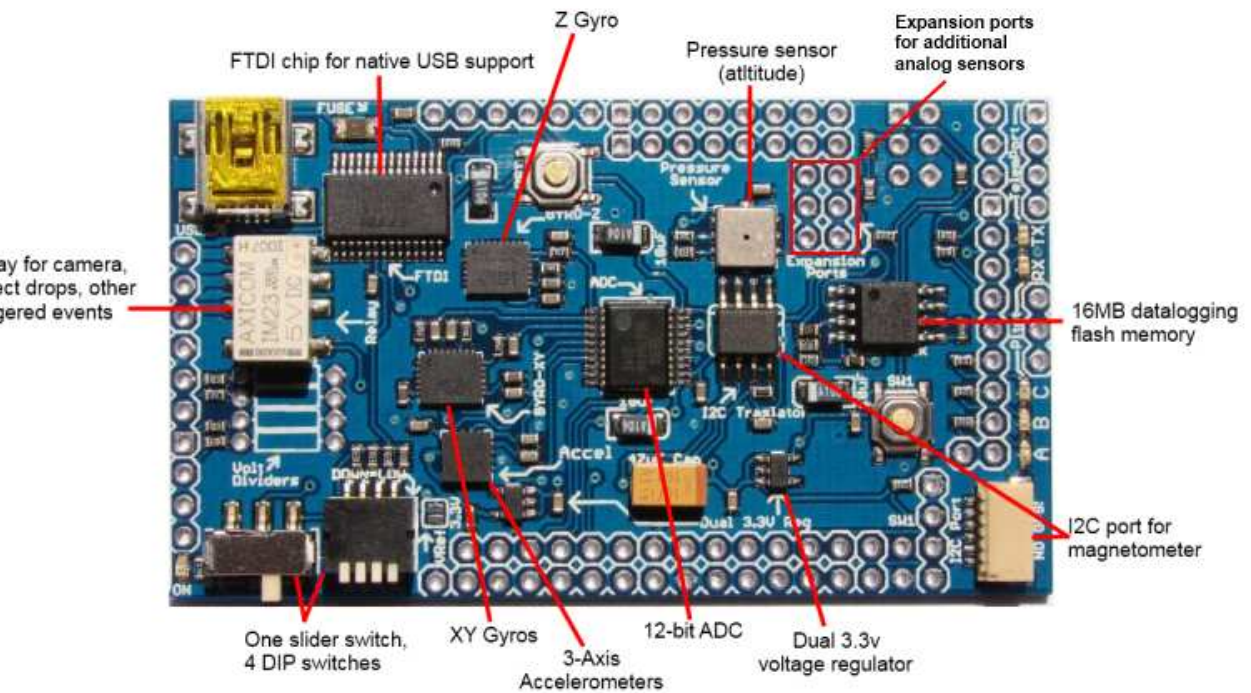

Relay for camera object drops, other triggered events

> Figura 22 Componentes del escudo IMU Fuente: www.diydrones.com

Esta placa azul también utiliza el protocolo de comunicación SPI al igual que la roja, adicional a esto tiene un circuito integrado I2C el cual permite utilizar para añadir más sensores e implementar lo que necesitemos.

Para conectar a la PC tiene un convertidor RS232 a USB que es el FTDI (Future Technology Devices International) el cual permite que el computador lea el USB como un COM para poder programar las placas.

Esta placa utiliza el ADS 7844 que tiene un procesador de 12 bits, 8 canales de muestreo de salida en el modo analógico-digital. El ADS7844 toma las señales del IDG500, ISZ500 y ADXL335 y las convierte a digitales, para enviar estos datos al ATMEGA 2560 utiliza el protocolo de comunicación SPI, como se indica en la Figura 3.5.

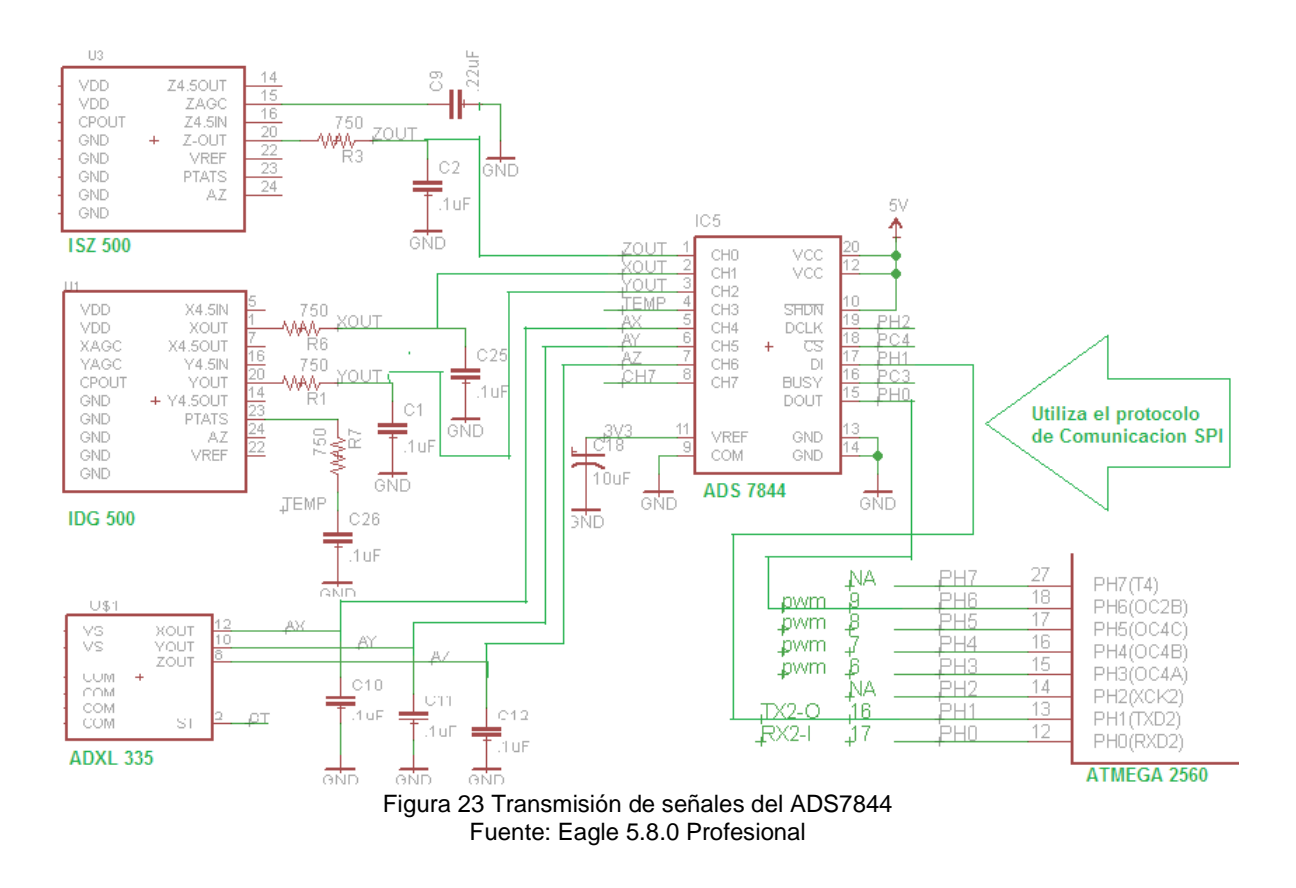

Para los giros se utilizo el IDG500 que controla los ejes X e Y, para el eje Z esta el ISZ500.

El IDG500 es un sistema integrado con un sensor de doble eje de velocidad angular, además posee un sensor de temperatura el cual ayuda a queel integrado no sufra daños en variaciones de temperatura y un amplificador integrado con filtros paso bajo. Este sensor permite indicar en el avión los movimientos de alabeo y cabeceo.

El IDG500 envía los datos al ATMEGA 2560 por medio del ADS 7844como se indica en la Figura 3.5.

El ISZ500 está diseñado específicamente para la detección de movimiento complejo en entrada 3D, éste es un sensor que permite controlar el eje transversal o el movimiento de guiñada. Al igual que el anterior posee un sensor de temperatura interno y un amplificador integrado con filtro paso bajo.

El ISZ500 envía los datos al ATMEGA2560 por medio del ADS 7844 como se indica en la Figura 3.5.

El ADXL 335 es un sistema integrado que permite medir la aceleración de la gravedad estática con las aplicaciones del sensor de inclinación, así como la aceleración dinámica resultante de movimiento, golpes o vibraciones. Controla el sistema de aceleración en los tres ejes X, Y, Z. Posee una estabilidad perfecta en la temperatura.

El ADXL 335 envía sus datos al ATMEGA2560 por medio del ADS7844 como se indica en la figura 3.5.

Adicional a estos sistemas la placa azul tiene un sensor de presión el mismo que podemos observar anteriormente en la Figura 3.4, este sensor envía sus datos por medio del puerto PC7 al pin 60 del ATMEGA 2560 como se indica en la Figura 3.6. Internamente en la programación del ArdupilotMega esta realizada la conversión para que esta presión se visualice en el MissionPlanner como la altura.

60

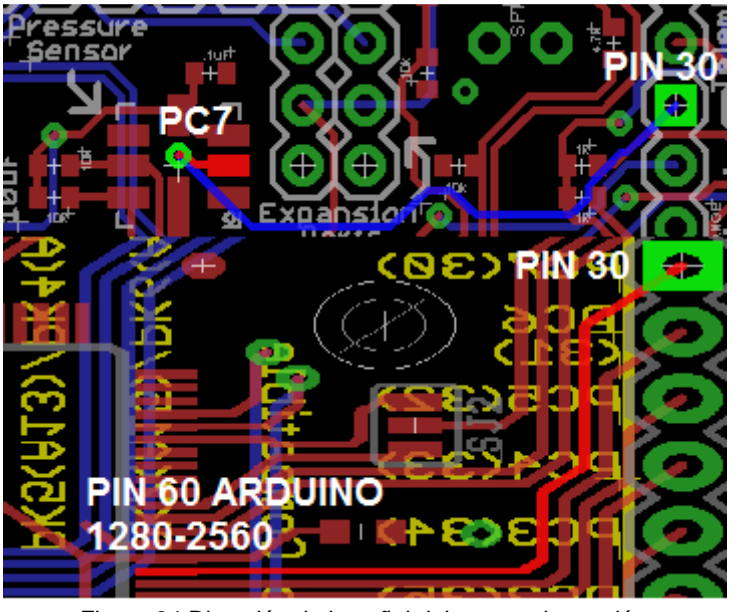

Figura 24 Dirección de la señal del sensor de presión Fuente: Eagle 5.8.0 Profesional

# **3.2.2. ALIMENTACIÓN DE LAS TARJETAS**

.

Las placas se pueden alimentar de dos maneras, la primera es a través del sistema RC, esto se realiza por medio del cable USB conectado a la PC el mismo que alimenta con 5V a las placas.

 La segunda es conectar una batería independiente ya sea para pruebas en tierra o para realizar un vuelo, para estose tiene que desoldar el puente de soldadura SJ1 como se indica en la figura 3.7.

La batería necesita mínimo 7.4V para que funcione correctamente. Cabe recalcar que esta placa tiene un regulador de 5V conocido como el MIC 5219 el cual es capaz de manejar una corriente de salida de 500mA y da una protección de polaridad si se da una conexión inversa de la batería.

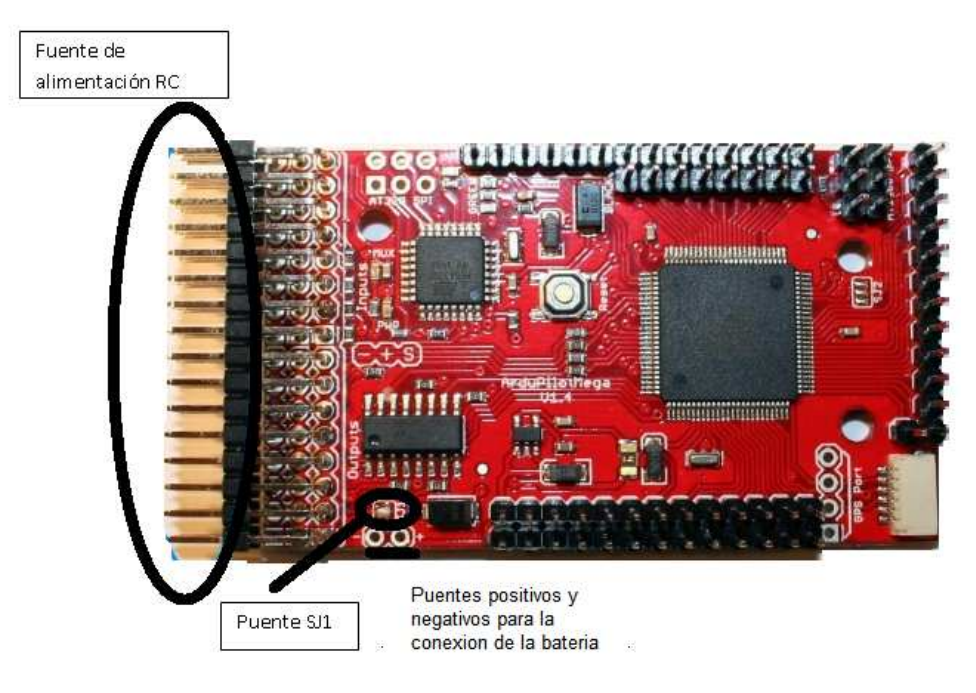

Figura 25 Alimentación de la placa Fuente: www.diydrones.com

La línea de alimentación de 5V que va con el resto de los componentes de la junta como el ATMEGA2560, Atmega328P, LED, un multiplexor, etc., tiene un fusible reparable en el medio, que se dispara si la corriente excede a 500mA (se restablecerá con usted apagar la placa).

Luego de saber cómo está constituida cada placa y sus componentes que la integran, se realizó la soldadura de las dos placas, las mismas que cuando se compro vinieron separadas como se indica en la figura 3.8.

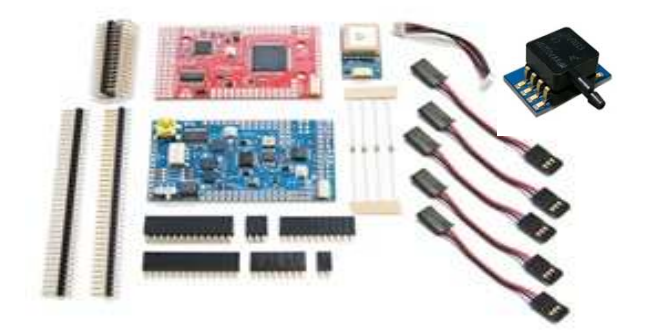

Figura 26 Kit del Ardupilot Mega Fuente: www.diydrones.com

En la Foto 1 se indica el modo en que se realizó la suelda tanto de las placas como el sensor de velocidad.

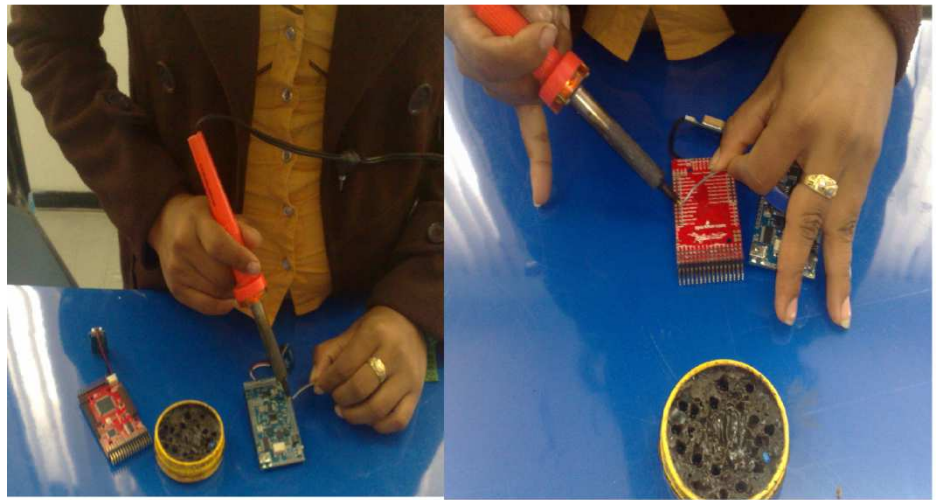

Foto 1 Demostración de la suelda Fuente: Investigación de campo

En la Foto 2 se muestra como queda la placa soldada y armada en conjunto con el GPS y el sensor de velocidad.

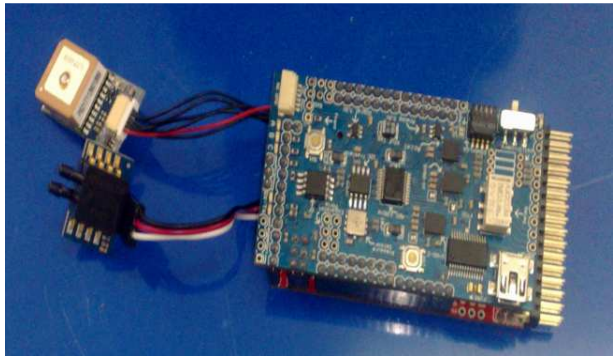

Foto 2 Ardupilot Mega completo Fuente: Investigación de campo

# **3.3. PROGRAMACIÓN DEL ARDUPILOT MEGA**

# **3.3.1 DESCARGA DE LOS PROGRAMAS**

Para la programación del ArdupilotMega primero se realizó la descarga de cada uno de los programas necesarios para el funcionamiento del piloto automático. Los pasos a seguir fueron los siguientes, primero nos ubicamos en la página www.diydrones.com como se indica en la figura 3.9.

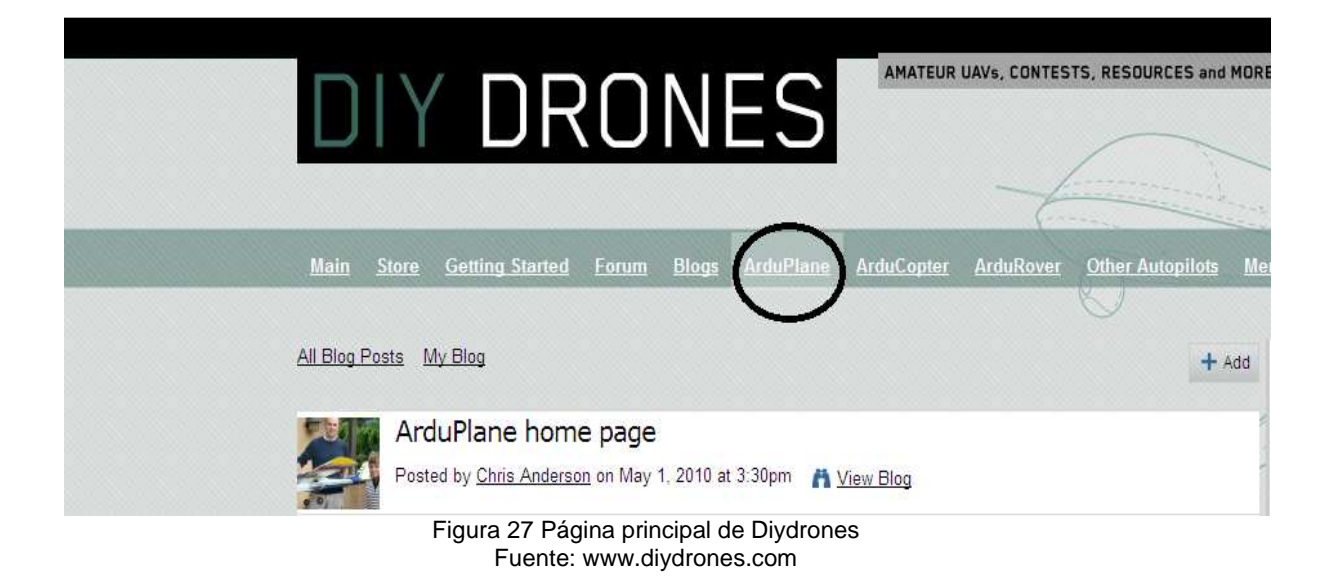

Al momento que se carga la pagina en la parte superior se elige Arduplane como se indica en el circulo y se baja la pagina hasta visualizar la parte en que dice todas la instrucciones se encuentran aquí como se indica en la figura 3.10.

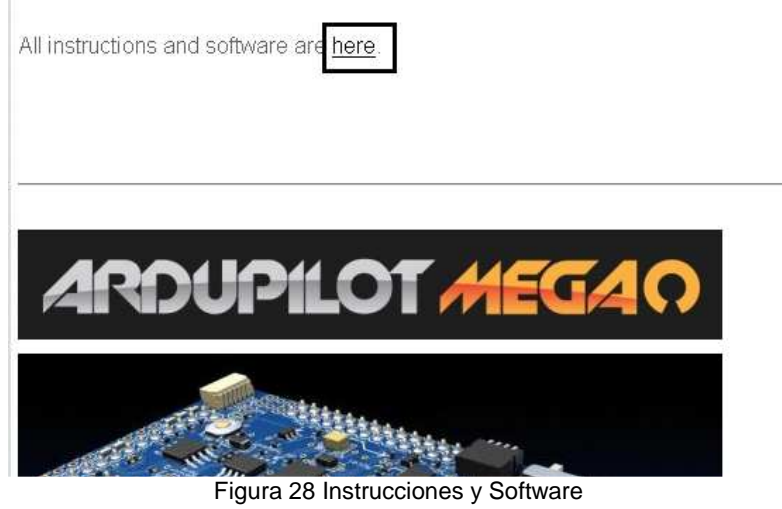

Fuente: www.diydrones.com

Como siguiente paso se da un clic en la parte del cuadro y se obtiene la siguiente figura 3.11.

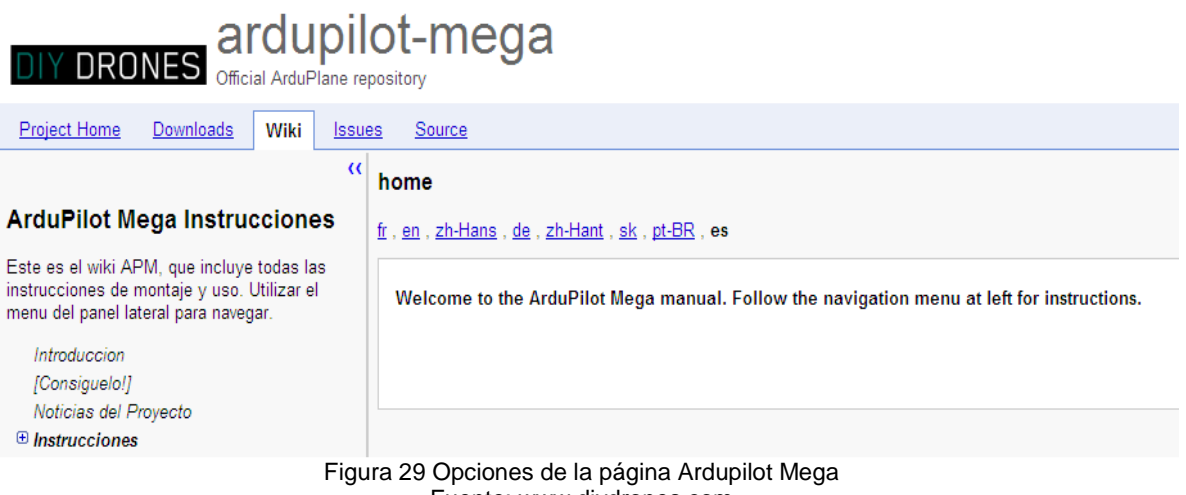

Fuente: www.diydrones.com

Una vez ingresado a la página oficial del Ardupilot Mega se encuentra cinco opciones las cuales son:

- **Project Home:** es la parte en donde se puede averiguar sobre los proyectos actuales, descargar licencias y códigos actuales.
- **Dowloads:** es la parte más importante se puede decir ya que es aquí en donde se descargan todos los programas necesarios por el usuario para programar en el Ardupilot Mega, incluyendo el software de programación y el Mission Planner.
- **Wiki:** en esta sección se puede encontrar todo lo referente a instrucciones desde cómo están constituidas las placas hasta como realizar un vuelo automáticamente.
- **Issues:** en esta sección se pueden subir los proyectos que has clonado a la página web para que otros usuarios puedan visualizar y aprender.
- **Source:** en esta sección te permite formar parte de diydrones, realizar preguntas y dejar tus comentarios una vez que ya hayas creado tu cuenta.

Después de la breve explicación de cada opción se procede a realizar la descarga de los programas. En la parte de dowloads al dar un clic se abre la página de los programas a descargar como se indica en la Figura 3.12.

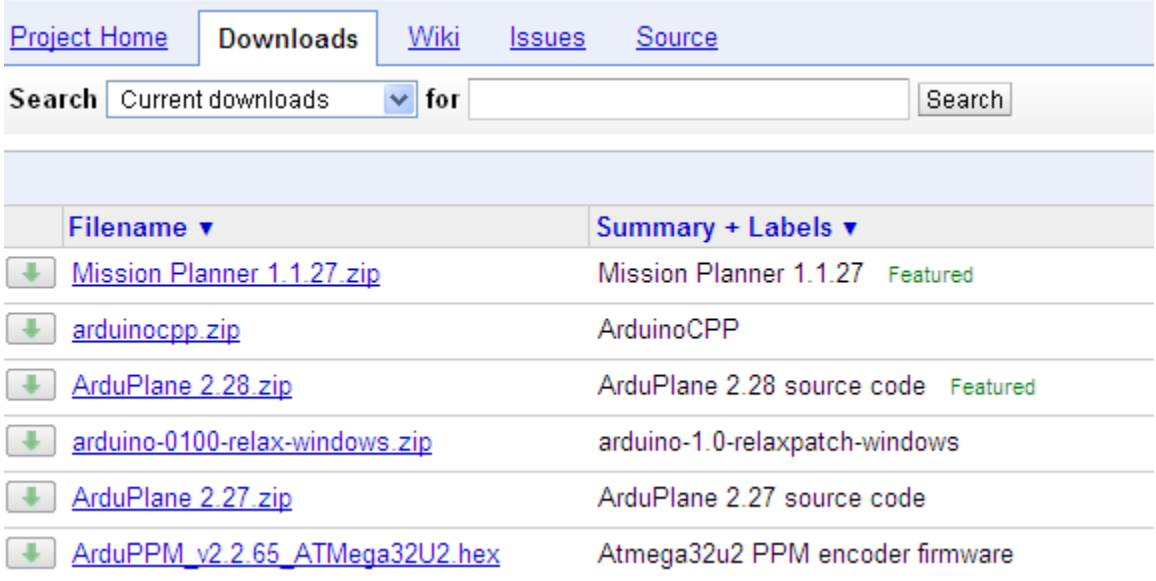

Figura 30 Página de descargas Fuente: www.diydrones.com

Para dar un ejemplo de cómo se debe proceder a descargar vamos a realizar con el software de Arduino, para ello se da un clic en la parte donde está subrayada con azul la palabra arduinocpp.zip y se observa la siguiente Figura 3.13.

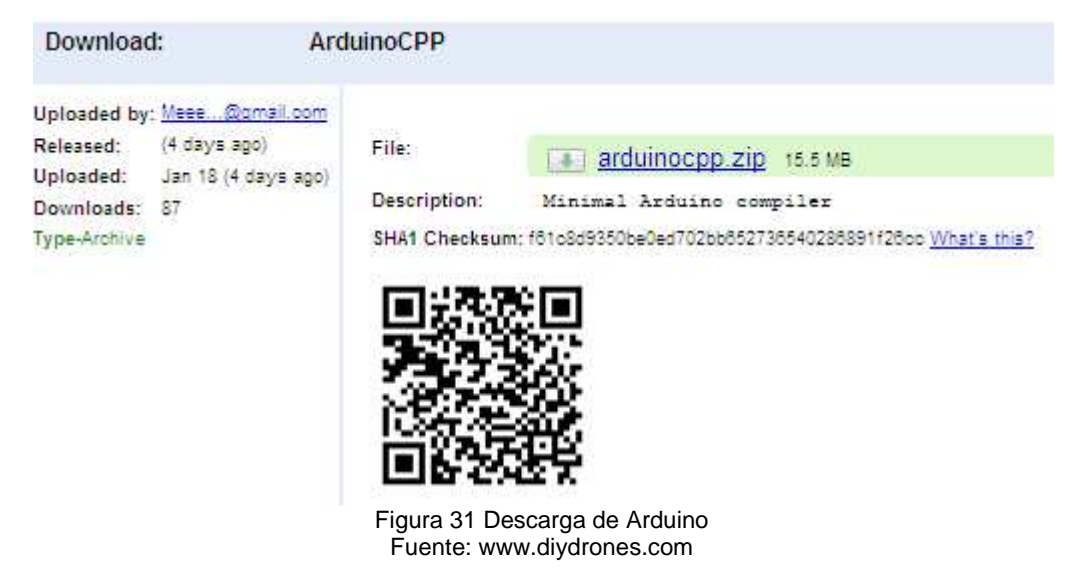

Ahora se da clic igual enla palabra arduinocpp.zip subrayada con azul y se observa la siguiente Figura 3.14.

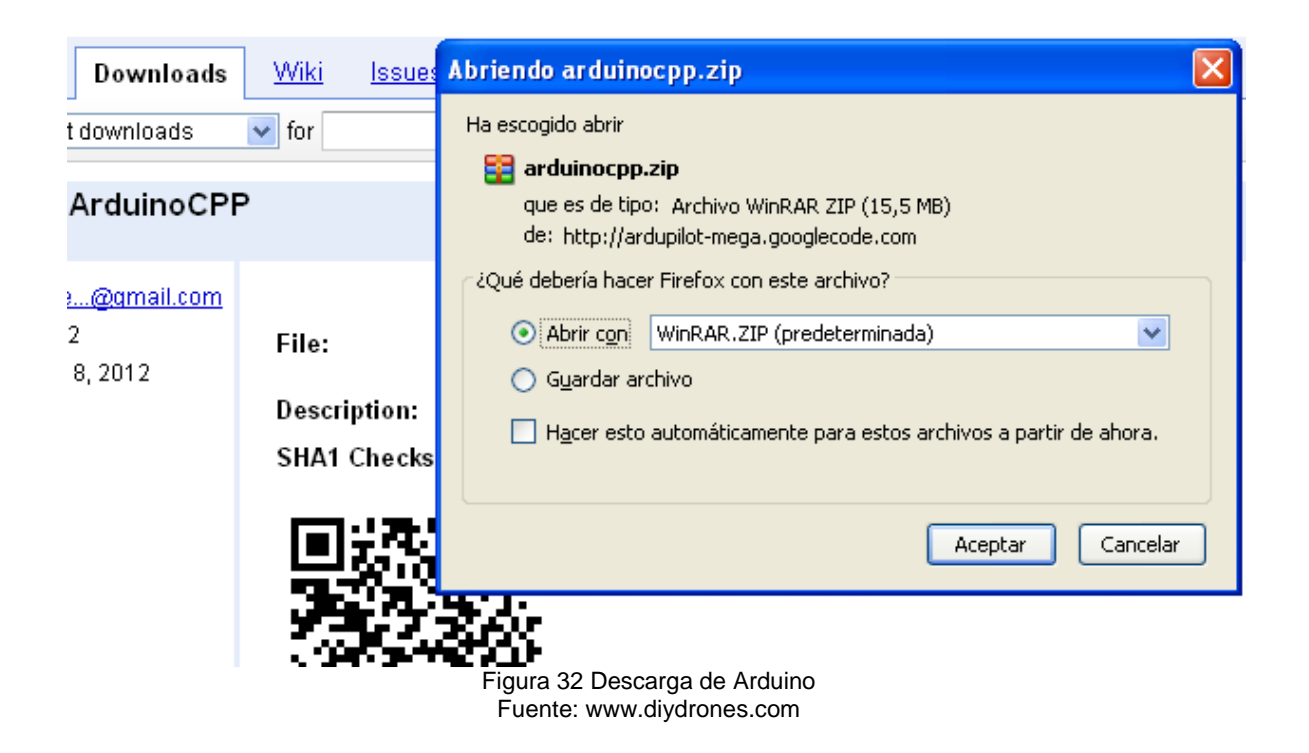

Al momento en que se abre la pagina se debe seleccionar la opción guardar archivo y como siguiente aceptar. Luego de esto se visualiza el archivo en una carpeta comprimida, es necesario extraer los ficheros en la misma carpeta y esta lista para poder ser utilizada como se indica en la Figura 3.15.

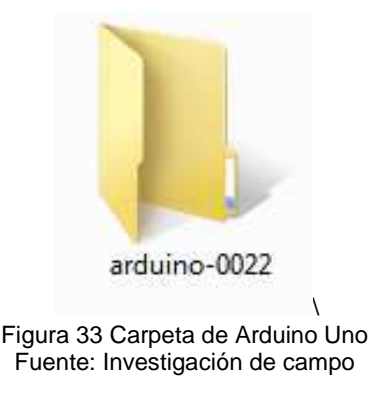

Se realiza el mismo procedimiento para descargar los otros programas como son gps, sensores, misión planer, ardupilot mega, arduplane, APM, etc., todo depende de la aplicación que el usuario quiera dar al Ardupilot Mega.

# **3.3.2 SOFTWARE DE PROGRAMACION**

El software que se utiliza para programar al Ardupilot Mega es el Arduino Uno, como se mencionó anteriormente este software es de código abierto. Al momento de descargar Arduino Uno viene con sus propias librerías de programación y sus ejemplos como se indica en la Figura 3.16.

| drivers                 | 21/11/2011 16:27 |
|-------------------------|------------------|
| examples                | 21/11/2011 16:27 |
| hardware                | 21/11/2011 16:00 |
| java                    | 21/11/2011 15:59 |
| lib                     | 21/11/2011 15:59 |
| libraries               | 21/11/2011 15:56 |
| reference               | 21/11/2011 15:55 |
| tools                   | 21/11/2011 15:55 |
| @ arduino               | 24/12/2010 14:48 |
| cygiconv-2.dll          | 24/12/2010 14:47 |
| cygwin1.dll             | 24/12/2010 14:47 |
| libusb <sub>0.dll</sub> | 24/12/2010 14:47 |
| revisions               | 24/12/2010 14:47 |
| nxtxSerial.dll          | 24/12/2010 14:47 |
|                         |                  |

Figura 34 Contenido de Arduino Uno Fuente: Investigación de campo

Para iniciar la programación es necesario descargar la carpeta de ArduPlane 2.24, como se indica en la Figura 3.17.

| APM_ADC_test                      | 12/01/2012 10:22 | Carpeta de archivos |
|-----------------------------------|------------------|---------------------|
| ArduPilotMega1.02                 | 12/01/2012 10:21 | Carpeta de archivos |
| ArduPlane2.24                     | 12/01/2012 10:18 | Carpeta de archivos |
| ArduPlane2.24+Remzibi+Status_Leds | 12/01/2012 10:11 | Carpeta de archivos |
| <b>GPS IMU</b>                    | 12/01/2012 10:11 | Carpeta de archivos |
| Mission Planner 1.0.83            | 12/01/2012 10:11 | Carpeta de archivos |
| Mission Planner 1.0.84            | 12/01/2012 10:11 | Carpeta de archivos |
|                                   |                  |                     |

Figura 35 Carpeta de ArduPlane 2.24 Fuente: Investigación de campo

Al momento en que se tiene la carpeta de ArduPlane 2.24 se da un clic y se abre dos carpetas la de Ardupilot Mega y las librerías como se indica en la Figura 3.18.

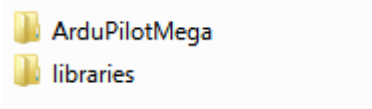

08/09/2011 22:21 08/09/2011 22:21

Figura 36 Carpeta de Arduplane 2.24 Fuente: Investigación de campo

La carpeta de librerías es la que se debe copiar y remplazar en las librerías del Arduino Uno para que este pueda leer y compilar el programa y se pueda programar en al piloto automático, como se indica en la Figura 3.19.

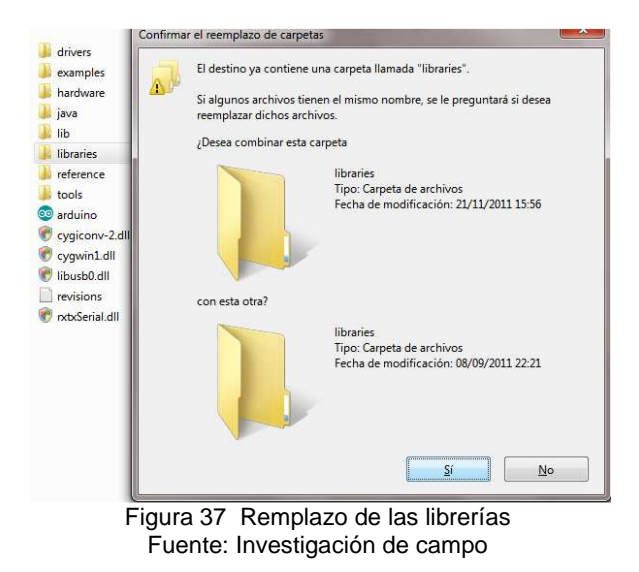

Entonces se debe realizar el remplazo dando un clic en aceptar y entonces está listo para abrir el software de Arduino Uno, como se indica en la Figura 3.20.

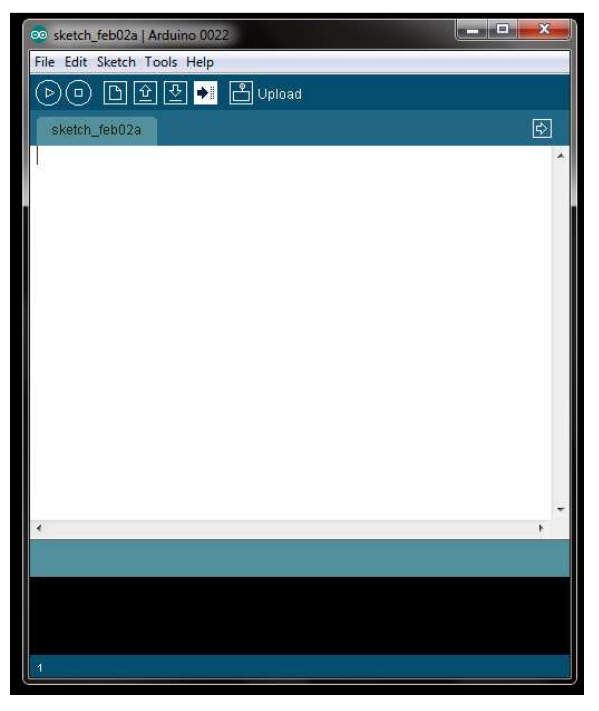

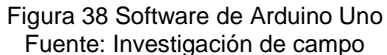

Los elementos básicos en el entorno de Arduino Uno son los menús (en la parte superior de las ventanas) y la barra de herramientas como se indica en la Figura 3.21.

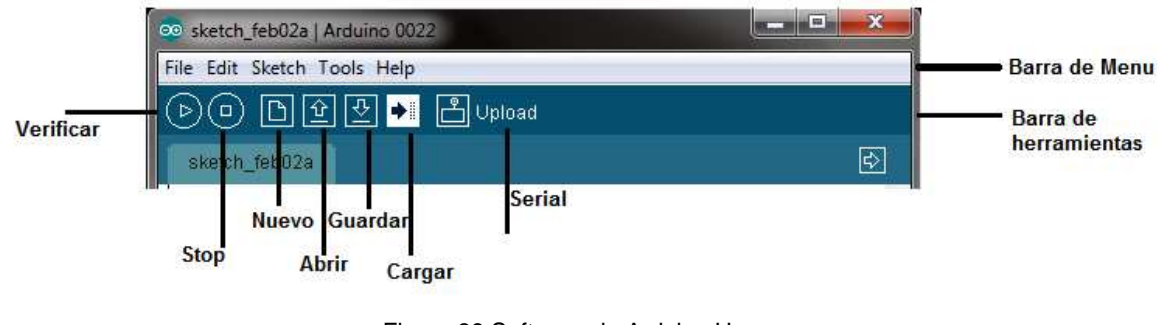

Figura 39 Software de Arduino Uno Fuente: Investigación de campo

En la barra de menús existen las siguientes opciones:

- File: Las opciones de este menú son para realizar las operaciones estándar con archivos como Abrir, Guardar, Imprimir, Salir.
- Edit: Operaciones de edición como Cortar, Copiar, Pegar, Buscar
- Sketch: Las opciones de este menú son para compilar, verificar, importar librerías o añadir carpetas.
- Tools: Varias utilidades entre las cuales las más importantes son que puedes elegir la placa, el puerto serie y el protocolo de comunicación, también formatear la programación.
- Help: Acceso a varios tipos de ayuda como, ejemplos de programas y enlaces a los recursos de ayuda de Arduino Uno en internet.

Ahora se procede a cargar el programa ubicándonos en la parte de File, se da un clic en Open (Abrir) y aparece la siguiente Figura 3.22.

| Open an Arduino sketch |                         |                          |                  |                                | $\mathbf x$     |
|------------------------|-------------------------|--------------------------|------------------|--------------------------------|-----------------|
| Buscar en:             | arduino-0022            |                          |                  | $\odot$ $\odot$ $\blacksquare$ |                 |
|                        | Nombre                  |                          |                  | Fecha de modifica              | Tipo            |
|                        | drivers                 |                          |                  | 21/11/2011 16:27               | Carpet          |
| Sitios recientes       | examples                |                          |                  | 21/11/2011 16:27               | Carpet          |
|                        | hardware                |                          |                  | 21/11/2011 16:00               | Carpet          |
|                        | java                    |                          |                  | 21/11/2011 15:59               | Carpet          |
| Escritorio             | lib                     |                          |                  | 21/11/2011 15:59               | $Carpet \equiv$ |
| <b>STATISTICS</b>      | libraries               |                          |                  | 21/11/2011 15:56               | Carpet          |
|                        | reference               |                          |                  | 21/11/2011 15:55               | Carpet          |
| <b>Bibliotecas</b>     | tools                   |                          |                  | 21/11/2011 15:55               | Carpet          |
| arduino                |                         |                          |                  | 24/12/2010 14:48               | <b>Aplica</b>   |
|                        | cygiconv-2.dll          |                          |                  | 24/12/2010 14:47               | Extens          |
| Equipo                 | cygwin1.dll             |                          | 24/12/2010 14:47 | Extens                         |                 |
|                        | libusb <sub>0.dll</sub> |                          | 24/12/2010 14:47 | Extens $-$                     |                 |
| Red                    | m.<br>∢                 |                          |                  |                                |                 |
|                        | Nombre:                 |                          |                  | ▼                              | Abrir           |
|                        | Tipo:                   | Todos los archivos (".") |                  | $\overline{\phantom{a}}$       | Cancelar        |

Figura 40 Cargar un programa en Arduino Uno Fuente: Investigación de campo

Si no encuentra de forma directa la carpeta de Arduino Uno, se debe buscar en el lugar donde guardo al descargar; luego dirigirse a la carpeta de librerías en la cual al dar un clic se encuentra la librería de ArdupilotMega.pde la cual es la que se cargara en el software como se indica en la siguiente figura 3.23.

| Buscar en:         | Ardu Pilot Mega          |                          |                           | GIPET            |          |  |
|--------------------|--------------------------|--------------------------|---------------------------|------------------|----------|--|
|                    | Nombre                   |                          | Fecha de modifica<br>Tipo |                  |          |  |
| Sitios recientes   | svn                      |                          | 08/09/2011 22:21          | Carpet           |          |  |
|                    | .cproject                |                          | 17/08/2011 15:49          | $Archiv =$       |          |  |
|                    | .project                 |                          |                           | 17/08/2011 15:49 | Archiv   |  |
|                    | APM_Config.h             |                          |                           | 17/08/2011 15:49 | Archiv   |  |
| Escritorio         | APM_Config.h.reference   |                          | 08/09/2011 10:43          | Archiv           |          |  |
|                    | APM Config_mavlink_hil.h |                          |                           | 17/08/2011 15:49 | Archiv   |  |
| <b>INCORP</b>      | APM_Config_xplane.h      |                          |                           | 17/08/2011 15:49 | Archiv   |  |
| <b>Bibliotecas</b> | ArduPilotMega.pde        |                          | 08/09/2011 21:46          | Archiv           |          |  |
|                    | Attitude.pde             |                          |                           | 08/09/2011 10:43 |          |  |
|                    | climb_rate.pde           |                          |                           | 17/08/2011 15:49 | Archiv   |  |
| Equipo             | command description      |                          | 25/08/2011 8:59           | Docum            |          |  |
|                    | commands.pde             |                          |                           | 17/08/2011 15:49 | Archiv - |  |
|                    | Ш                        |                          |                           |                  |          |  |
| Red                | Nombre:                  | Ardu Pilot Mega          |                           |                  | Abrir    |  |
|                    | Tipo:                    | Todos los archivos (*.*) |                           |                  | Cancelar |  |

Figura 41 ArdupilotMega.pde Fuente: Investigación de campo

Se abre el programa y podemos visualizar en Arduino Uno todos los programas cargados necesarios para el funcionamiento de las placas, el gps y el sensor de velocidad como se indica en la siguiente Figura 3.24.

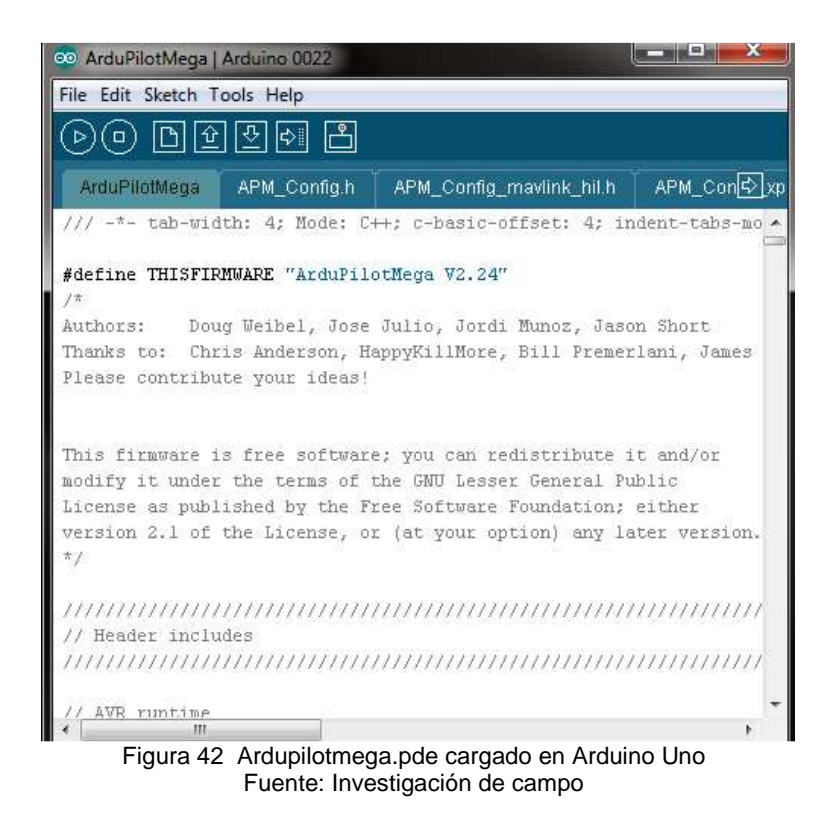

Luego de tener abierto el programa primero es necesario compilarlo para ver si no presenta ningún error, el botón amarillo es el que indica cuando se está compilando (Compiling). Al momento que se termina de compilar como se indica en la siguiente Figura 3.25, aparece en la parte inferior compilación terminada (Done compiling) y los bytes que se ha utilizado en la programación.
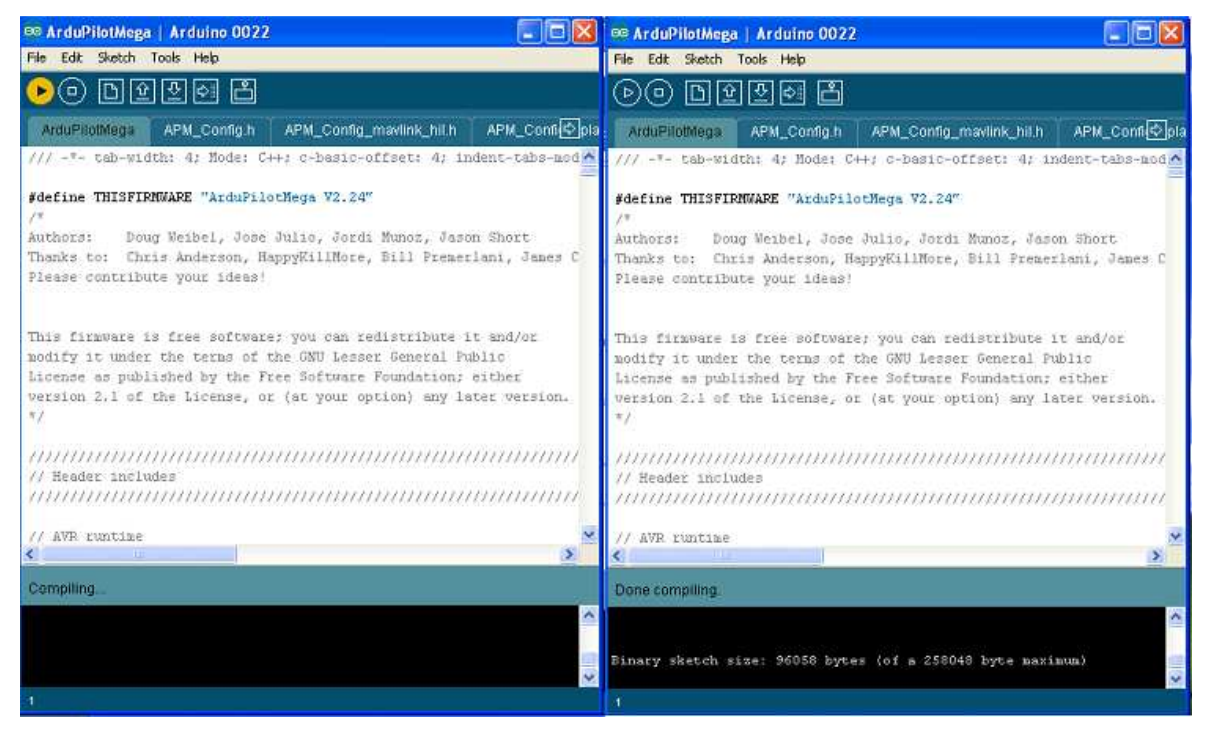

Figura 43 Compilación del programa Fuente: Investigación de campo

#### **3.3.3 CONVERTIDOR DE USB**

Para poder cargar el programa a las placas del Ardupilot Mega que es el siguiente paso es muy necesario que la PC lea o instale el USB para lo cual detallaremos los pasos a continuación.

Cabe recalcar que para la conversión y lectura del USB las placas tienen el convertidor FT232RL, el método para la instalación del USB es por medio del FTDI que son los drivers de instalación que vienen adjunto a las librerías del software de Arduino Uno el mismo que puede ser utilizado para Windows XP Y Windows 7 o descargarse los convertidores disponibles en el sitio web de FTDI que son unas carpetas comprimidas con el nombre de CDM el mismo que se utiliza solo para Windows XP.

Si ya tiene instalado otros dispositivos es necesario que los borre y se vuelva a instalar para que le pueda leer el USB correctamente y posterior a eso pueda leer la dirección del puerto en el software de Arduino Uno.

Al momento de conectar el APM a cualquier puerto USB se le aparecerá un icono como se indica en la siguiente figura 3.26.

El mismo que nos indica que hay un nuevo hardware encontrado, por consiguiente dar un clic en la parte inferior que dice "No, no por este momento" y siguiente (next).

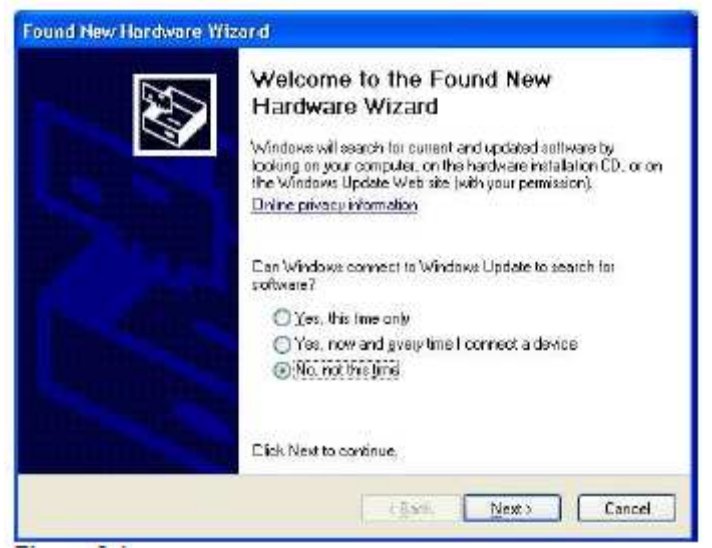

Figura 44 Detección del nuevo Hardware Fuente: Investigación de campo

Luego seleccione la frase que dice "Instalar desde una lista o localización específica" y dar clic en siguiente (next), como se indica en la Figura 3.27

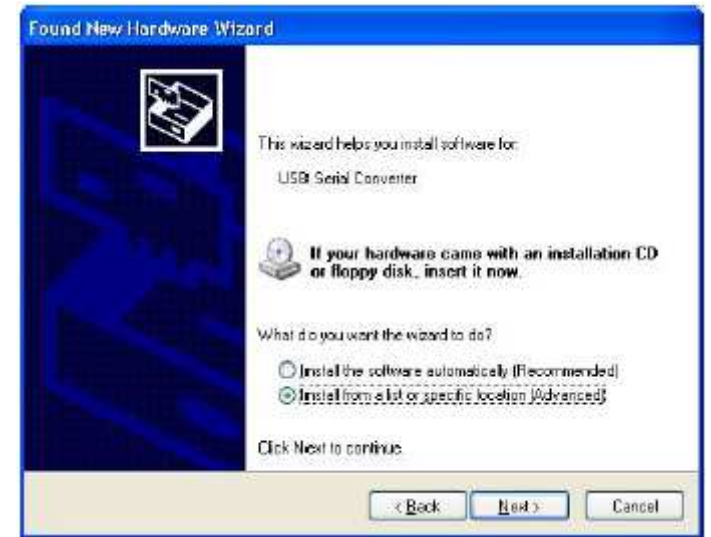

Figura 45 Seleccionar la instalación Fuente: Investigación de campo

Por consiguiente se debe seleccionar "buscar el driver desde alguna localización", luego dar un clic en la caja que dice "incluir esta localización en la búsqueda" y por ultimo dar clic en Browse que es para buscar los drivers.

Es aquí donde puede buscar y cargar los drivers del FTDI de Arduino Uno o si descargo los CDM del sitio web de FTDI como se indica en la Figura 3.28

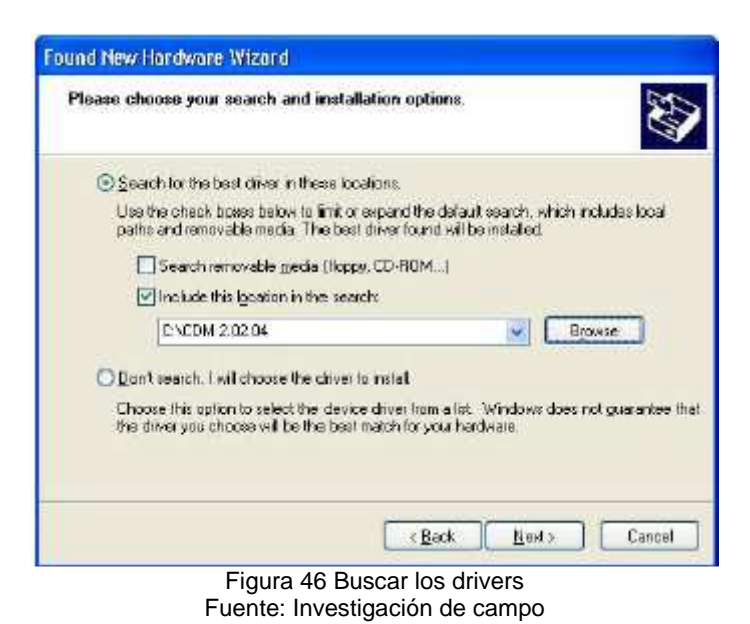

Una vez seleccionado el programa dar un clic en la opción siguiente, Si Windows XP está configurado para advertir cuando se quiera cargar sin la certificación non-WHQL aparecerá un cuadro como se indica en la siguiente Figura 3.29, para lo

cual es necesario dar un clic en la parte donde dice "continuar sin embargo".

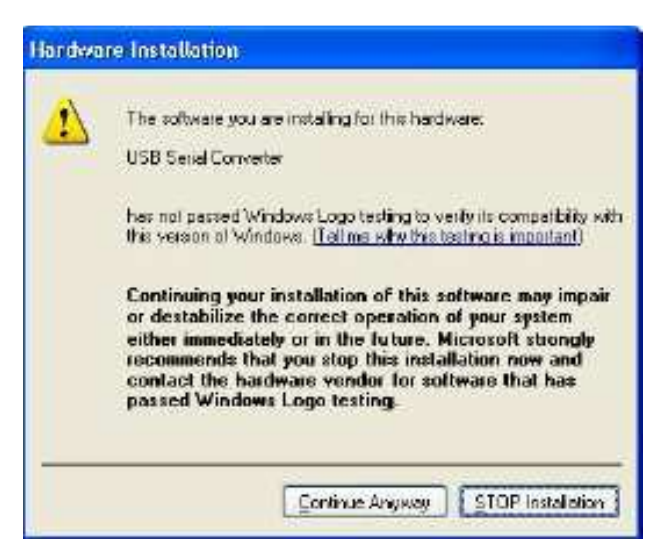

Figura 47 Advertencia de instalación Fuente: Investigación de campo

La pantalla mostrada en la Figura 3.30 aparecerá cuando los drivers se estén instalando.

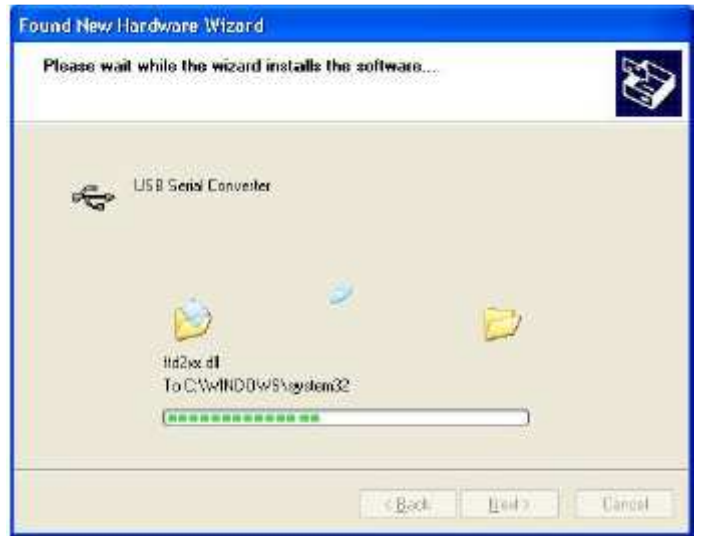

Figura 48 Cargando los drivers del convertidor serial Fuente: Investigación de campo

Windows debe desplegar un mensaje que indica que la instalación tuvo éxito como se indica en la Figura 3.31

Pulse en el botón Finalizar para completar la instalación para el primer puerto del dispositivo.

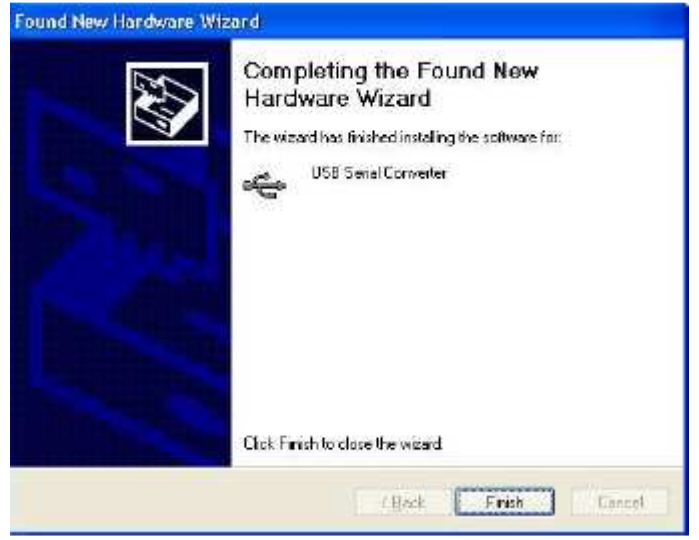

Figura 49 Instalación finalizada Fuente: Investigación de campo

Como nuestro dispositivo está basado en el FT2232, el instalador del Hardware continuará instalando el puerto serial del dispositivo de FT2232. El procedimiento para instalar el puerto es idéntico al primer puerto.

Por lo que volverá aparecer la siguiente pantalla como se indica en la Figura 3.32. Se debe seleccionar "No, no por este momento" y siguiente (next), proceder con las mismas instrucciones detalladas anteriormente.

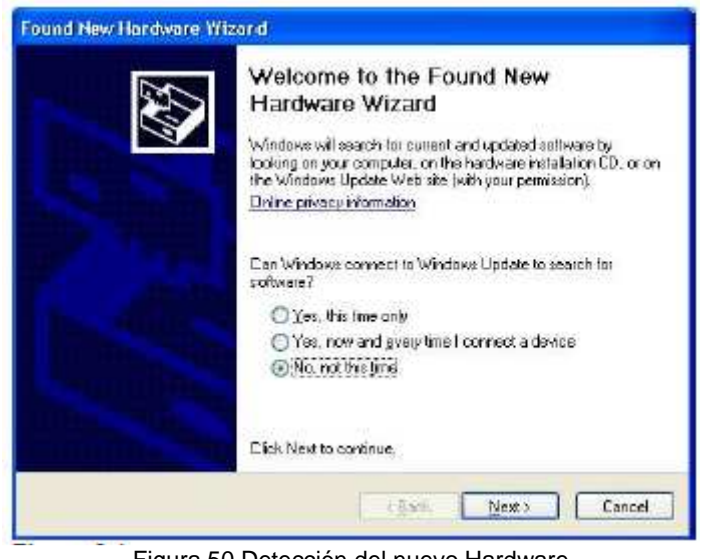

Figura 50 Detección del nuevo Hardware Fuente: Investigación de campo

La siguiente Figura 3.33 aparecerá cuando los drivers del convertidor de Puerto Serial se estén instalando correctamente.

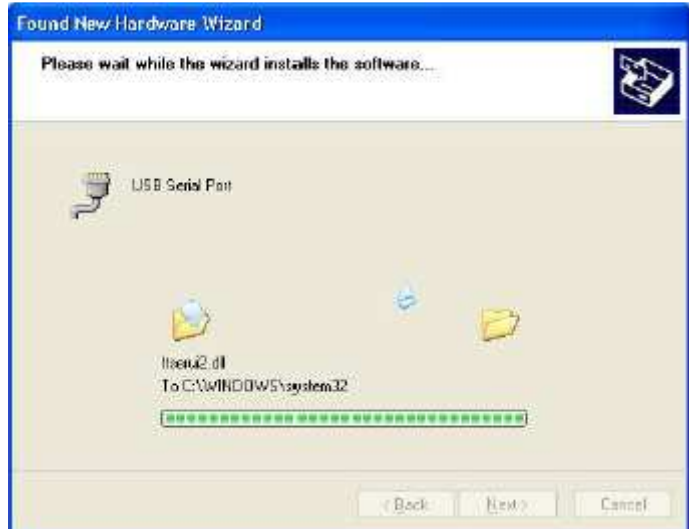

Figura 51 Cargando los drivers del puerto serial Fuente: Investigación de campo

Windows debe desplegar un mensaje que indica que la instalación tuvo éxito como se indica en la Figura 3.34

Pulse en el botón Finalizar para completar la instalación del puerto serial del dispositivo.

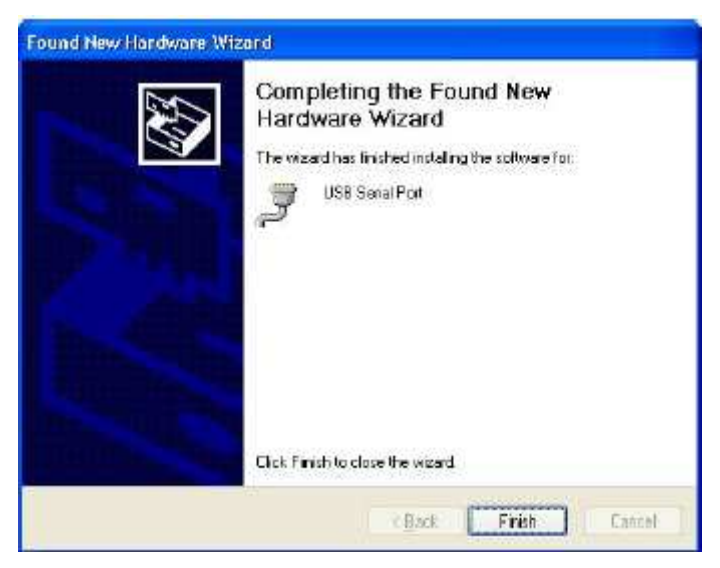

Figura 52 Instalación finalizada Fuente: Investigación de campo

# **3.3.4 TRANSFERENCIA DEL PROGRAMA DEL SOFTWARE DE ARDUINO UNO AL ARDUPILOT MEGA**

Para la transferencia del programa es necesario tener cargado los programas en el software de Arduino Uno como se detallo anteriormente.

Al momento de querer transferir el programa a las placas del Ardupilot Mega es necesario seleccionar el puerto y el Atmega con el que se está trabajando. Para ello en la parte superior en la barra de menú existe la opción herramientas (Tools), se da un clic y en la parte inferior se visualiza la opción board, como se indica en la siguiente Figura 3.35.

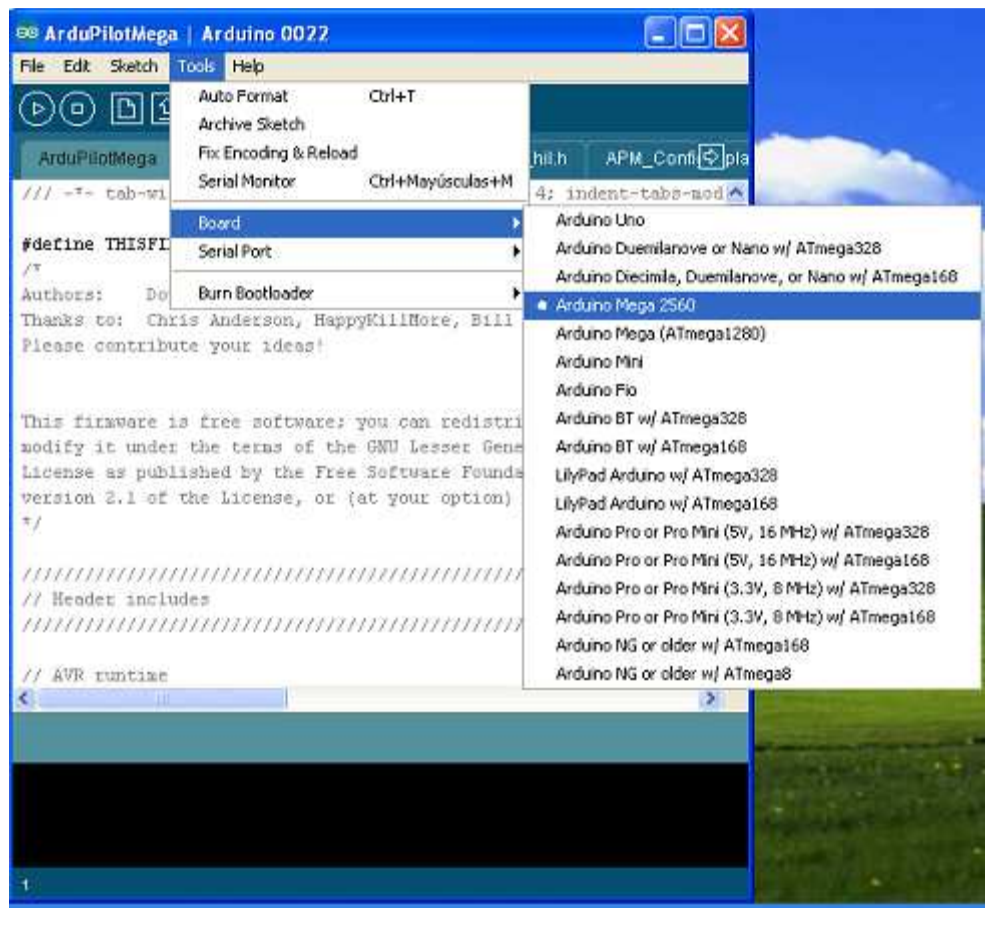

Figura 53 Selección de la placa Fuente: Investigación de campo

La opción Board permite seleccionar la placa con la que vamos a programar es decir el Atmega que estamos utilizando que para este proyecto el principal es el ATMEGA 2560, por lo que seleccionamos Arduino Mega 2560.

La opción siguiente es la de seleccionar el Puerto Serie, para saber a qué puerto COM está conectada nuestra placa es necesario ubicarnos en la parte de Equipo en la PC y dar un clic derecho como se indica en la siguiente Figura 3.36.

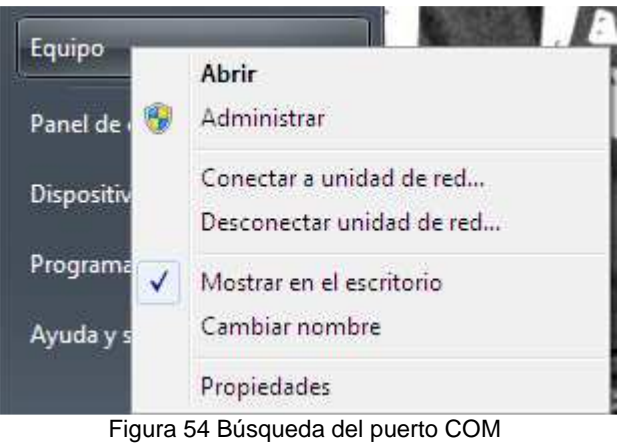

Fuente: Investigación de campo

Luego se procede a dar un clic en propiedades y seleccionamos la opción de administrador de dispositivos como se indica en la siguiente Figura 3.37.

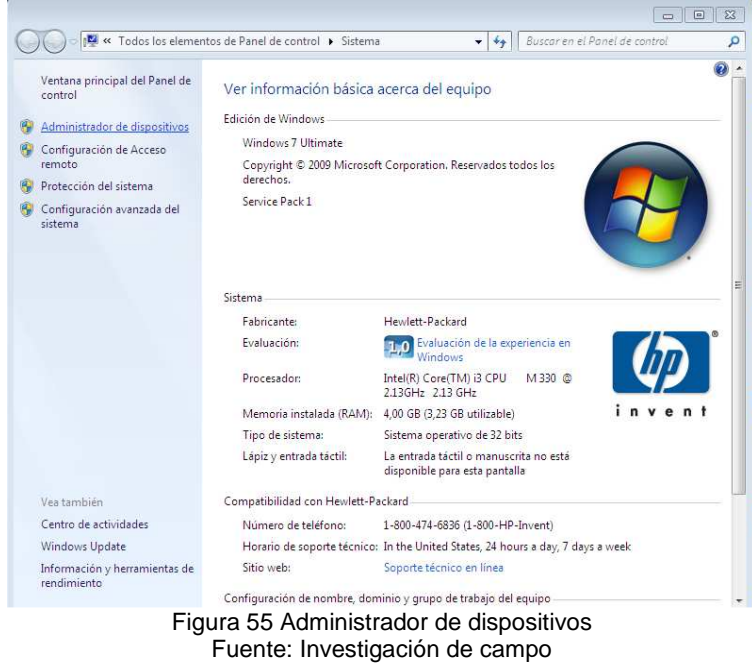

En la parte de administrador de dispositivos se encuentran todos los dispositivos instalados en la PC, para saber el puerto en la parte inferior se encuentra una opción que dice puerto COM y LPT como se indica en la Figura 3.38.

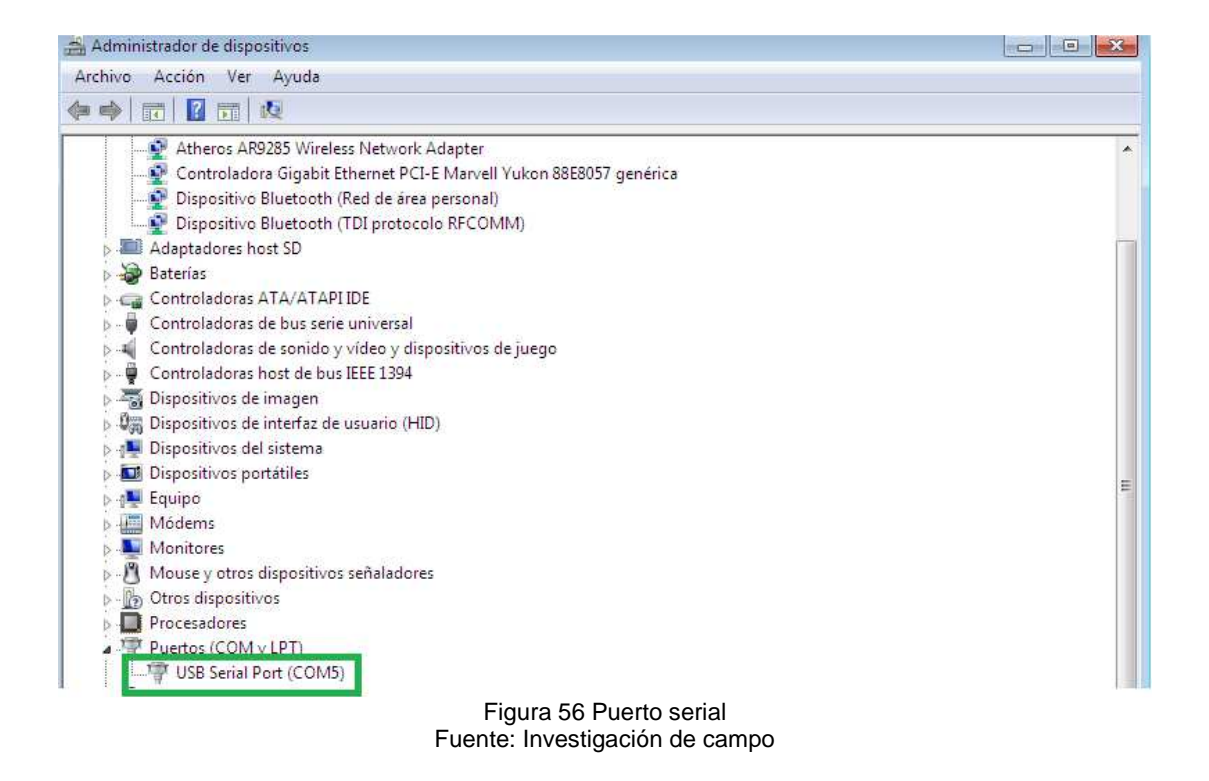

Se da un clic en la opción de los puertos y se visualiza el USB puerto serial que para este ejemplo es el COM 5, es muy necesario tener en cuenta que si se conecta en otro computador el puerto COM va a cambiar y hay que revisarlo para realizar la transferencia del programa.

Luego de saber que puerto COM se está utilizando se selecciona el mismo como se indica en la Figura 3.39.

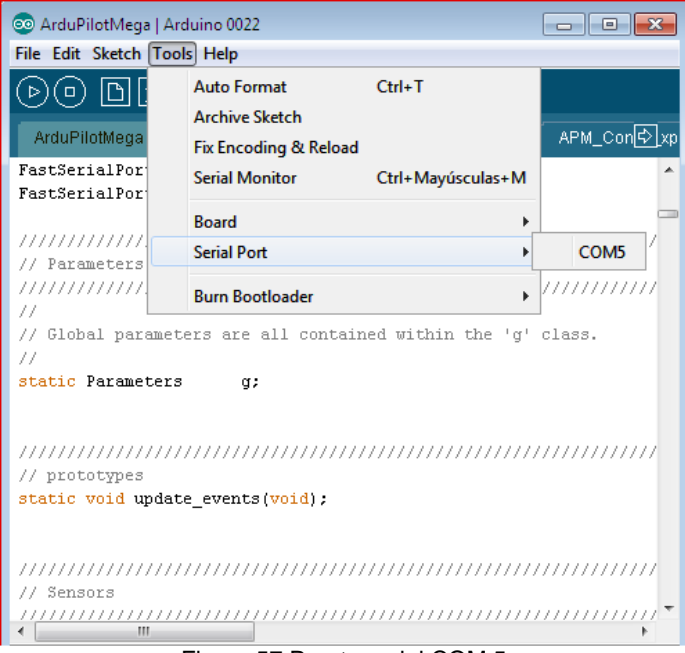

Figura 57 Puerto serial COM 5 Fuente: Investigación de campo

Realizadas todas las verificaciones mencionadas anteriormente se procede a cargar el programa en las placas del Ardupilot Mega. Para realizar esto se elije la opción cargar como se indica en la Figura 3.40.

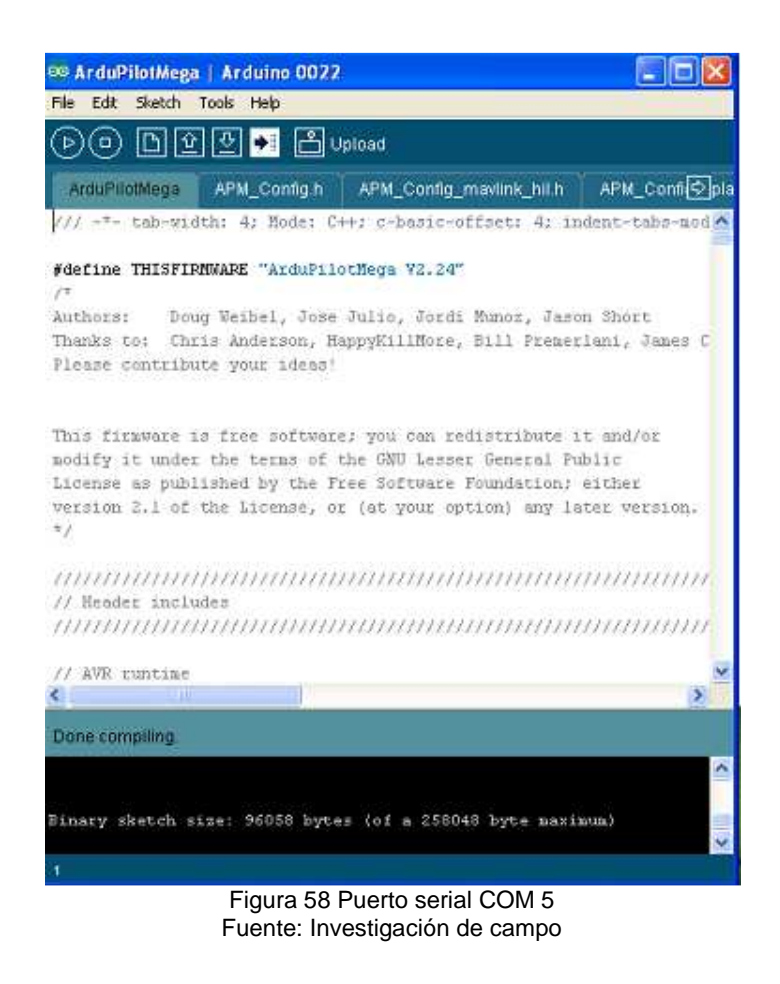

El programa se demora unos 2 minutos para cargarse por completo y mostrar en la parte inferior del software de Arduino Uno que la transferencia del programa ha sido completada y también indica los bytes que ha utilizado el programa.

#### **3.3.5 INDICACION DE LOS LED'S DEL ARDUPILOT MEGA**

Al momento en que se conectan las placas del Ardupilot Mega al computador por medio del cable USB o ya sea por una batería externa las dos placas tienen unos led's en su hardware los cuales tienen un significado de funcionamiento. Esto es muy importante saber ya que al momento de cargar los programas se puede verificar los mismos y observar si están o no en perfecto funcionamiento.

La placa roja tiene tres led's como se indica en la Figura 3.41 y los cuales detallaré a continuación.

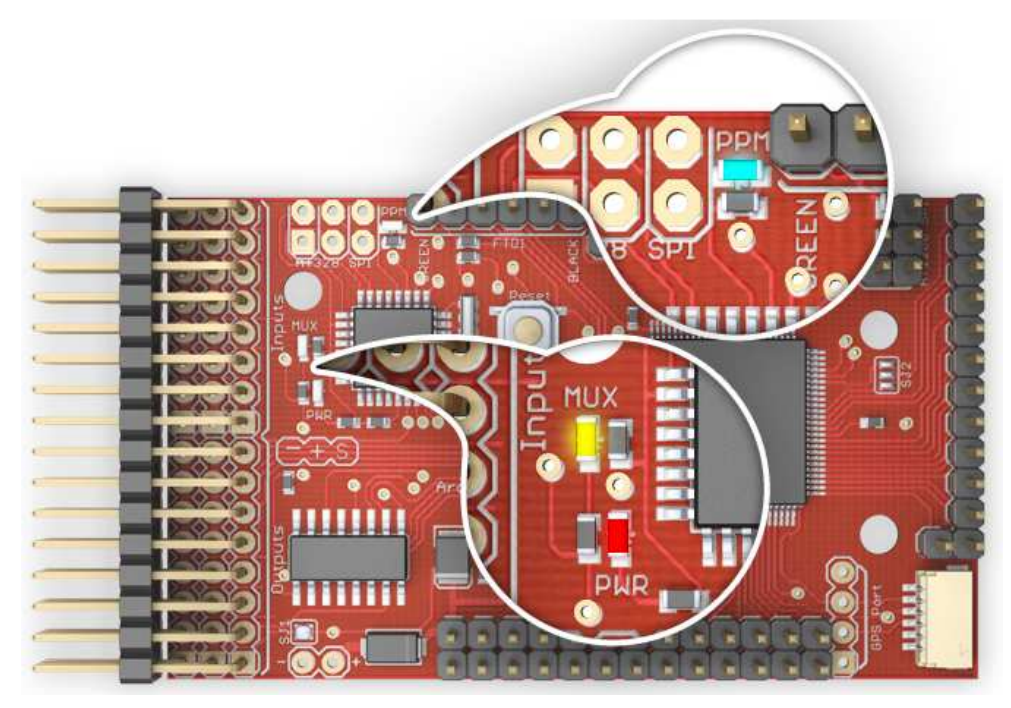

Figura 59 Indicación de leds internos Fuente: www.diydrones.com

**Tabla 4.1** Significado de los led's de la placa roja

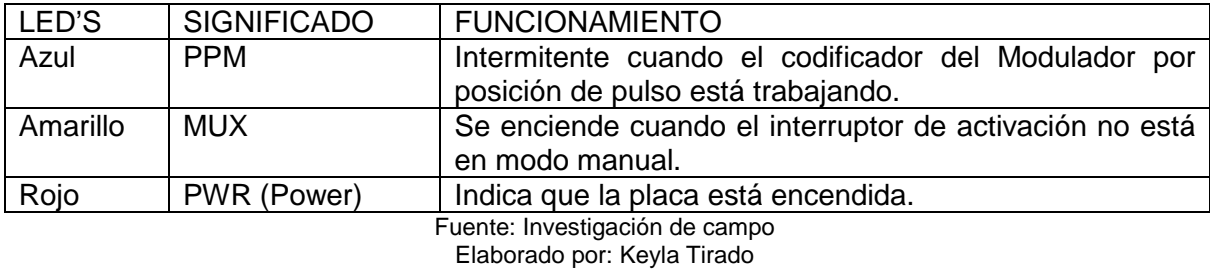

La placa azul tiene seis led's como se indica en la Figura 3.42 y los cuales detallaré a continuación.

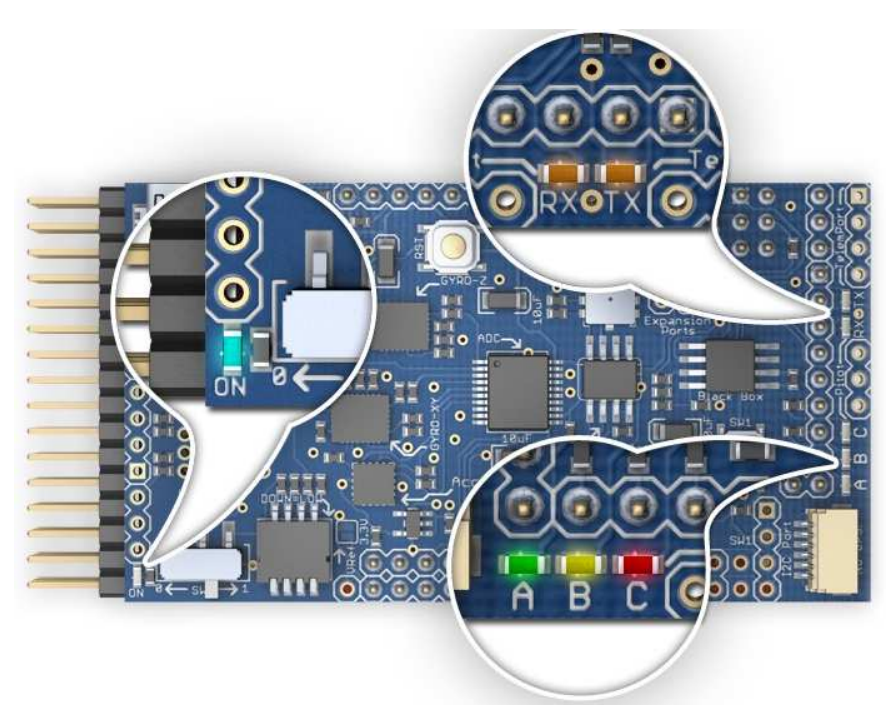

Figura 60 Indicación de leds internos Fuente: www.diydrones.com

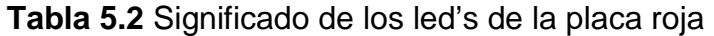

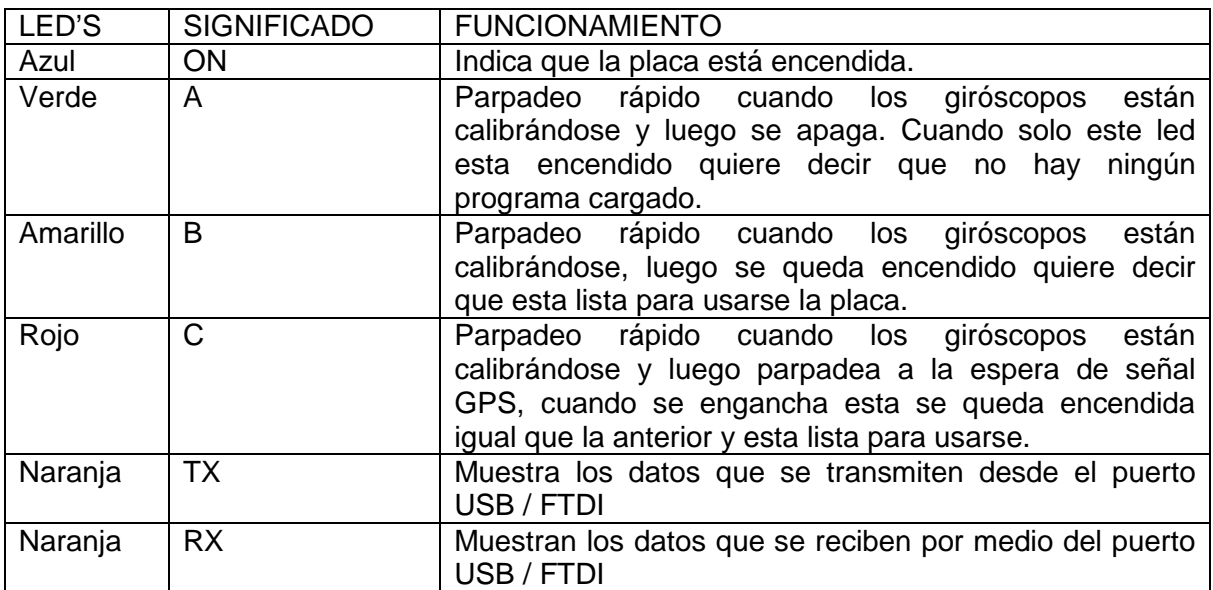

Fuente: Investigación de campo Elaborado por: Keyla Tirado

#### **3.4 PRUEBAS DE FUNCIONAMIENTO**

#### **3.4.1 DESCRIPCIÓN DEL SOFTWARE DE MISSION PLANNER**

Después de saber cómo estaban constituidas las placas, cómo descargar los programas, qué software de programación se utilizó y cómo programar las mismas, se procedió a las pruebas de funcionamiento para las cuales se utilizó un software de vuelo Mission Planner.

El Mission Planner es un software que permite visualizar casi en tiempo real movimientos del avión, marcación de heading, altitud, velocidad incluida la obtención de las señales de GPS el cual nos emite datos de rumbo, dirección y posicionamiento de la aeronave con referencia a tierra. Las utilidades que ofrece este software son muchas y sus aplicaciones van ligadas desde poder obtener datos o marcaciones en tierra así como en vuelo.

El Mission Planner se lo puede descargar de la misma manera como se indicó anteriormente para todos los programas. La carpeta de este software se indica en la siguiente Figura 3.43.

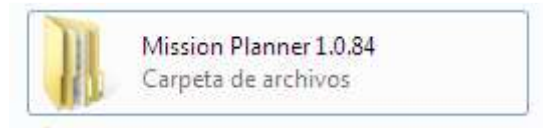

Figura 61 Carpeta MissionPlanner Fuente: Investigación de campo

Para poder ejecutarlo se da un clic en esta carpeta, luego se procede a buscar el icono del Mission Planner como se indica en la Figura 3.44.

| <b>GCSViews</b>                         | 05/11/2011 12:19 | Carpeta de archivos      |                 |
|-----------------------------------------|------------------|--------------------------|-----------------|
| gmapcache                               | 05/11/2011 12:19 | Carpeta de archivos      |                 |
| logs                                    | 05/11/2011 12:19 | Carpeta de archivos      |                 |
| m3u                                     | 05/11/2011 12:19 | Carpeta de archivos      |                 |
| <b>Resources</b>                        | 05/11/2011 12:19 | Carpeta de archivos      |                 |
| ru-RU                                   | 05/11/2011 12:19 | Carpeta de archivos      |                 |
| Setup                                   | 05/11/2011 12:19 | Carpeta de archivos      |                 |
| zh-Hans                                 | 05/11/2011 12:19 | Carpeta de archivos      |                 |
| .gitignore                              | 12/10/2011 7:48  | <b>Archivo GITIGNORE</b> | 1 KB            |
| .gitignore.etag                         | 19/09/2011 14:41 | <b>Archivo ETAG</b>      | 1 <sub>KB</sub> |
| AeroSimRCAPMHil                         | 10/10/2011 7:45  | Archivo WinRAR Z         | 147 KB          |
| mi)<br>ArduCopter                       | 14/10/2011 20:57 | Aplicación               | 666 KB          |
| arducopter-fgmodel                      | 15/09/2011 23:10 | Archivo WinRAR Z         | 246 KB          |
| ArdupilotMegaPlanner                    | 17/10/2011 19:43 | <b>Application Manif</b> | 2 KB            |
| ArdupilotMegaPlanner                    | 17/10/2011 19:43 | Aplicación               | 2.144 KB        |
| ArdupilotMegaPlanner.exe<br><b>i</b> co | 11/01/2012 23:26 | XML Configuratio         | 6 KB            |
| ArdupilotMegaPlanner.exe.config.etag    | 19/09/2011 14:41 | <b>Archivo ETAG</b>      | 1 KB            |
| ArduPlane<br><b>TEL</b>                 | 14/10/2011 20:57 | Aplicación               | 661 KB          |
|                                         |                  |                          |                 |

Figura 62 Carpeta Mission Planner Fuente: Investigación de campo

Entonces se procede a dar un clic en el cuadro de color verde y esperamos un momento mientras se abre el software de vuelo como se indica en la Figura 3.45.

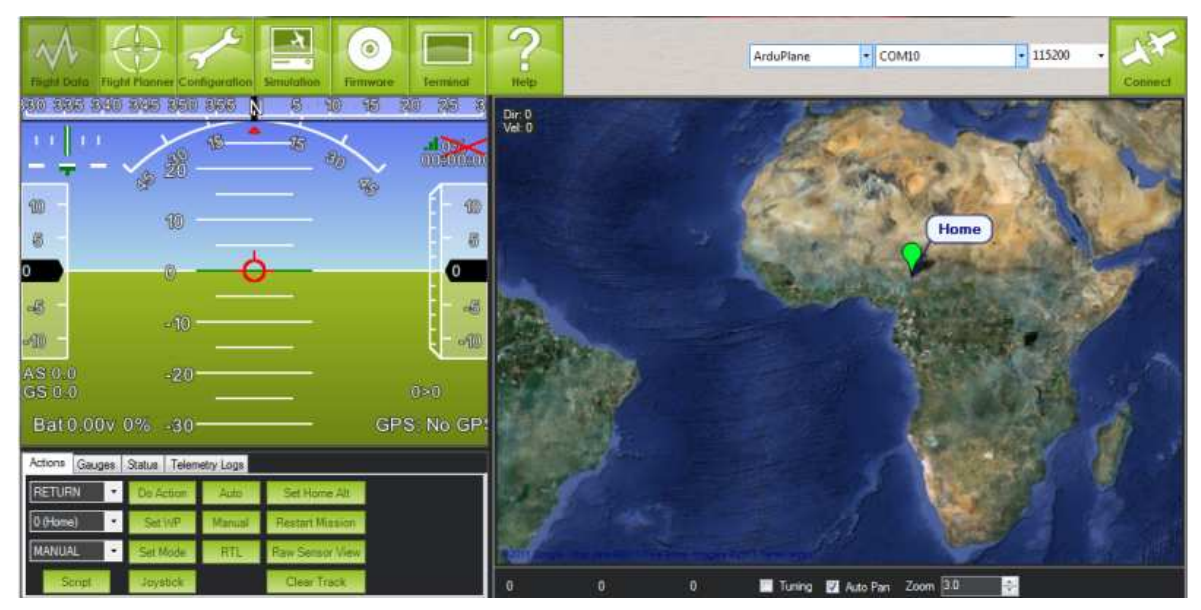

Figura 63 Software de Mission Planner Fuente: Investigación de campo

Los elementos principales a utilizar en el software de Mission Planer es la barra de menús, como se indica en la Figura 3.46.

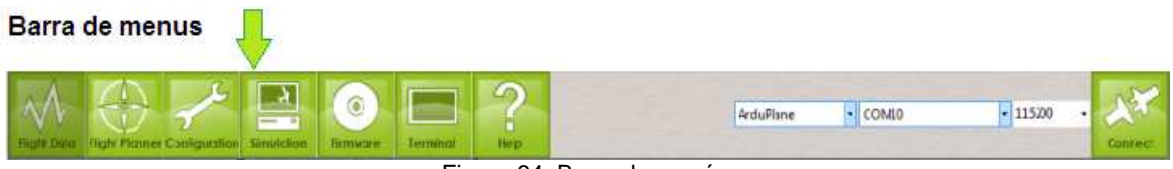

Figura 64 Barra de menús Fuente: Investigación de campo

En la barra de menús existen las siguientes opciones:

- Flight Data: esta opción significa datos de vuelo, la cual permite visualizar en la pantalla los datos que está enviando el avión ya sea de movimientos, velocidad, porcentaje de la batería, etc.
- Flight Planer: esta opción significa planeador de vuelo, sirve para realizar una ruta de vuelo automáticamente con puntos de referencia.
- Configuration: esta opción permite realizar configuraciones tanto en servos, valores de velocidad, ángulos de banqueo, todo en cuanto respecta a la configuración para obtener un vuelo recto y nivelado.
- Simulation: permite realizar una simulación de vuelo en tiempo real con un radio control.
- Firmware: esta opción permite visualizar las señales de entrada del radio control, los modos en que está trabajando, la batería y la habilitación o deshabilitación de sensores externos.
- Terminal: esta opción permite visualizar los datos que está ingresando desde el Ardupilot Mega y muestran si están correctos los datos o que parte es la que está fallando en la transmisión de los datos.
- Help: Acceso a una ayuda de los temas descritos y enlaces a los recursos de ayuda de Mission Planner en internet.

El Mission Planner tiene en su parte inferior la barra de acciones las cuales se observan en la Figura 3.47 y que se detallaran a continuación.

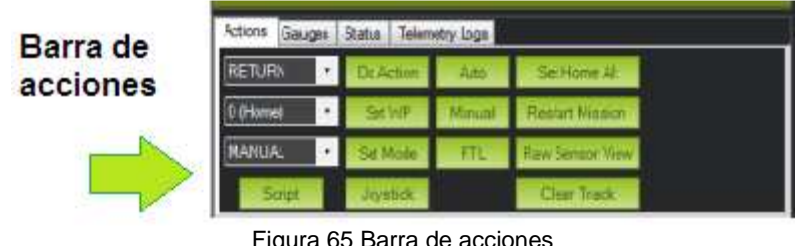

Figura 65 Barra de acciones Fuente: Investigación de campo

- Actions: en esta opción se puede elegir si queremos que el vuelo sea de forma manual, automática, RTL (return to launch) o utilizando un joystick, además de poder reiniciar una misión.

- Gauges: en esta opción se puede visualizar las caratulas tanto del sensor de velocidad, altitud y heading.
- Status: en esta opción se puede obtener los datos de los movimientos del avión, datos de velocidad, de canales, de giróscopos, acelerómetros y altitud.
- Telemetry Logs: en esta opción se puede visualizar los datos provenientes del kit de telemetría por medio de la utilización de los X-bee.

Adicional a las barras mencionadas anteriormente, Mission Planner tiene una pantalla en donde podemos visualizar los movimientos y el estado del avión como se indica en la Figura 3.48.

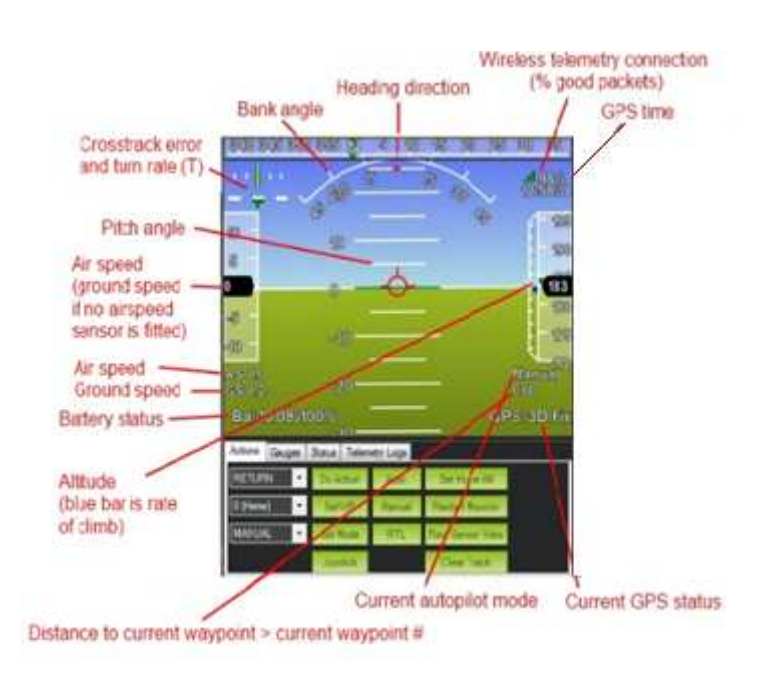

Figura 66 Pantalla del Mission Planner Fuente: Investigación de campo

A continuación se describen cada una de las opciones de la pantalla del software de vuelo:

- Bank angle: es el indicador del ángulo de banqueo el cual depende de la velocidad de viraje.
- Heading direction: es la dirección del heading o a donde está indicando la nariz del avión.
- Wireless telemetry connection: indica el porcentaje en que se encuentra la conexión de telemetría.
- GPS time: indica el tiempo en que está conectado el GPS.
- Crosstrack error and turn rate: es el indicador de giro si está mal corrige el error y proporciona un buen giro.
- Pitch angle: es el indicador del ángulo de cabeceo, el mismo que indica si asciende o desciende el avión.
- Air speed: indica la velocidad del aire.
- Ground speed: indica la velocidad con respecto de tierra.
- Battery status: indica el estado o porcentaje de la batería.
- Altitude: indica la altitud a la que se encuentra la aeronave.
- Distance to current waypoint: esta opción permite indicar la distancia en que se encuentra de un punto hacia otro punto.
- Current autopilot mode: esta opción indica en el modo que se encuentra el piloto automático ya sea manual automático o RTL.
- Current GPS status: esta opción indica el estado del GPS si está o no enganchado.

Para el GPS Mission Planner presenta una pantalla adjunta la cual permite observar el lugar exacto en donde nos encontramos con respecto al avión, indica la dirección del piloto automático y la dirección con respecto a una ruta trazada, como se indica en la figura 3.49.

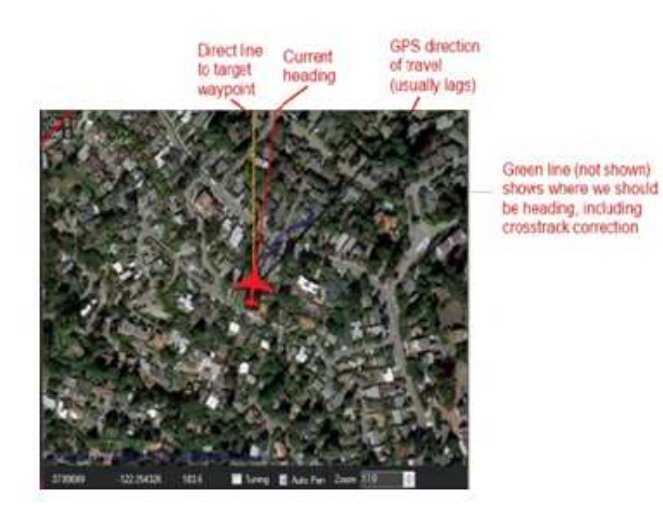

Figura 67 Pantalla del GPS de Mission Planner Fuente: Investigación de campo

- Direct line to target waypoint: La línea de color amarillo indica la dirección al punto designado.
- Current heading: La línea de color rojo indica el rumbo actual o a donde está apuntando la nariz del avión.
- GPS direction of travel: La línea de color negro indica la dirección del GPS y usualmente presente retraso en la conexión.
- Green line: La línea de color verde que se no muestra en la figura, indica donde nuestra nariz del avión debe estar apuntando incluyendo la corrección de los giros en vuelo.

En la parte inferior de la pantalla del GPS se muestran otras opciones, como indicaciones de longitud y latitud, altura, etc, como se indica en la Figura 3.50.

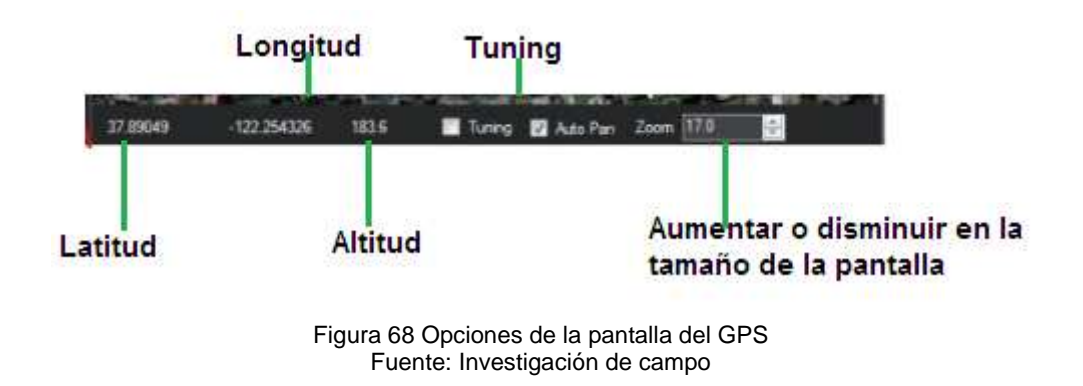

#### **3.4.2 CONEXIÓN DEL ARDUPILOT MEGA AL SOFTWARE DE MISSION PLANNER**

Para conectar el Ardupilot Mega al Mission Planner, primero se debe abrir el software y el Ardupilot Mega debe estar conectado al computador como se indica en la Foto 3.

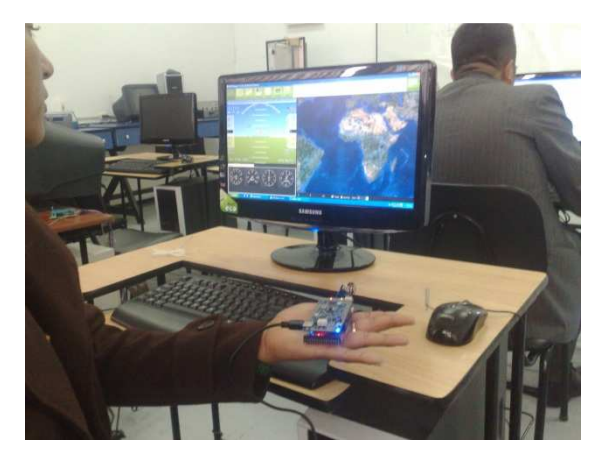

Foto 3 Conexión del Ardupilot Mega al Mission Planner Fuente: Investigación de campo

En la parte superior se selecciona si es un arduplane o un arducopter, el puerto COM que está ocupando y la velocidad de transmisión como se indica en la figura 3.51.

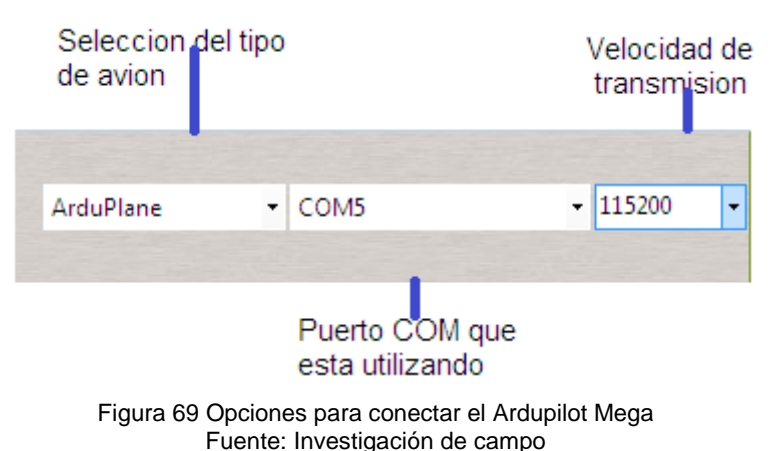

Luego de haber seleccionado, se procede a dar clic en la parte que dice conectar y aparece la siguiente pantalla como se indica en la Figura 3.52.

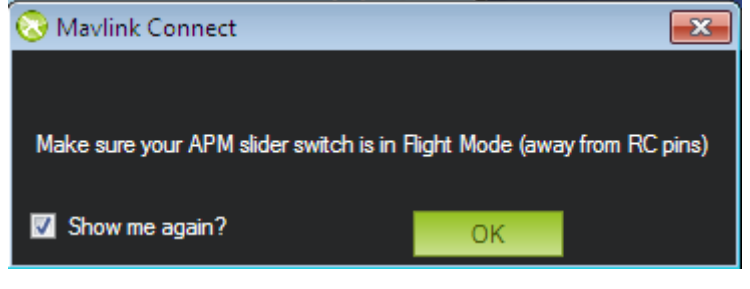

Figura 70 Pregunta para conectar el Ardupilot Mega Fuente: Investigación de campo

Como siguiente se procede a dar un clic en la parte de OK y se espera unos segundos hasta que cargue los programas y se finalice, luego se puede observar que está conectado y listo para usar, como se indica en la Figura 3.53.

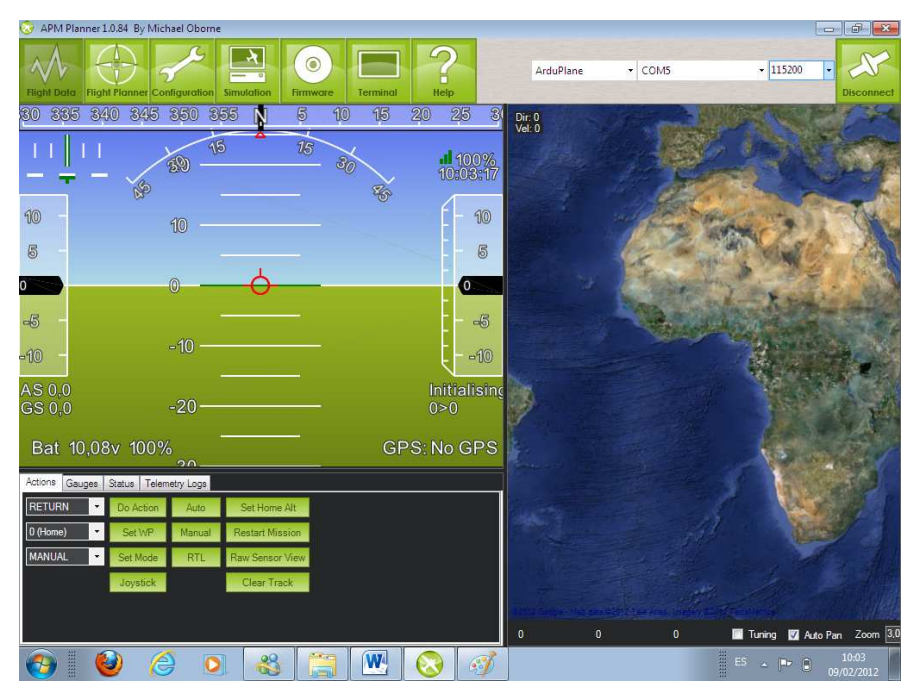

Figura 71 Ardupilot Mega conectado con Mission Planner Fuente: Investigación de campo

Al momento en que se conecta se espera unos dos minutos hasta que se inicialice por completo el software y los programas y se pueda observar en la pantalla verde el modo manual.

Como se explicó anteriormente para pruebas ya sea en tierra o en vuelo en la parte de opciones se puede cambiar el modo de manual a automático, la diferencia es que en manual se puede controlar el avión por medio de una radio control y en automático el avión por si solo realiza sus movimientos y control de servos por medio de la programación de una ruta, como se indica en la Figura 3.54.

| 30<br>335<br>测  | 345 350<br>355      | 13<br>23<br>5<br>F | 25<br>a<br>130                                     | 535 340<br>350<br>345       | 355 | 10<br>砺<br>局               | $\overline{\mathcal{L}}$<br>20<br>25 |
|-----------------|---------------------|--------------------|----------------------------------------------------|-----------------------------|-----|----------------------------|--------------------------------------|
|                 | ÷,<br>$\frac{1}{2}$ | V)<br>q,           | 11100%                                             | 39<br>Y.                    | 15  | 需<br>$\sigma_{\rm e}$<br>o | UO%                                  |
| 10              | O                   |                    | 堰<br>10                                            | 10                          |     |                            | 恒                                    |
| 圆               |                     |                    | $\vec{6}$<br>$\sqrt{6}$                            |                             |     |                            | 區                                    |
|                 | O                   |                    | O                                                  | 6                           |     |                            | G.                                   |
| -3              |                     |                    | -5<br>$-\sqrt{6}$                                  |                             |     |                            | 喝                                    |
| -10             | $-10$               |                    | $-10$<br>$-10$                                     | $-10$                       |     |                            | $-10$                                |
| ASCO<br>G.S.0.0 | $-20$               |                    | ASC,0<br>Manual<br><b>GS 0,0</b><br>0 <sup>0</sup> | $-20$                       |     |                            | Auto<br>$0\!\geq\!0$                 |
| Bat 10,080 100% | -no.                |                    | GPS: No GPS                                        | Bat 10,08v 100%<br>$\alpha$ |     |                            | GPS: No GPS                          |

Figura 72 Modo Manual y Auto Fuente: Investigación de campo

## **3.4.3 ADQUISICIÓN DE SEÑALES DE VELOCIDAD**

Para la adquisición de señales de velocidad se utilizo el sensor de velocidad MPXV7002DP el cual tiene dos salidas una que es para la toma estática y otra para la toma dinámica.

Al momento de conectar el sensor de velocidad como se indica en la Figura 3.55, se puede visualizar en la parte de Gauges las caratulas del sensor de velocidad, heading y altitud.

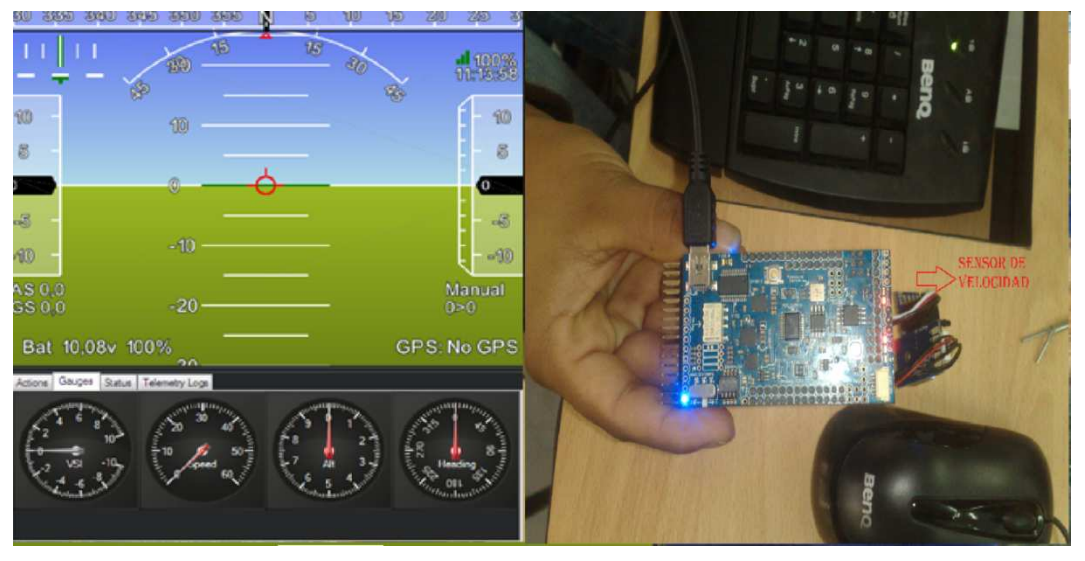

Figura 73 Sensor de Velocidad Fuente: Investigación de campo

Las marcaciones de velocidad en las pruebas realizadas variaron desde 2,4 hasta 10,6 m/s.

En el Mission Planer se puede activar o desactivar el sensor de velocidad, para realizar esto se elije la opción Configuration y luego la opción Setup (indica en un circulo azul) como se indica en la Figura 3.56.

| <b>Flight Planner</b><br><b>Flight Data</b> | <b>Configuration</b> | $\overline{a}$<br>Simulation | $\odot$<br>Firmware    | <b>Terminal</b>  | п<br>Help                                     | ArduPlane |                           | $\sim$ COM5               |       | $-115200$             | <b>Disconnect</b> |
|---------------------------------------------|----------------------|------------------------------|------------------------|------------------|-----------------------------------------------|-----------|---------------------------|---------------------------|-------|-----------------------|-------------------|
| Command                                     | $\Delta$   Value     | ۰                            | APM 2x AC2             | Planner<br>Setup |                                               |           |                           |                           |       |                       |                   |
| ALT_HOLD_RTL                                | 100                  |                              | - Servo Roll Pid-<br>P | 0,4              | Servo Pitch Pid-<br>$\left  \div \right $     | 0,6       | $\div$                    | -Servo Yaw Pid-           | 0.0   | H                     |                   |
| ALT_MIX                                     |                      |                              |                        | 0,0              | P                                             | 0.0       |                           | p                         | 0.0   |                       |                   |
| ALT2PTCH_D                                  | $\mathbf{0}$         |                              |                        | 0.0              | 高                                             | 0.0       | 崇                         |                           |       | 는                     |                   |
| ALT2PTCH_I                                  | $\bf{0}$             |                              | D                      |                  | ÷<br>Ð                                        |           | $\div$                    | D                         | 0,0   | $\Rightarrow$         |                   |
| ALT2PTCH_IMAX                               | $\overline{5}$       |                              | INT_MAX                | 5,0              | 수<br>INT_MAX                                  | 5,0       | $\div$                    | INT_MAX                   | 0,0   | H                     |                   |
| ALT2PTCH P                                  | 0.65                 |                              | -Nav Roll Pid-<br>D    | 0.7              | - Nav Pitch AS Pid-<br>₩                      | 0.65      | $\Rightarrow$             | -Nav Pitch Alt Pid-<br>Đ  | 0.65  | e                     |                   |
| ARSP2PTCH_D                                 | $\overline{0}$       |                              |                        | 0.0              |                                               | 0,0       |                           |                           | 0.0   | H                     |                   |
| ARSP2PTCH                                   | $\mathbf 0$          |                              |                        |                  | ÷                                             |           | ÷                         |                           |       |                       |                   |
| <b>ARSP2PTCH IMAX</b>                       | 5                    |                              | D                      | 0,02             | 승<br>D                                        | 0.0       | 豪                         | D                         | 0.0   | H                     |                   |
| ARSP2PTCH_P                                 | 0.65                 |                              | INT_MAX                | 5.0              | 총<br>INT_MAX                                  | 5.0       | $\div$                    | <b>INT_MAX</b>            | 5.0   | H                     |                   |
| ARSPD_ENABLE                                | $\mathbf{0}$         |                              | - Energy/Alt Pid-<br>Ð | 0.5              | -Other Mix's-<br>승                            | 0,0       | ÷                         | $-$ Throttle $0.100%$ $-$ | 45.0  | $\Rightarrow$         |                   |
| ARSPD FBW MAX                               | 22                   |                              |                        | 0,0              | P to T<br>승                                   | 0.2       | ÷                         | <b>Cruise</b>             | 0,0   | 속                     |                   |
| ARSPD FBW MIN                               | 6                    |                              |                        | 0,0              | <b>Pitch Comp</b>                             | 0.5       |                           | Min                       | 75.0  |                       |                   |
| ARSPD_OFFSET                                | $\mathbf{0}$         |                              | D                      |                  | $\Rightarrow$<br><b>Rudder Mix</b>            |           | ÷                         | Max                       |       | $\Rightarrow$         |                   |
| ARSPD_RATIO                                 | 1,994                |                              | INT_MAX                | 0.2              | 中                                             |           |                           | <b>FS Value</b>           | 950,0 | $\Rightarrow$         |                   |
| <b>BATT CAPACITY</b>                        | 1760                 |                              | -Xtrack Pids           | 100,0            | - Navigation Angles -<br>₩<br><b>Bank Max</b> | 45,0      | $\frac{\Delta}{\Delta t}$ | -Airspeed m/s-            | 12,0  | e                     |                   |
| <b>BATT_MONITOR</b>                         | $\bf{0}$             |                              | Gain (cm)              | 30.0             | $\left  \frac{1}{2} \right $                  | 15.0      | $\Rightarrow$             | Cruise                    | 6.0   | H                     |                   |
| COMPASS_DEC                                 | $\mathbf 0$          |                              | <b>Entry Angle</b>     |                  | Pitch Max                                     | $-250$    | 속                         | FBW min<br>FBW max        | 22.0  | $\blacktriangleright$ |                   |
| ELEVON_CH1_REV                              | $\overline{0}$       |                              |                        |                  | <b>Pitch Min</b>                              |           |                           |                           | 1,994 |                       |                   |
| ELEVON_CH2_REV                              | $\bf{0}$             |                              |                        |                  |                                               |           |                           | Ratio                     |       | ÷                     |                   |
| <b>ELEVON_MIXING</b>                        | $\mathbf 0$          |                              |                        |                  |                                               |           |                           |                           |       |                       |                   |
| <b>ELEVON REVERSE</b>                       | $\bf{0}$             |                              |                        |                  |                                               |           |                           |                           |       |                       |                   |
| ENRGY2THR_D                                 | $\bf{0}$             |                              |                        |                  |                                               |           |                           |                           |       |                       |                   |
| <b>ENRGY2THR_I</b>                          | $\overline{0}$       |                              |                        |                  |                                               |           |                           |                           |       |                       |                   |
| ENRGY2THR_IMAX                              | 0.2                  |                              |                        |                  |                                               |           |                           |                           |       |                       |                   |
| <b>FURCYSTURE</b>                           | n <sub>c</sub>       |                              |                        |                  |                                               |           |                           |                           |       |                       |                   |
| Save<br>Load                                | Write Params         |                              |                        |                  |                                               |           |                           |                           |       |                       |                   |
| Compare Params                              | Refresh Params       |                              |                        |                  |                                               |           |                           |                           |       |                       |                   |

Figura 74 Opción Setup Fuente: Investigación de campo

Luego se da un clic en la opción Setup y aparece la pantalla de controles, se elije la opción hardware la cual muestra todos los sensores opcionales que se desee activar o desactivar entre los cuales está el sensor de velocidad, como se indica en la Figura 3.57.

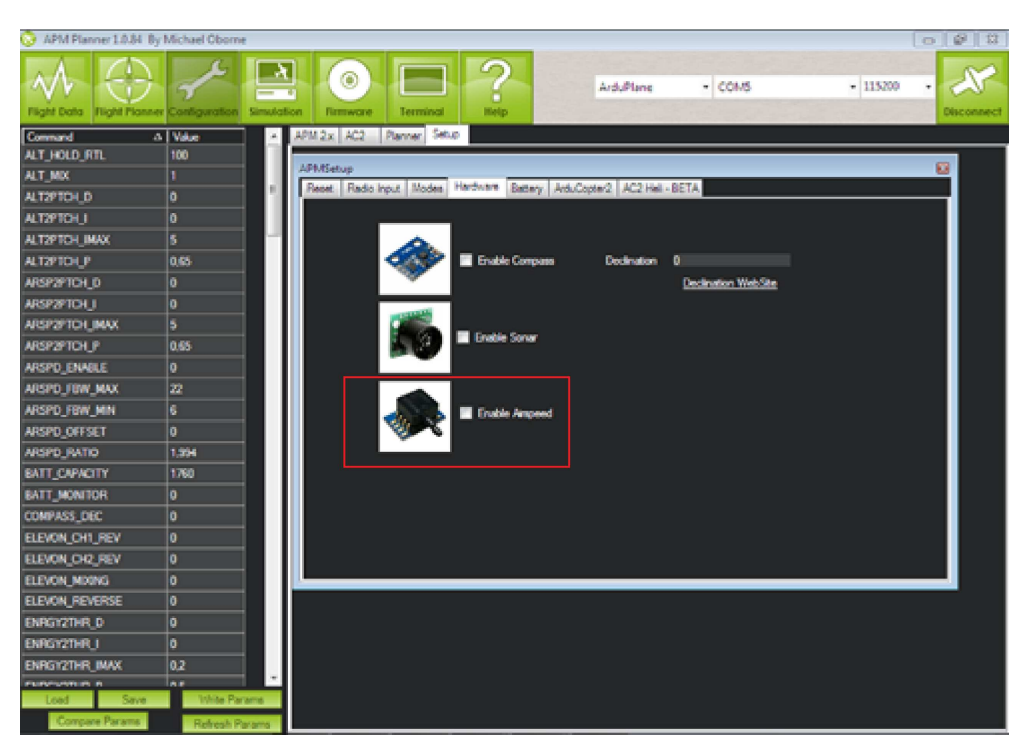

Figura 75 Sensores opcionales Fuente: Investigación de campo

También se puede ver las señales de salida de todos los diferentes sensores sea de velocidad, altitud, acelerómetros, etc., haciendo clic en el "Tuning" que es la casilla de verificación en la parte inferior derecha de la pantalla (se indica con un círculo rojo en esta imagen). Con ello se abre la pantalla gráfica del sensor.Si hace clic en la leyenda en la parte superior de la misma (también marcada en rojo), se abrirá una ventana que le permite elegir qué sensores y datos quiere mostrar a la salida, como se indica en la Figura 3.58.

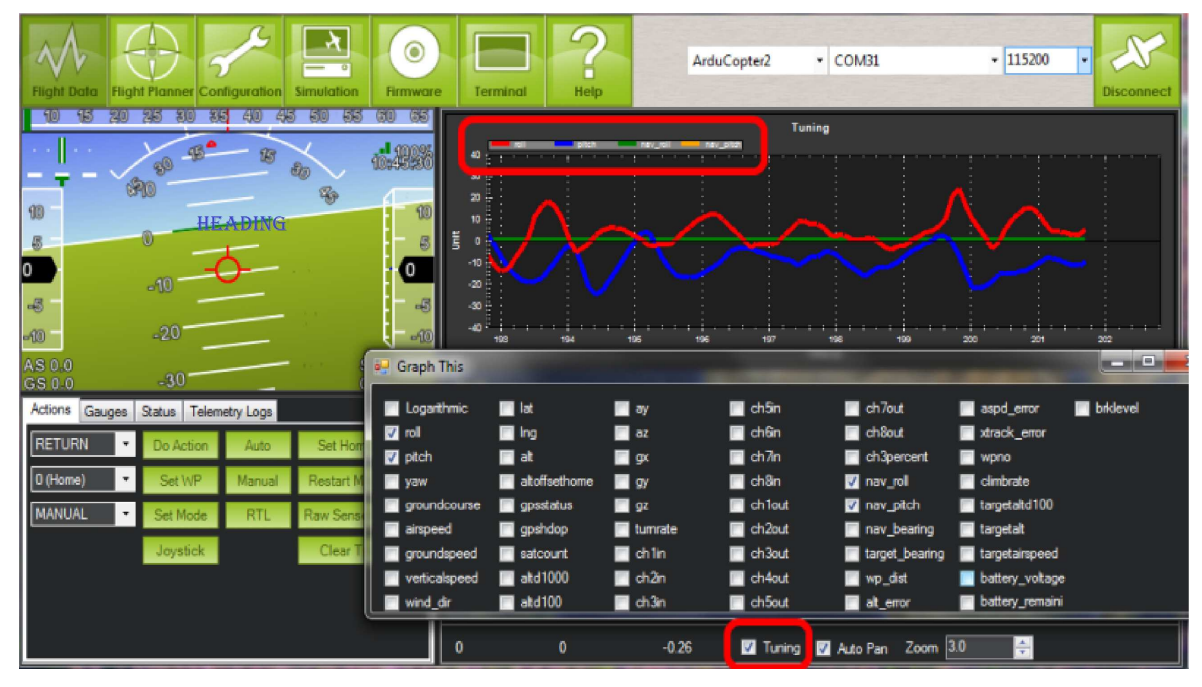

Figura 76 Modo Manual y Auto Fuente: Investigación de campo

Cabe recalcar que en la Figura 3.58 se están mostrando datos del sensor IDG500, es decir los giros tanto en X(Pitch) y Y(Roll), los mismos que también se observa en la pantalla verde como se mueve nuestro heading al hacer un descenso.

## **3.4.4 ADQUISICIÓN DE SEÑALES DE PRESIÓN**

Para la adquisición de señales de presión se utilizó el sensor BMPO85 que viene integrado en la placa azul como se indica en la Figura 3.59.

Sensor de presion **BMP 085** 

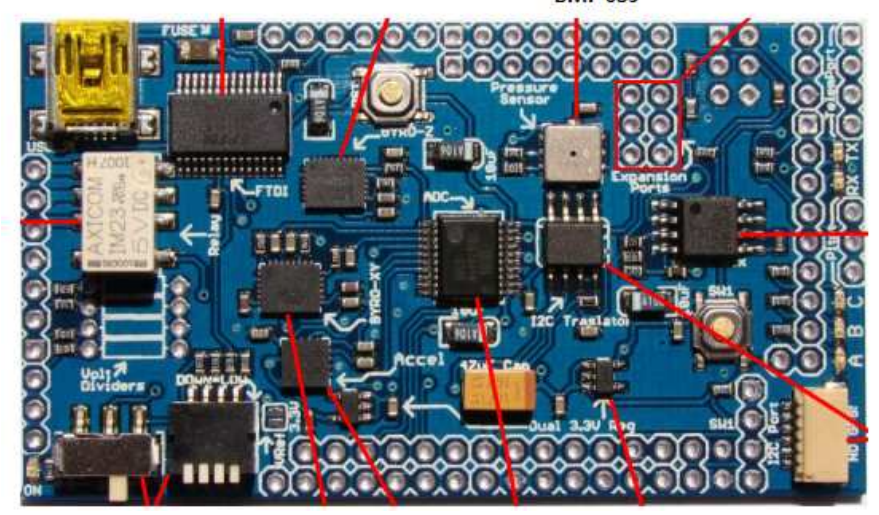

Figura 77 Sensor de presión BMP085 Fuente: Investigación de campo

El sensor de presión BMP085 es un integrado de alta precisión, bajo consumo de energía del sensor de presión barométrica. El BMP085 ofrece un rango de medición de 300 a 1100 hPa, con una precisión absoluta de hasta 0,03 hPa. Se basa en la tecnología piezo-resistivo y buena linealidad, así como la estabilidad a largo plazo. Este sensor es compatible con una alimentación de tensión de entre 1,8 y 3.6VDC. Se ha diseñado para ser conectado directamente a un controlador de micro-a través del bus I²C.

La presión se puede visualizar al cargar los programas del sensor BMP085 desde sus librerías, las cuales se obtiene al abrir el software de Arduino Uno y cargar los ejemplos del sensor desde la librería APM\_BMP085\_test, como se indica en la siguiente figura 3.60.

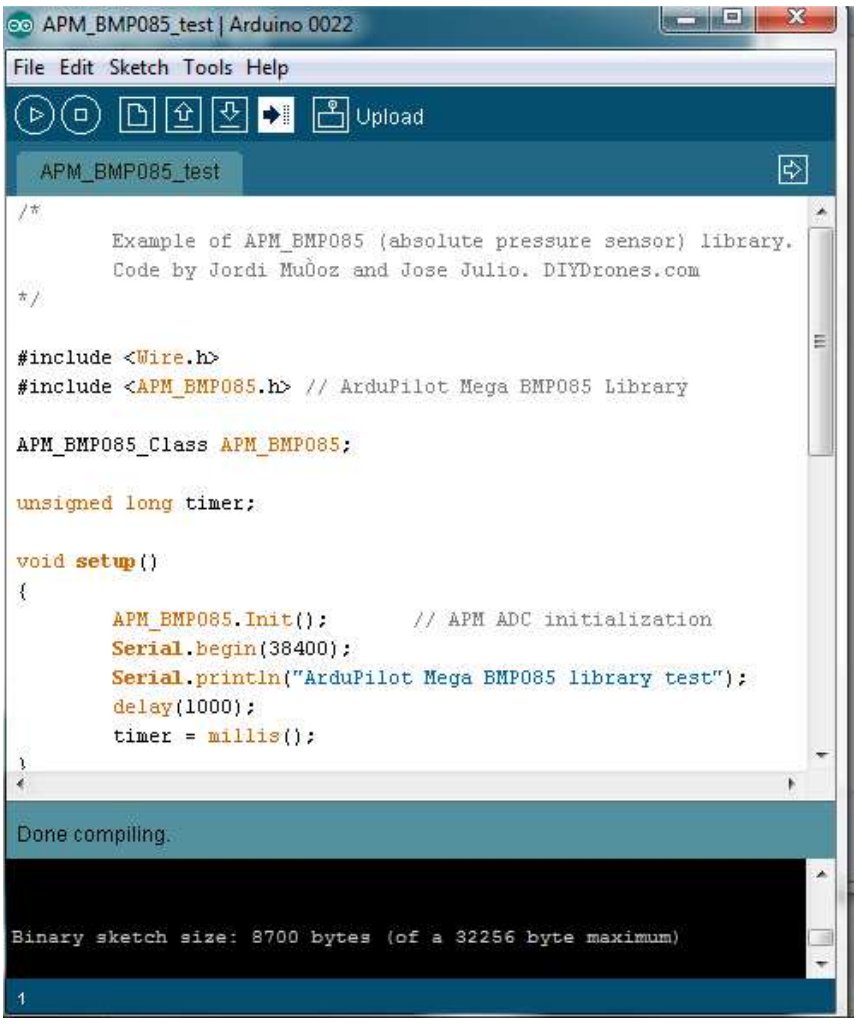

Figura 78 Programa del sensor de presión BMP085 Fuente: Investigación de campo

Luego de cargar el programa, primero se verifica o se compila si no presenta ningún error y se envía a cargar en el Ardupilot Mega.

Para la visualización de la presión se ubica en la barra de herramientas y se da un clic en el botón de Serial Monitor, como se indica en la Figura 3.61.

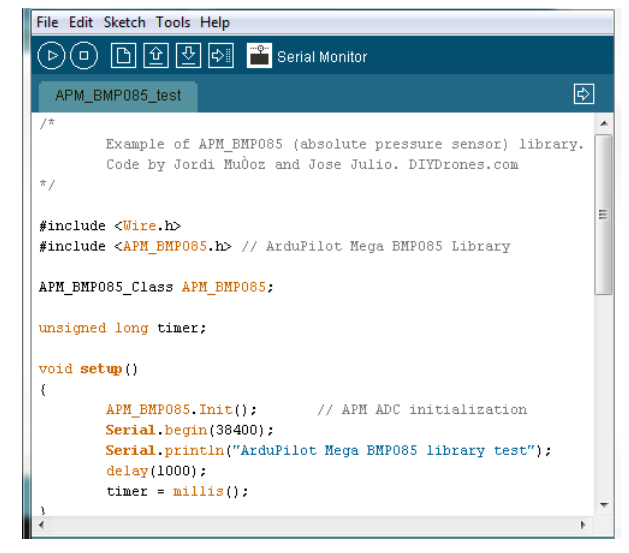

Figura 79 Serial Monitor Fuente: Investigación de campo

Al dar un clic se aparece otra ventana en la cual nos indica tanto la presión a la que nos encontramos como la altitud, ya que el sensor BMP085 por medio de su programación permite visualizar estos dos datos, como se indica en la Figura 3.62.

|                                                      | Send |            |
|------------------------------------------------------|------|------------|
| Pressure: 73113 Temperature: 23.30 Altitude: 2669.09 |      | ×          |
| Pressure: 73113 Temperature: 23.30 Altitude: 2669.09 |      |            |
| Pressure: 73112 Temperature: 23.30 Altitude: 2669.20 |      |            |
| Pressure: 73112 Temperature: 23.30 Altitude: 2669.20 |      |            |
| Pressure: 73116 Temperature: 23.30 Altitude: 2668.77 |      |            |
| Pressure: 73116 Temperature: 23.30 Altitude: 2668.77 |      |            |
| Pressure: 73117 Temperature: 23.30 Altitude: 2668.66 |      |            |
| Pressure: 73117 Temperature: 23.30 Altitude: 2668.66 |      |            |
| Pressure: 73116 Temperature: 23.30 Altitude: 2668.77 |      |            |
| Pressure: 73116 Temperature: 23.30 Altitude: 2668.77 |      |            |
| Pressure: 73113 Temperature: 23.20 Altitude: 2669.09 |      |            |
| Pressure: 73113 Temperature: 23.20 Altitude: 2669.09 |      |            |
| Pressure: 73111 Temperature: 23.20 Altitude: 2669.31 |      |            |
| Pressure: 73111 Temperature: 23.20 Altitude: 2669.31 |      |            |
| Pressure: 73111 Temperature: 23.20 Altitude: 2669.31 |      | $-10$<br>۳ |

Figura 80 Indicación de la presión y altitud Fuente: Investigación de campo

Nota: Para mayor información adjunto el datasheet del sensor BMP085 en el Anexo A.

#### **3.4.5 GPS**

Para la visualización del GPS es necesario primero conectar el mismo, como se indica en la Foto 4. Cabe recalcar que antes de realizar esto el Ardupilot Mega debe estar conectado a la PC, cargado el programa y visualizando todos los datos en el Software de Mission Planner.

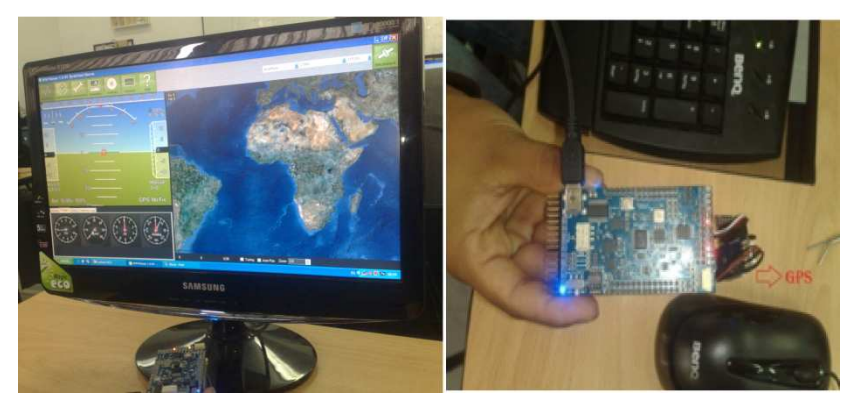

Foto 4 Conexión GPS Fuente: Investigación de campo

Luego de realizar la conexión es necesario esperar de dos a tres minutos tiempo en el cual el GPS se conecta en triangulación con los satélites, al momento que se engancha como se explicó; el led rojo de la placa deja de titilar al igual que un led azul que contiene la placa del GPS, como se indica en la Foto 5.

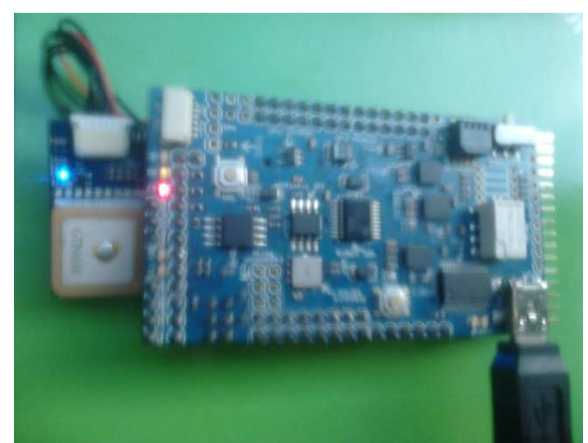

Foto 5 Indicación de los led's Fuente: Investigación de campo

Para visualizar en tiempo real el lugar que nos marca es necesario conectar un modem con internet y nos indica el lugar en donde nos encontramos con latitud y longitud y altitud, como se indica en la Figura 3.63.

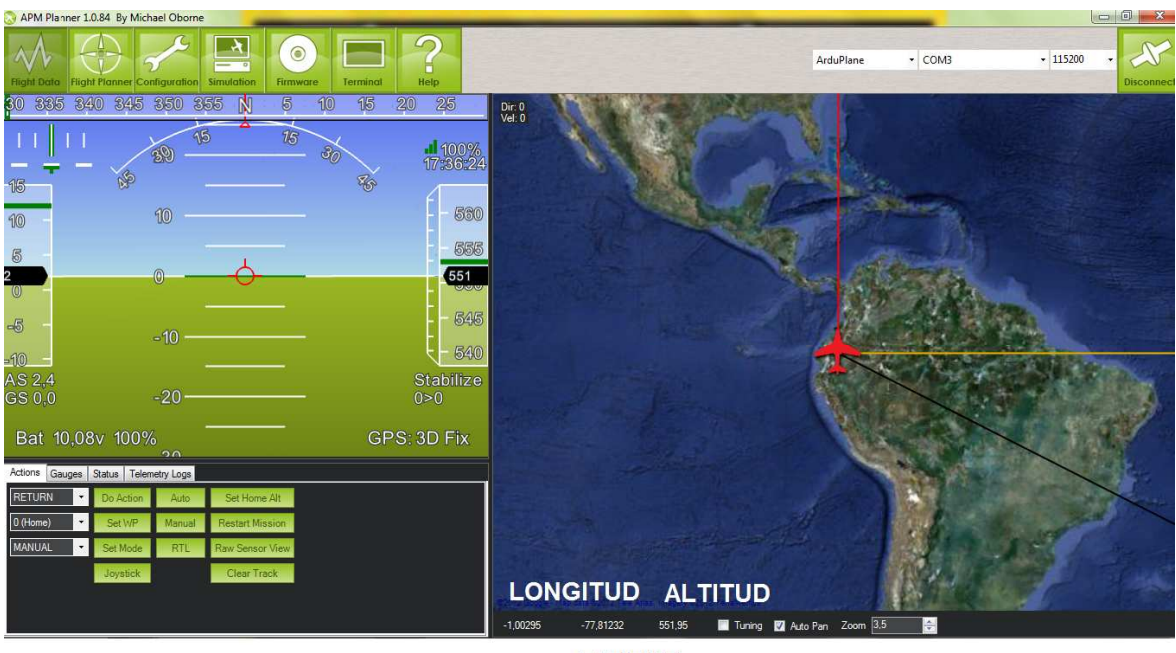

LATITUD

Figura 81 Indicación del GPS Fuente: Investigación de campo

## **3.5 IMPLEMENTACIÓN DEL ARDUPILOT MEGA EN EL MINI UAV**

Para la implementación de los equipos y la conexión con los servos se utilizó una Trainer 60 el cual es un prototipo de mini UAV**,** en el mismo se realizó las pruebas correspondientes en tierra como en vuelo.

#### **3.5.1 CONEXION DE SERVOS**

Para el mini UAV se utilizó cuatro servos los mismos que se utilizan para elevadores, rudder, alerones y trottle o aceleración. La forma de conectar se muestra en la siguiente Figura 3.64.

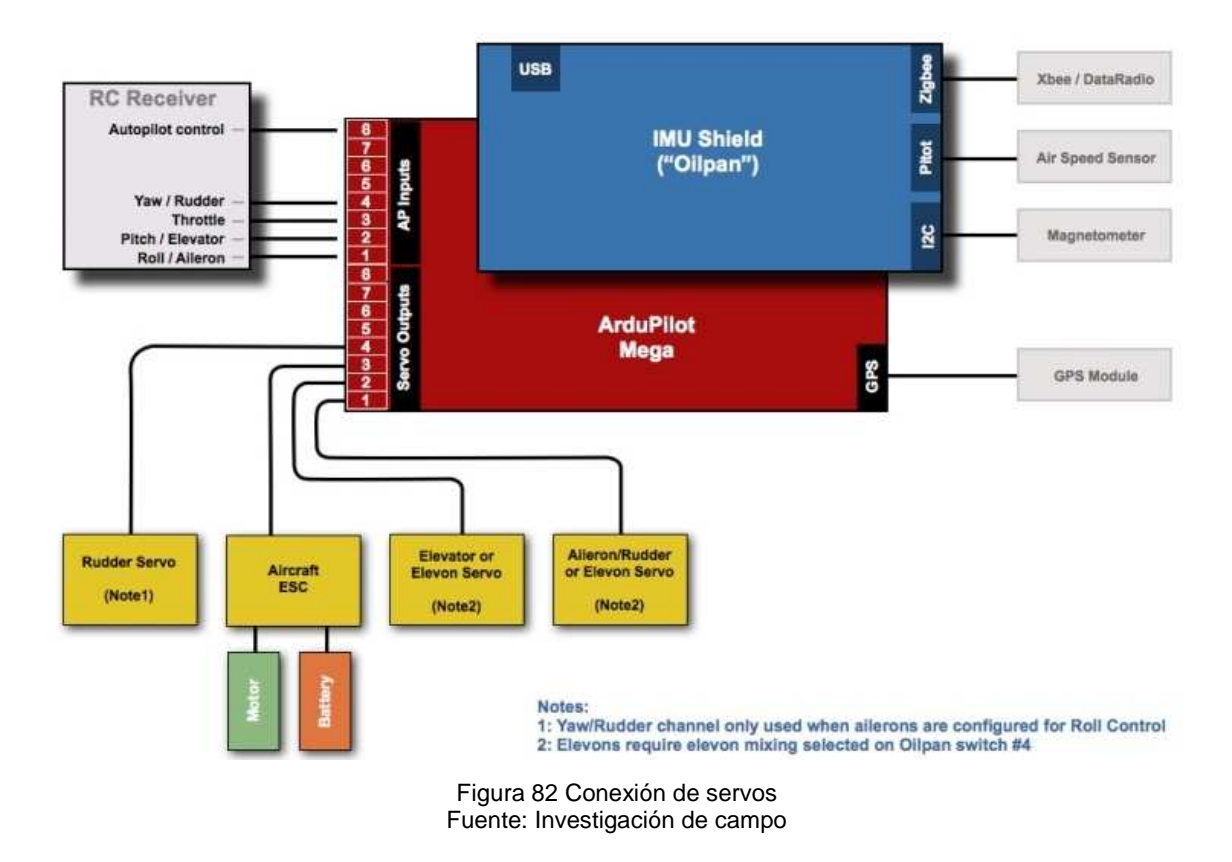

La placa roja o procesador principal tiene las cuatro salidas para los servos y cuatro entradas las mismas que se utilizan para conectar al receptor del radio control.

Luego de tener en claro la ubicación de cada pin y a qué movimiento corresponde cada uno, se procede a conectar en el Ardupilot Mega es necesario tomar en cuenta los colores de cables. El color negro siempre es tierra o GND, el color blanco o amarrillo es la señal y el rojo Vcc, como se indica en la Figura 3.65.

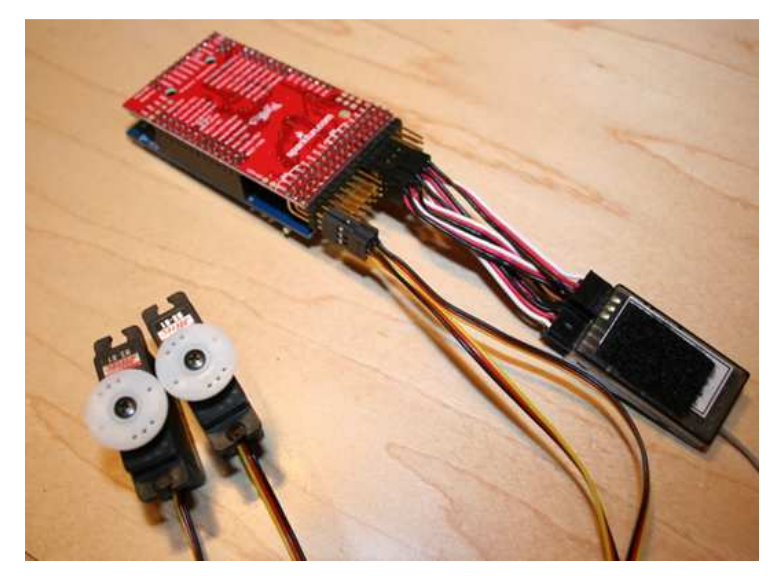

Figura 83 Conexión de servos en el Ardupilot Mega Fuente: www.diydrones.com

Para instalar en el avión, la placa azul debe estar ubicada siempre al frente con respecto a la nariz del avión como se indica en la Foto 6, el GPS en la parte derecha o izquierda y los cables de los servos hacia atrás, cabe recalcar que para obtener una indicación perfecta del GPS es importante antes de conectar el Ardupilot Mega con los equipos ubicar con una brújula el mini UAV al norte.

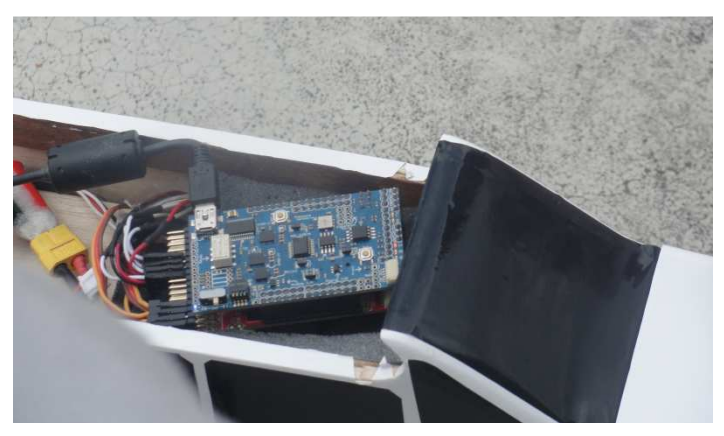

Foto 6 Ubicación del Ardupilot Mega Fuente: Investigación de campo

Como mencionamos anteriormente la placa roja utiliza una batería la cual alimenta las dos tarjetas y los equipos y adicional el transmisor-receptor del radio control alimenta el avión y los servos con una batería adicional, como se indica en la Foto 7.

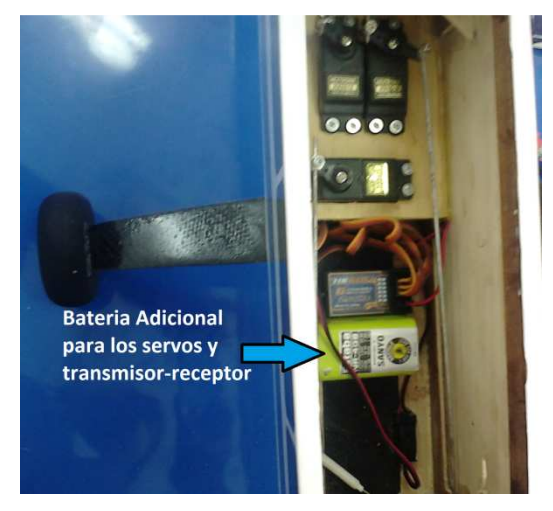

Foto 7 Batería adicional Fuente: Investigación de campo

A continuación en la Foto 8 se muestra la instalación de los equipos en el mini UAV.

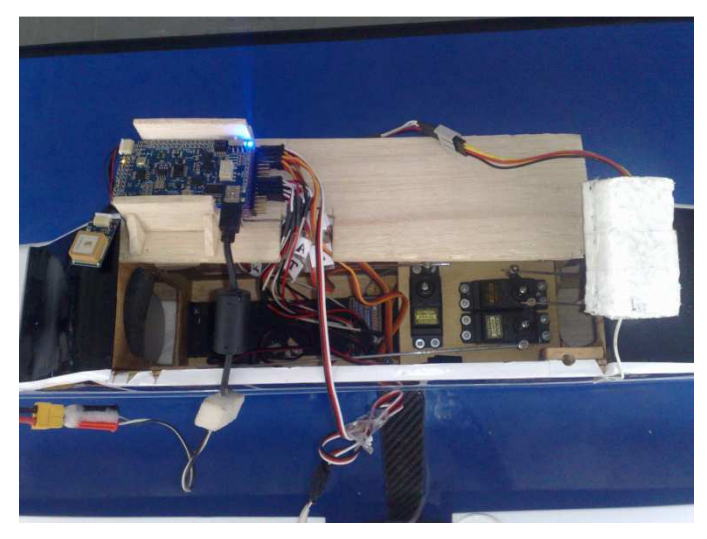

Foto 8 Instalación de los equipos en el mini UAV Fuente: Investigación de campo

## **3.5.2 CONEXIÓN DEL SENSOR DE VELOCIDAD**

Como se mencionó anteriormente el sensor que se utilizó fue el MPXV7002DP, el mismo que ya fue soldado tanto los pines del Ardupilot Mega como los pines del sensor y conectados como se indica en la Figura 3.66.

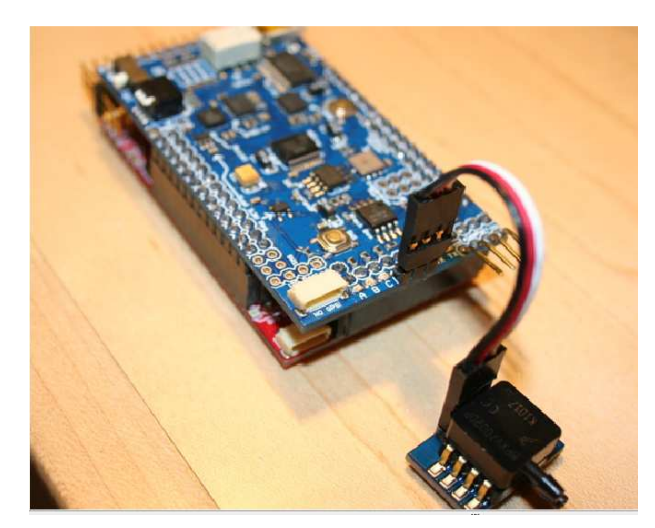

Figura 84 Conexión del sensor de velocidad Fuente: Investigación de campo

Dependiendo de donde se vaya a colocar en el avión se puede soldar en la parte superior o en la parte inferior de la placa, en el mini UAV se ubicó el sensor en la parte superior del ala ya que facilitó el lugar y la conexión con el Ardupilot Mega como se indica en la Foto 9.

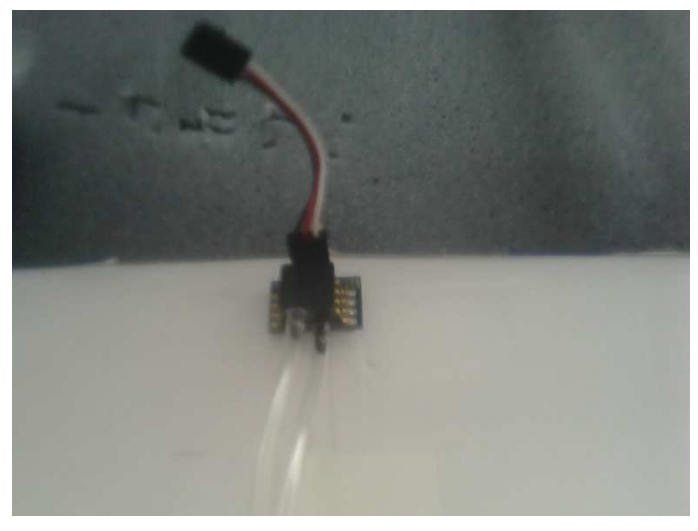

Foto 9 Ubicación del sensor de velocidad Fuente: Investigación de campo

Es necesario configurar el software del sensor de velocidad para que habilite el tubo pitot, como se indica en la Figura 3.67. En los parámetros ARSPD\_ENABLE se pone 1 el cual significa que está habilitado caso contrario indicara 0 que es deshabilitado.

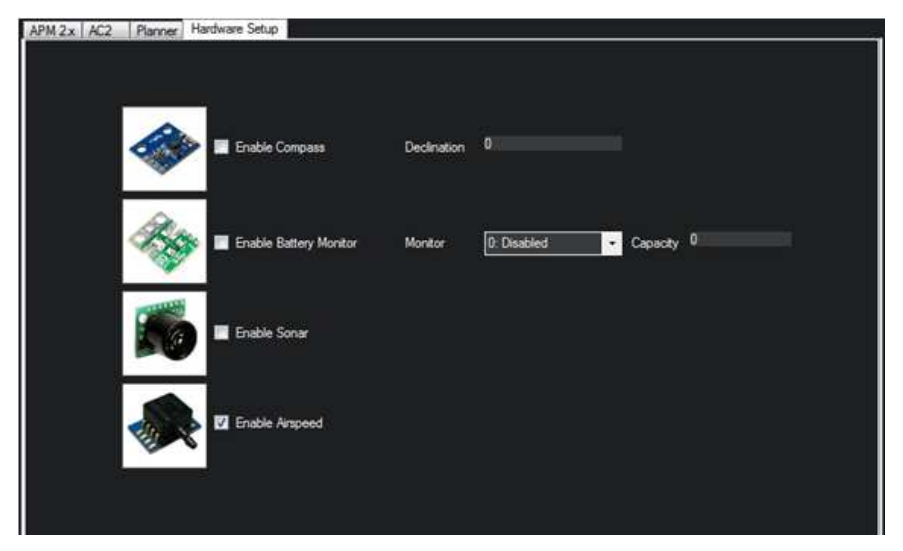

Figura 85 Habilitar o deshabilitar el sensor de velocidad Fuente: Investigación de campo

Luego de colocar el sensor en la parte superior del ala se procedió a implementar el tubo pitot para lo cual se realizó la conexión desde las salidas del sensor de velocidad con un tubo de silicona hacia la parte del tubo pitot.

Cabe mencionar que el tubo pitot tiene dos tomas una que es para la presión estática y otra para la presión dinámica, como se va a tomar velocidad de viento es necesarios solo la toma dinámica por lo que la toma estática está bloqueada.

El tubo pitot se colocó en la parte final del ala porque el mini UAV que se está utilizando tiene la hélice en la nariz del avión, como se indica en la Foto 10.

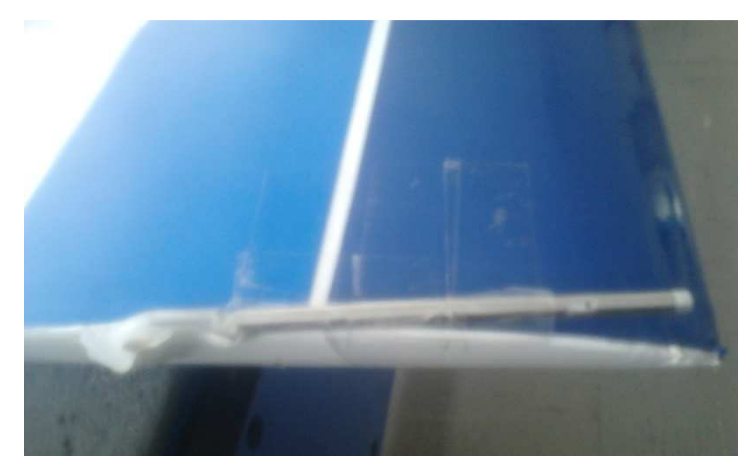

Foto 10 Ubicación del tubo pitot Fuente: Investigación de campo

La parte en donde se coloca el tubo pitot es en la nariz del avión, pero por tener la hélice, al colocar en la parte frontal el sensor puede tomar datos erróneos por la fuerza de impacto de la hélice.

## **3.6. GASTOS REALIZADOS**

Para la implementación de este proyecto se determinaron los siguientes rubros:

## **3.6.1. COSTOS PRIMARIOS**

A continuación se detallan todos los dispositivos electrónicos y materiales usados para la realización del proyecto, y se los sintetiza en la Tabla 3.3.

## **Tabla 6.3** Costos Primarios

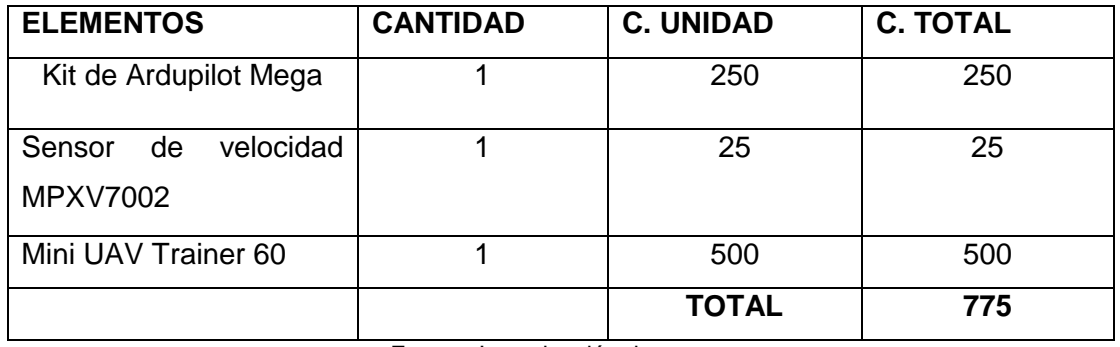

Fuente: Investigación de campo Elaborado por: Keyla Tirado

#### **3.6.2 COSTOS SECUNDARIOS**

En la Tabla 3.4 se encuentran los gatos secundarios que están relacionados indirectamente con la realización del proyecto.

#### **Tabla 7.4** Costos Secundarios

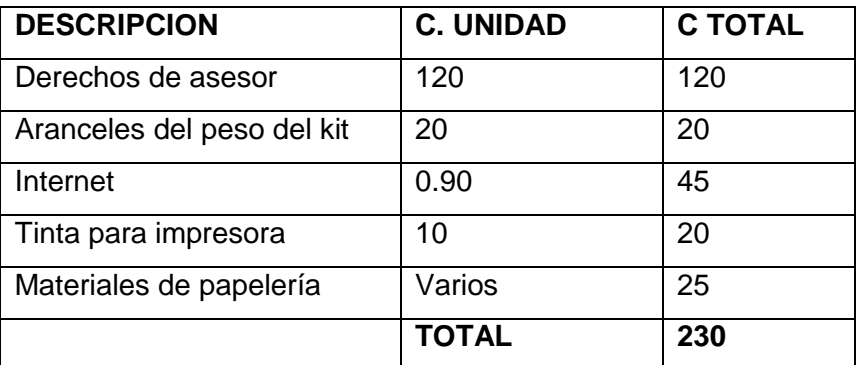

Fuente: Investigación de campo Elaborado por: Keyla Tirado

## **3.6.3 COSTO TOTAL**

El costo total se representa en la Tabla 3.3 que es la unión de los costos primario y secundario como se muestra a continuación.

#### **Tabla 8.5** Costo Total

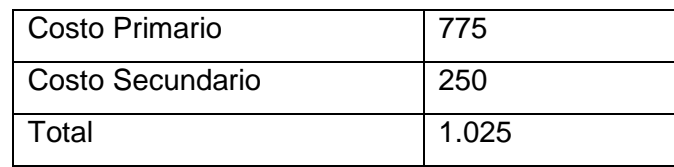

Fuente: Investigación de campo Elaborado por: Keyla Tirado
# **CAPÍTULO IV**

## **CONCLUSIONES Y RECOMENDACIONES**

#### **4.1 CONCLUSIONES**

- La presión es la cantidad de fuerza aplicada por una unidad de superficie, la misma que es inversamente proporcional a la altura, a mayor altura menor presión, para la indicación de presión se utilizó el sensor BMP085 que mide la presión absoluta.
- La velocidad es relativa al aire en el que la aeronave se desplaza, normalmente se mide con anemómetros para lo cual en este proyecto se utilizó el tubo pitot que es igual a un anemómetro el mismo que determina la velocidad del viento a partir de la diferencia de presión de un tubo sometido a presión dinámica y otro a la presión atmosférica.
- El Ardupilot Mega está compuesto por un sensor depresión BMP085, un IDG500 que es un sensor de movimientos para los ejes X y Y, para el eje Z el sensor ISZ500, un acelerómetro el ADXL335, el ADS7844 el mismo que es un convertidor de entradas analógicas-digitales, un circuito integrado FTDI el cual permite leer el USB y un MIC5219 el cual es un regulador de voltaje.
- $\triangleright$  Para la comunicación de la placa principal (roja) con los diferentes sensores de la placa IMU (azul) se utilizó el protocolo de comunicación I2C y SPI.
- Los Atmegas utilizados fueron el microcontrolador ATMEGA 2560 y el ATMEGA 328P, el primero es el procesador o cerebro en donde se carga todo la programación y el segundo es el que codifica todas las señales, con la capacidad de escribir y leer hasta 8 canales.
- Para la programación del Ardupilot Mega su utilizó el software de Arduino Uno el cual permite abrir los programas, compilarlos y cargarlos en las placas. Para la visualización de los datos de los sensores se utilizó el software de Mission Planner el cual permite obtener los datos en tiempo real adicional con la ubicación exacta del GPS.

> Se implemento en el mini UAV el Ardupilot Mega y sus componentes electrónicos como lo son el sensor de velocidad externo y el GPS, para lo cual se utilizó una Trainer 60.

#### **4.2. RECOMENDACIONES**

- Estudiar los esquemas de cómo están compuestas las dos placas, como se debe soldar, la ubicación de cada pin, para de esta forma no cometer errores a la hora del montaje de las placas.
- Al momento de cargar los programas en Arduino Uno primero se debe copiar las carpetas de Arduplane 2.26 y sus librerías y reemplazar en la carpeta de Arduino Uno, seguido a esto se debe abrir la librería de Arduplane.pde para poder compilar.
- Para la programación en Arduino Uno, es necesario seleccionar primero el puerto serie y la placa que se está utilizando para que no se produzca un error al compilar.
- Al momento de abrir el software de Mission Planner es necesario tener en cuenta de seleccionar si es Arduplane o Arducopter, el puerto COM que está utilizando y lo más importante la velocidad de transmisión que es de 115200 bauds.
- Al implementar el Ardupilot Mega en el mini UAV es importante antes de encender la placa colocar la nariz del avión y la placa azul hacia el norte, para ello se puede utilizar una brújula.
- Al conectar los servos tener en cuenta que se necesita una batería externa para la alimentación de los mismos, del transmisor-receptor del radio control y el avión.

#### **GLOSARIO DE TÉRMINOS**

**CMOS:** Complementary metal-oxide-semiconductor o CMOS es una de las familias lógicas empleadas en la fabricación de circuitos integrados. Su principal característica consiste en la utilización conjunta de transistores de tipo pMOS y tipo nMOS configurados de tal forma que, en estado de reposo, el consumo de energía es únicamente el debido a las corrientes parásitas.

**EEPROM:** EEPROM o E²PROM son las siglas de Electrically Erasable Programmable Read-Only Memory (ROM programable y borrable eléctricamente). Es un tipo de memoria ROM que puede ser programada, borrada y reprogramada eléctricamente.

**EMI:** Conocido por sus siglas en inglés (ElectroMagnetic Interference). La interferencia electromagnética es la perturbación que ocurre en cualquier circuito, componente o sistema electrónico causado por una fuente externa al mismo.

**FTDI:** Future Technology Devices International.

**GNSS:**Un Sistema Global de Navegación por Satélite (GNSS, en su acrónimo inglés) es una constelación de satélites que transmite rangos de señales utilizados para el posicionamiento y localización en cualquier parte del globo terrestre, ya sea en tierra, mar o aire.

**GPS:** es un sistema satelital de posicionamiento.

**INVENSENSE:** es un proveedor de soluciones para el mercado de procesamiento de movimiento para aplicaciones móviles de consumo, con tecnología probada y productos que se expidan en millones de unidades mensuales a los clientes en todo el mundo.

**MEMS:** Sistemas Microelectromecánicos (Microelectromechanical Systems, MEMS) se refieren a la tecnología electromecánica, micrométrica y sus productos, y a escalas relativamente más pequeñas (escala nanométrica) se fusionan en sistemas nanoelectromecánicos

**OBLEA**: En microelectrónica, una oblea es una fina plancha de material semiconductor, como por ejemplo cristal de silicio, sobre la que se construyen microcircuitos mediante técnicas de dopado (por ejemplo, difusión o implantación de iones), grabado químico y deposición de varios materiales.

112

**PERFORMANCES:** Se denomina rendimiento (performance) al conjunto de capacidades ofrecidas por un avión de acuerdo con el objetivo primordial para el cual ha sido diseñado.

**PPM:** La Modulación por Posición de Pulso, o en inglés, Pulse Position Modulation (PPM), es un tipo de modulación en la cual una palabra de R bits es codificada por la transmisión de un único pulso que puede encontrarse en alguna de las  $2^M$  posiciones posibles.

**PWM:** La modulación por ancho de pulsos (también conocida como PWM, siglas en inglés de pulse-width modulation) de una señal o fuente de energía es una técnica en la que se modifica el ciclo de trabajo de una señal periódica ya sea para transmitir información a través de un canal de comunicaciones o para controlar la cantidad de energía que se envía a una carga.

**RFI:** La interferencia por radiofrecuencia, RFI por sus siglas en inglés, es causada principalmente por transmisiones radiales.

**ROHS:** Restricción de ciertas Sustancias Peligrosas en aparatos eléctricos y electrónicos, (RoHS del inglés "Restriction of Hazardous Substances"), restringe el uso de seis materiales peligrosos en la fabricación de varios tipos de equipos eléctricos y electrónicos.

**TTL:** Conocido por su sigla en inglés de transistor-transistor logic, es decir, "lógica transistor a transistor". Es una familia lógica o lo que es lo mismo, una tecnología de construcción de circuitos electrónicos digitales.

**WEEE:** Residuos de Equipos Eléctricos y Electrónicos (WEEE por sus siglas en Inglés) y conocido por sus siglas en español como la RAEE.

113

# **BIBLIOGRAFÍA**

- http://es.wikipedia.org/wiki/1-Wire
- http://es.wikipedia.org/wiki/Altitud
- http://www.aeroclub-mendoza.com.ar/escuela/altituddensidad1.html
- http://robots-argentina.com.ar/Comunicacion\_busI2C.htm
- http://chopo.pntic.mec.es/~ajimen18/GEO4b.htm
- http://aeromallorcaclub.forospanish.com/t478-el-giroscopio-en-aviones
- http://html.rincondelvago.com/giroscopo-o-giroscopio\_inerciagiroscopica.html
- http://www.amasystems.be/downloads/GPSINTERN\_ENG.pdf
- http://es.wikipedia.org/wiki/I%C2%B2C
- http://es.wikipedia.org/wiki/Instrumentos\_de\_control\_(avi%C3%B3n)
- http://www.manualvuelo.com/PBV/PBV11.html
- http://es.wikipedia.org/wiki/Presi%C3%B3n\_atmosf%C3%A9rica
- http://es.wikipedia.org/wiki/Serial\_Peripheral\_Interface
- http://es.wikipedia.org/wiki/Sistema\_de\_posicionamiento\_global
- http://es.wikipedia.org/wiki/Velocidades\_caracter%C3%ADsticas
- http://es.wikipedia.org/wiki/Viento
- http://es.wikipedia.org/wiki/Complementary\_metal\_oxide\_semiconductor
- http://es.wikipedia.org/wiki/Interferencia\_electromagn%C3%A9tica
- http://www.ruelsa.com/notas/tierras/pe30.html
- http://es.wikipedia.org/wiki/Sistema\_global\_de\_navegaci%C3%B3n\_por\_sa t%C3%A9lite
- http://es.wikipedia.org/wiki/Sistemas\_microelectromec%C3%A1nicos
- http://www.crunchbase.com/company/invensense
- http://es.wikipedia.org/wiki/Oblea\_(electr%C3%B3nica)
- http://www.manualvuelo.com/PRE/PRE45.html
- http://es.wikipedia.org/wiki/Modulaci%C3%B3n\_por\_ancho\_de\_pulsos
- http://es.wikipedia.org/wiki/Modulaci%C3%B3n\_por\_posici%C3%B3n\_de\_p ulso
- http://es.wikipedia.org/wiki/Rohs
- http://es.wikipedia.org/wiki/Tecnolog%C3%ADa\_TTL

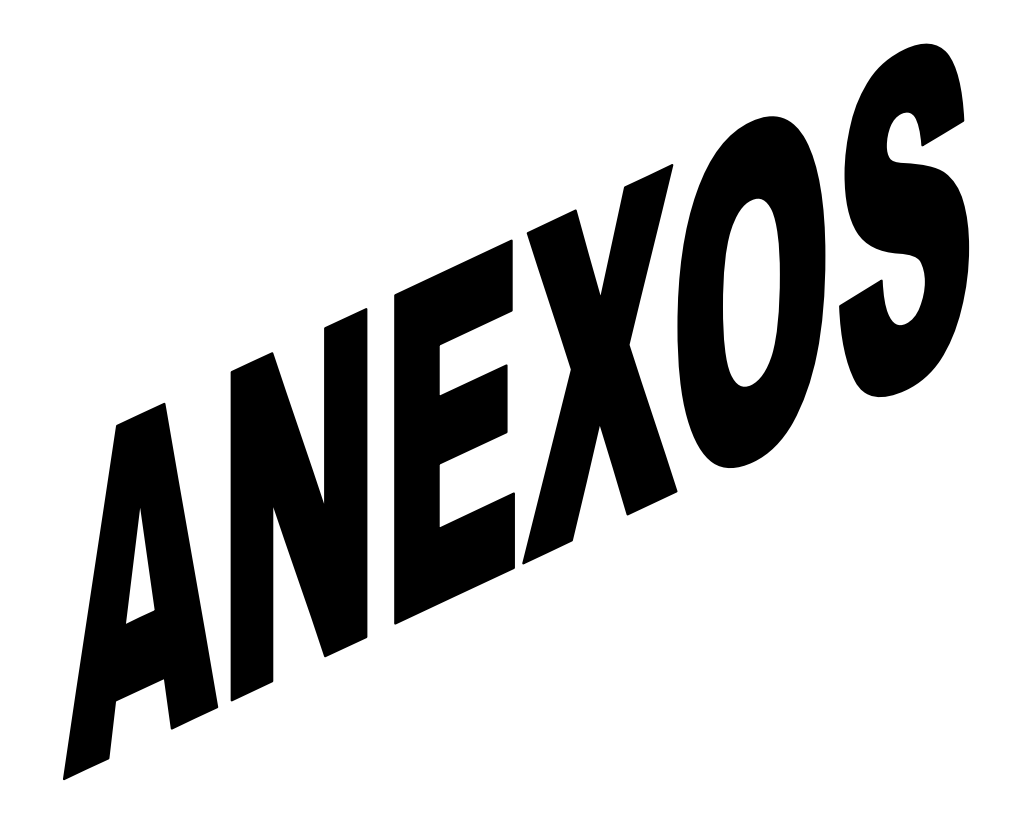

#### **Anexo A**

DATASHEET DEL COMPONENTE ELECTRÓNICO PRINCIPAL DEL ARDUPILOT MEGA

NOTA: Para mayor información de los componentes electrónicos del Ardupilot Mega adjunto todos los datasheet en una carpeta, para su fácil comprensión.

**Anexo B** 

# **INSTITUTO TECNOLÓGICO SUPERIOR AERONÁUTICO**

# **ANTEPROYECTO DE TRABAJO DE GRADUACIÓN**

¿Qué equipos aviónicos se podrían implementar para desarrollar un mini UAV?

# **POSTULANTE: A/C. TIRADO RODRIGUEZ KEYLA ROXANA**

# **16 DE SEPTIEMBRE DEL 2011**

#### **CAPITULO I**

#### **EL PROBLEMA**

#### **1.1. PLANTEAMIENTO DEL PROBLEMA.**

Las tendencias tecnológicas en investigaciones aeronáuticas apuntan a: UAV'S, UCAV'S y redes de computadoras para proteger las redes de datos de los mini UAV de ataques de hackers enemigos que podrían introducir datos falsos al sistema o incluso dar órdenes falsas y por último está la tecnología de los vuelos realizados al espacio que a futuro cualquier persona podrá darse este lujo**.** 

En nuestro proyecto investigaremos acerca de las últimas tendencias tecnológicas de los equipos aviónicos que podemos aplicar a los mini UAV. Un mini UAV está comprendido de dos partes muy esenciales que son: el segmento de vuelo que contiene lo relacionado al vehículo aéreo y el sistema de aterrizaje. El otro segmento comprende el segmento en tierra que es la estación de control en tierra y el sistema lanzador.

A nivel mundial el Instituto Nacional de Técnica Aeroespacial menciona que: "EE.UU posee el liderato en cuanto al desarrollo de UAV puesto que tanto empresas como las agencias federales invierten mucho en estos sistemas"<sup>10</sup>.

A nivel de Latinoamérica encontramos países como Argentina, Mexico, Colombia, Uruguay y Perú; que cuentan con Instituciones dedicadas a investigaciones de mini UAV con proyectos de muy alta tecnología, es así que Colombia cuenta con la Universidad Eafit la cual desarrollo un prototipo de mini UVA helicóptero. Argentina cuenta con su propio UAV Lipan III que es un proyecto propio del ejército de tierra a comparación con Brasil que tiene empresas que desarrollan UAV con sus modelos propios como el Harpia y el Acaua.

 $\overline{a}$ 

 $10$  : Articulo extraído del folleto "Tecnologías para UAV" perteneciente al INTA

Por lo mencionado anteriormente nuestro país no cuenta con un Instituto ligado a desarrollos investigativos de UAVS tal como realizan los países de nuestra región, considerando todo este panorama nacional e internacional el ITSA está llamado a investigar y desarrollar en estas nuevas tendencias tecnológicas.

Cabe recalcar que si no se pudiera solucionar este problema nuestra Institución no se desarrollaría como un Instituto Aeronáutico que va ligado a la tecnología y al desarrollo de proyectos investigativos en el campo de la aviación.

#### **1.2. FORMULACION DEL PROBLEMA.**

¿Qué equipos aviónicos se podrían implementar para desarrollar un mini UAV?

#### **1.3. JUSTIFICACION E IMPORTANCIA.**

El avance tecnológico actual, nos encamina al uso de equipos aviónicos apropiados para mejorar y profundizar el estudio de los mini UAV'S, por lo tanto este proyecto es importante porque contribuirá a la investigación aeronáutica que en nuestro país es escaza.

Ayudara a muchas aplicaciones civiles como en "infraestructuras y obra civil, vigilancia y patrulla, inspección aérea y observación de la tierra, climatología, agricultura y ecología, desastres naturales y no naturales, transporte e investigación científica"<sup>11</sup>.

Estos resultados serán aprovechados por parte del gobierno para el desarrollo del país, eliminando la importación de tecnología e impulsando proyectos de innovación tecnológica propia, también se beneficiaran instituciones que soliciten implementar estos sistemas de acuerdo a su utilidad y por otra parte se beneficiara nuestra Institución ya que estimulara tanto a los estudiantes como a los docentes a involucrarse en estos estudios que hace mucha falta en Instituciones de Educación superior.

 $\overline{a}$ 

<sup>&</sup>lt;sup>11</sup>: Articulo extraído del folleto "Tecnologías para UAV" perteneciente al INTA

Además este proyecto beneficiará en gran parte a los alumnos de la carrera de Electrónica Mención Instrumentación & Aviónica ya que el desarrollo de este tipo de proyectos ayudan a que el instituto se suministre de equipos para los laboratorios dando todas las facilidades para el aprendizaje y que los alumnos se desarrollen de acuerdo a las últimas tendencias tecnológicas.

#### **1.4. OBJETIVOS**

#### **1.4.1. OBJETIVO GENERAL**

Analizar que equipos aviónicos se podrían desarrollar o implementar para construir un mini UAV.

#### **1.4.2. OBJETIVO ESPECIFICOS**

- Analizar cómo está constituido un mini UAV.
- Determinar los diferentes equipos aviónicos que conforman un mini UAV y analizar el equipamiento principal que utiliza un mini UAV.
- Determinar alternativas del equipamiento principal factibles de desarrollar o implementar en un mini UAV.

#### **1.4 ALCANCE**

 En nuestra investigación, este trabajo se realizará en las Instalaciones del Instituto Tecnológico Superior Aeronáutico específicamente en el Laboratorio de Aviónica pretendiendo saber cómo está constituido un mini UAV hasta determinar cuál es el equipo aviónico principal que utiliza el mismo; considerando que nuestra carrera está ligada a la parte de Electrónica &Aviónica nuestro proyecto se va a enfocar al uso de equipos aviónicos los mismos que servirán para mejorar el aprendizaje de los alumnos y aportar con conocimientos básicos al Instituto.

## **CAPÍTULO III**

#### **EJECUCIÓN DEL PLAN METODOLÓGICO**

#### **3. EJECUCIÓN DEL PLAN METODOLÓGICO**

#### **3.1 MARCO TEÓRICO**

#### **3.1.1 ANTECEDENTES DE LA INVESTIGACIÓN**

Todos hemos oído hablar de las aplicaciones profesionales de los aeromodelos. Este uso como no podía ser de otro modo comienza con los primeros drones de ejercicio antiaéreo desarrollados durante la segunda guerra mundial, hoy los llamados UAV, vehículos aéreos no tripulados son una familia de artefactos cuyos usos y aplicaciones tienen un alcance que hoy no somos ni capaces de imaginar.

En nuestro país pocas empresas se dedican a su fabricación y las pocas que se han introducido al principio lo hicieron al amparo de los presupuestos del ejército que estaba necesitado de drones de poco costo imposibles de conseguir en el mercado internacional. Los mismos que fueron fabricados aquí por costo muy menor al del mercado exterior, los primeros drones eran entrenadores de tamaño normal que se fabricaban artesanalmente y utilizaban en su totalidad material aeromodelístico estándar.

Los primeros drones españoles tenían un uso limitado al alcance visual y eran por tanto solamente útiles con artillería de corto alcance, pero las empresas empujadas por la necesidad empezaron a experimentar con equipos más potentes, la única forma de aumentar el alcance era aumentar el tamaño y la potencia de la emisora, pero esto no fue suficiente.

La aparición de los pilotos automáticos programables y el desarrollo de proyectos abiertos como el Paparazzi, DYdrones entre otros provocan una explosión en las posibilidades de estos ingenios y la mayoría de los países desarrollados han sabido aprovecharlo para desarrollar una tecnología propia tanto en el campo del software como de los propios aviones para aplicarlas en distintas aéreas que van desde la seguridad de un país hasta aplicarlo frente a una guerra.

#### **3.1.2 FUNDAMENTACIÓN TEÓRICA**

# **3.1.2.1 VEHÍCULO AÉREO NO TRIPULADO (UAV)**

Se conoce que los mini UAV `s son muy utilizados en los distintos proyectos investigativos en los diferentes países, ya que en el campo tecnológico especialmente en la aviación representan un avance significativo para de esa forma en un futuro se pueda realizar en aviones comerciales. A continuación se define a un UAV y como se encuentra constituido.

Un vehículo aéreo no tripulado (UAV), también conocido como un sistema de aviones no tripulados (UAS), o un avión dirigido por control remoto (RPA) o aviones no tripulados, es una máquina que funciona, ya sea por el control remoto de un navegante o piloto (llamado Sistemas de Combate Oficial de UCAVs) o de forma autónoma, es decir, como una entidad auto-dirigidos. Su mayor uso se encuentra en campos militares. Para distinguir los vehículos aéreos no tripulados de combate, un UAV se define como un "vehículo de motor, antena que no lleva a un operador humano, utiliza las fuerzas aerodinámicas para proporcionar la elevación del vehículo, puede volar de manera autónoma o ser pilotados a distancia, pueden ser desechables o recuperables, y llevar a puede una carga letal o no letal"<sup>12</sup>. Por lo tanto, misiles de crucero no se consideran vehículos aéreos no tripulados, ya que, al igual que muchos otros misiles guiados, el vehículo es un arma que no se reutiliza, aunque también es no tripulado y en algunos casos guiados a distancia.

 Hay una gran variedad de formas UAV, tamaños, configuraciones y características. Históricamente, los vehículos aéreos no tripulados drones fueron simples (dirigido por control remoto de aviones), pero el control autónomo es cada vez más empleados en vehículos aéreos no tripulados. UAVs vienen en dos

 $\overline{a}$ 

 $12$ : El Diccionario Libre" acceder a 19 de noviembre 2010

variedades: algunas son controlados desde una ubicación remota (que incluso pueden ser muchos miles de kilómetros de distancia, en otro continente), y otros vuelan de forma autónoma sobre la base de pre-programados planes de vuelo utilizando los sistemas dinámicos más complejos de automatización.

 En la actualidad, los UAV's militares realizan reconocimientos, así como misiones de ataque. Mientras que muchos ataques de aviones teledirigidos con éxito a los militantes han sido reportados, tienen una reputación de ser propenso a los daños colaterales y / o la orientación errónea, como ocurre con muchos tipos de arma. UAV's también se utilizan en un número pequeño pero creciente número de aplicaciones civiles, tales como extinción de incendios o de seguridad no militares, tales como la vigilancia de los oleoductos. UAVs son a menudo preferidos para las misiones que son demasiado "torpe, sucio o peligroso" para aeronaves tripuladas.

"El Sistema UAV tiene dos partes principales: Segmento de vuelo y Segmento de tierra.

- Segmento de vuelo: En este segmento se encuentra el Vehículo Aéreo y el segmento de recuperación.
	- $\checkmark$  Vehículo Aéreo: Armadura, motor, sistema de navegación y guiado sistema de comunicaciones, carga útil.
	- $\checkmark$  Segmento de recuperación: Aterrizaje, red, cable, paracaídas, airbag.
- $\triangleright$  Segmento de tierra: Está conformada por la estación de control y sistema lanzador.
	- $\checkmark$  Estación de control: equipos para comunicaciones, procesado de datos cálculo visualización, monitorización y control.
	- $\checkmark$  Sistema Lanzador: catapulta, neumática, hidráulica, cohete"<sup>13</sup>.

 $\overline{a}$ 

<sup>&</sup>lt;sup>13</sup>: Articulo extraído del folleto "Tecnologías para UAV" perteneciente al INTA

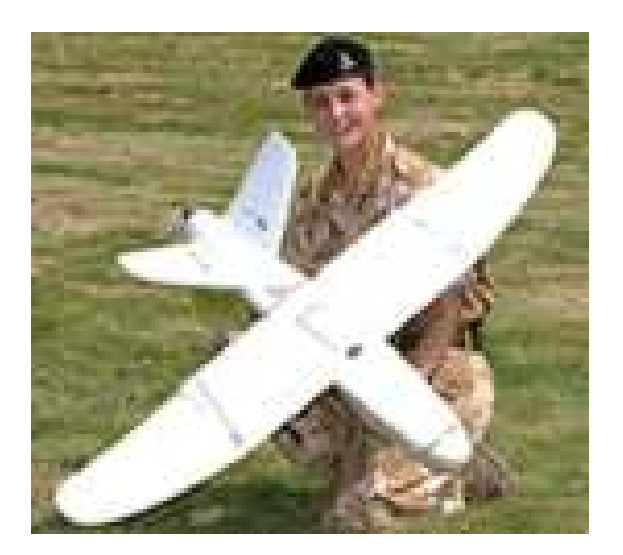

**GRÁFICO N°1 Mini UAV Fuente:** http://www.defenseindustrydaily.com/britain-deploying-desert-hawk-uavs-to-afghanistan-02414/

# **3.1.2.1.1 PRINCIPALES APLICACIONES QUE PRESTAN LOS MINI UAV**

Las aplicaciones que se podrían obtener de los UAV van desde el campo militar hasta el campo civil. A continuación detallamos con más claridad todas las aplicaciones civiles:

- "Inspección de infraestructuras y obra civil: en donde podemos realizar líneas eléctricas, oleoductos y gasoductos, puentes y presas.
- Vigilancia y patrulla: en este campo es donde mas se destacan la utilización de los mini UAV como por ejemplo inmigración ilegal, contrabando, supervisión del tráfico, protección de autoridades y seguridad estatal en el que desplegaríamos los UAV para vigilar las aguas costeras, las fronteras y hasta fugas de cárcel.
- Filmografía: en el que podríamos aplicar para cine y reportaje fotográfico.
- Inspección aérea y observación de la Tierra: en donde podemos realizar topografía, mapeo, fotogrametría esto es utilizado para fotografía aérea vertical a bajo coste del sistema GPS/INS, reconstrucciones en 3D, inspección visual y observación de la Tierra.
- Climatología: muestreo y monitorización de partículas de aerosol, monitorización de contaminación atmosférica, metereología, supervisión de

tormentas midiendo los campos eléctricos y magnéticos invisibles que envuelven a la tormenta y en la vigilancia de avalanchas de nieve.

- Agricultura y ecología: utilizado en aplicación de fumigantes, control de cosechas, control del entorno ecológico y hasta para un inventario de fauna silvestre, conservación de especies.
- Desastres naturales y no naturales: huracanes, riadas y volcanes, derrumbes, evaluación de daños como es incendios, radioactividad, explosiones, accidentes químicos.
- Localización de recursos naturales: como en minería y detección de bancos de pesca.
- Enlace de comunicaciones: transmisión de comunicaciones.
- Transporte: paquetería similar a las empresas de transporte urgente, diversas cargas como lo es en medicinas y suministros en caso de emergencia.
- Búsqueda y rescate: en situciones de emergencias y catástrofes si va equipado con trasnmisores de geo-localizacion, además de localización de objetivos, naufragios, accidentes en montaña o zonas de difícil acceso"<sup>14</sup>.

# **3.1.2.2 EQUIPO AVIÓNICOS QUE CONFORMAN UN MINI UAV**

#### **REMZIBI DEL OSD**

-

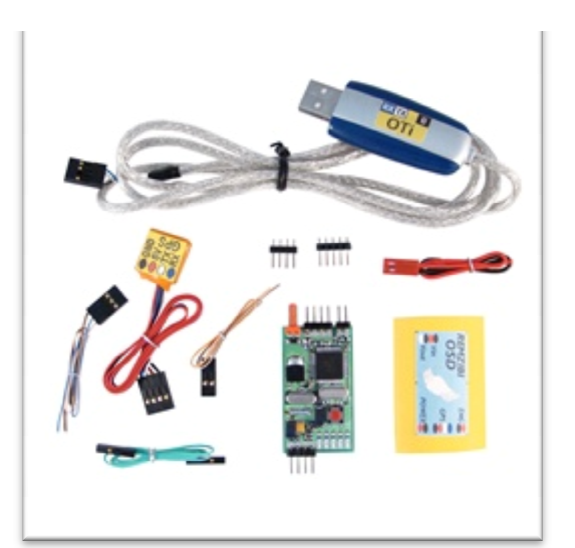

**GRÁFICO N°2 Equipo del OSD Fuente:** http://diydrones.com

 $\overline{a}$ 

<sup>14</sup>: Articulo extraído del folleto "Tecnologías para UAV" perteneciente al INTA

#### **Descripción:**

El mejor amigo de ArduPilot. Remzibi OSD es una increíble, muy versátil. Por no hablar de que el software de configuración es de lejos el mejor.

Incluye módulo GPS y un cable USB para la programación. Este es un vídeo de ejemplo por mí (Jordi) las pruebas de la OSD, funciona como un encanto y la superposición de vídeo es grande, no hay símbolos borrosos.

Datos técnicos:

\* Suministro de demanda de potencia: 7V-14V (es decir: 2S o 3S Lipo)

\* Vídeo de Medidas de tensión entre 0-15V

\* Motor (ENG) Rango de voltaje de Medidas 0-30V

De uso general de Medidas ADC - Construye tu propio uso o de los componentes de plataforma para muchas lecturas avanzadas - es decir. Temperatura, amperios, velocidad del aire, velocidad Prop, RSSI, etc

\* Las señales de vídeo - estándar PAL o NTSC

\* GPS cualquier 5V con el protocolo NMEA con TLL señales estándar TX RX (sin embargo los mejores resultados y las ventajas son dedicados con módulo GPS la posición de trabajo de actualización de 5 Hz)

\* Peso: 16 gramos (OSD + GPS dedicado)

\* Impreso OSD 20mmx45mm tamaño del tablero (0.78 "x1.77")

Funciones:

- Conexión a PC para fines de configuración / calibración mediante el programa de PC dedicado

-No hay necesidad de un canal libre en el receptor para que la función OSD - GPS de detección y configuración automáticamente

-Inicio función de guardado automático configurable en función del número de satélites - el botón "salvar su casa" funciona de forma independiente

-Métrico (km / h) o los pies (MPH) unidades configurable

-Cero altitud al nivel del campo de aviación configurable

-Totalmente configurable diseño de la pantalla (no más recortados de datos en todo el borde de la pantalla al igual que algunos otros OSD)

- Símbolos gráficos y fuentes configurables (editor de fuentes para crear sus propios símbolos y caracteres)

-Tensiones función de calibración y todas las entradas ADC, incluyendo las alarmas

-La frecuencia de calibración de Hz o RPM (ganancia definible)

-Software de configuración de PC incluye emulador de GPS para fines de prueba y configuración.

# **CAMARAS DE VIDEO Y FPV**

Existen distintas clases y utilidades de los FPV y las cámaras para los cuales hemos tomado de referencia los materiales necesarios que están determinados en el proyecto que lleva también el instituto, para los cuales detallamos con claramente a continuación.

Un FPV Proviene del inglés "[First Person View". Esta es una nueva modalidad del aeromodelismo en la cual el piloto guía al aeromodelo por medio de video inalámbrico. Las imágenes provenientes del avión son transmitidas en directo al piloto a través de gafas de realidad virtual o monitores. También hay clubes en muchas ciudades que hacen competiciones en las diferentes divisiones del aeromodelismo y ayudan mucho a los que se inician en este deporte científico.

#### **FATSHARK A TODO COLOR DE 640X480 FPV GAFAS DE VÍDEO**

13

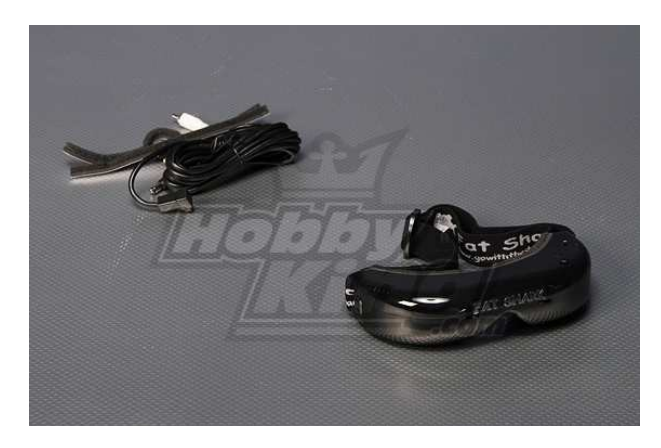

**GRÁFICO N°3 FPV Video Fuente**:http://hobbyking.com/hobbyking/store/\_\_15128\_\_FatShark\_Full\_Color\_640x480\_FPV\_Vi deo\_Goggles\_.html

LA FATSHARK A TODO COLOR DE 640X480 DE VIDEO FPV gafas con mayor fov (campo visual) de cualquier auricular disponible en el mercado, peso ligero, ipd ajustable. viene con 3 m cable av para la libertad de moverse desde la estación base.

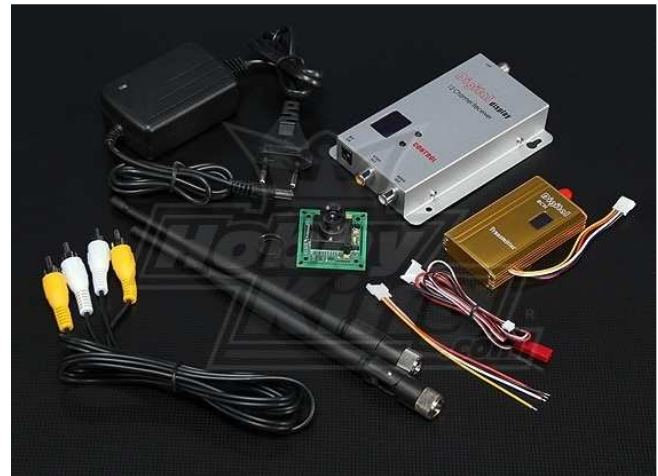

TX/RX & 1/3-INCH CCD CAMERA PAL 520TVLB / RX Y 1/3-

**GRÁFICO N°4 Cámara CCD para FPV Fuente**:http://hobbyking.com/hobbyking/store/uh\_viewItem.asp?idProduct=16457

12 canales 900Mhz Tx / Rx del sistema de vídeo con la cámara CCD. Un 1,5 W de gran alcance (1500 mW) powered Tx !

A diferencia de otros sistemas genéricos, que han producido un juego de cables y

lo ha incluido con la cámara para que el Tx y la cámara será compatible y en el mismo voltaje.

Si usted compra la cámara y el Tx por separado la polaridad plug y las tensiones pueden ser muy diferentes.

Incluidos.

1 x SONY CCD 1/3inch Cámara

1 x 900Mhz 8 canales transmisor de video (1500 mW)

1 x 12 canales Receptor 900Mhz Vídeo

Cámara de especificaciones.

Sensor de imagen: 1/3-inch Sony Super HAD CCD de color de los píxeles: 752 x 582 (PAL) de sincronización: Sincronización interna Resolución horizontal: 520TV

LíneasIluminación mínima: 0.1Lux/F1.2

S / N Ratio: Mayor de 48 dB (AGC OFF / B / W OFF) Balance de blancos: automático de compensación de contraluz: Encendido / apagado seleccionable

Lente: 3,6 a 6 mm

Tensión de entrada: DC12V

Corriente eléctrica: 80MA ± 5MA

Obturador electrónico: Auto

PAL: 1 / 50 a 1 / 100, 000 segundos

Salida de vídeo: 1,0 Vp ~ p75Ω

Temperatura de operación:. -10 ~ +50

Tamaño: 38 x 38 mm

Fuente de alimentación: 12V/150mA

FPV Tx Canal: 8 canales, la sincronización AV De energía: 1500 mW Tensión de entrada: 12V Peso: 18 g

Tamaño: 73x41x14mm Frecuencia: 0,9 g 0.910G, 0.980G, 1.010G, 1.040G

# **FPV ESTACIÓN TERRENA**

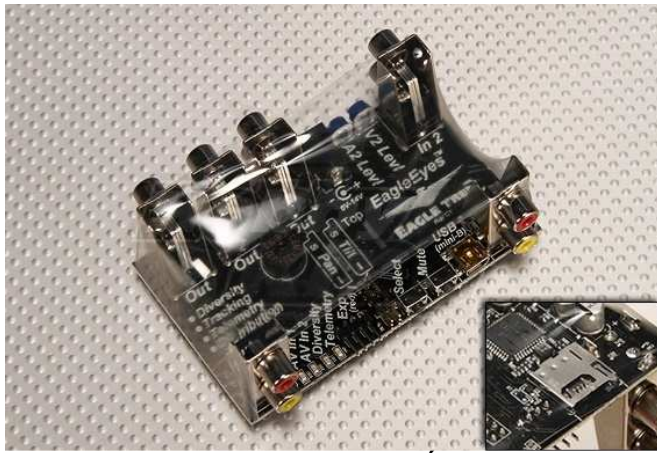

**GRÁFICO N°5 FPV estación en tierra Fuente**: http://hobbyking.com/hobbyking/store/uh\_viewItem.asp?idProduct=11656

El EagleEyesTM FPV Estación integra cuatro de los principales componentes que necesita para FPV en el suelo, a un costo más bajo que eso es que muchos de los componentes individuales disponibles en la actualidad

**Características: Receptor Diversity** - Cuando se conectan dos NTSC o PAL, audio / video receptores (de cualquier frecuencia), el EagleEyesTM recoge la mejor señal en un momento dado, que puede reducir considerablemente video funde y mejorar su experiencia FPV! Una variedad de opciones se pueden configurar con la diversidad de los interruptores en la placa y los indicadores LED.

**Seguimiento de la antena** - cuando se combina con nuestra OSD Pro, el EagleEyesTM es el corazón de un seguidor de la antena con todas las funciones de pan / tilt. Potente, fácil de usar menús se proporcionan para ajustar la EagleEyesTM para trabajar sin problemas con el tracker de su preferencia. El built-in regulador de las unidades incluso grandes de pan / tilt servos, sin necesidad de un BEC externo.

**Telemetría** - Cuando se combina con nuestra OSD Pro, todos los datos de Eagle Tree (no sólo la posición del GPS) se transmiten a la computadora portátil, a través de su transmisor de vídeo y el EagleEyesTM puerto USB (cable USB separado es necesario). Su vuelo se puede representar gráficamente y se muestran con nuestro software de gran alcance, o visualizar (ya sea en tiempo real o después de su vuelo).

**Dos entradas de vídeo** -NTSC/PAL, con sus receptores de vídeo de cualquier frecuencia. Entrada de vídeo 2 se puede ajustar para que coincida con una entrada de vídeo. Tenga en cuenta que sólo una entrada tiene que ser utilizado, si no está utilizando la función de la diversidad. **Dos entradas de audio** - Dos entradas de audio monoaural son compatibles. Entrada de audio 2 se puede ajustar para que coincida con la entrada de audio 1. Tenga en cuenta que sólo una entrada tiene que ser utilizado, si no está utilizando la función de la diversidad. **Cuatro salidas de A / V** - Cuatro salidas de vídeo (75 ohm) y cuatro "de nivel de línea" salidas de audio **de entrada de energía** - Rango de potencia de entrada de aproximadamente 6V a 14V . Estilo de barril de potencia de entrada con el estándar de 2 mm pin central. **Dos salidas de los servos para los seguidores de pan y tilt** - La unidad está disponible de la entrega de salida 5A estallido de conducir, incluso grandes de pan / tilt servos. **Puerto USB para conexión a PC** , PC para su visualización en directo de telemetría y actualización del firmware.

17

# **XBEE KIT DE TELEMETRÍA**

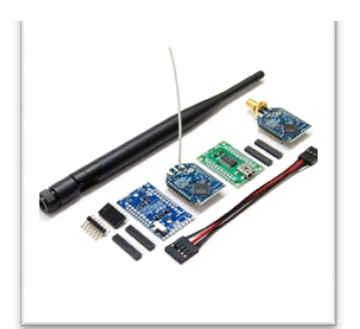

**GRÁFICO N°6 Kit de Telemetría Fuente:** http://diydrones.com

La telemetría es una tecnología que permite la medición remota de magnitudes físicas y el posterior envío de la información hacia el operador del sistema.

El envío de información hacia el operador en un sistema de telemetría se realiza típicamente mediante comunicación inalámbrica, aunque también se puede realizar por otros medios (teléfono, redes de ordenadores, enlace de fibra óptica, etcétera). Los sistemas de telemetría reciben las instrucciones y los datos necesarios para operar mediante desde el Centro de Control.

# **XBEE-PRO 900 MÓDULOS DE RANGO EXTENDIDO W / CABLE DE LA PRO ANTENA**

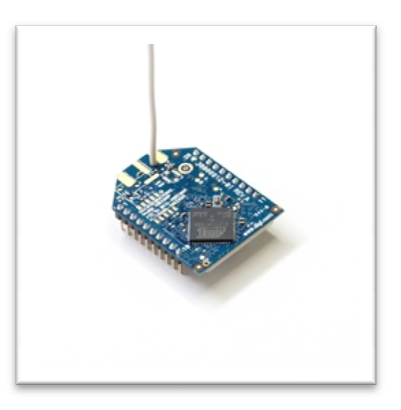

**GRÁFICO N°7 Módulo Xbee Fuente:** http://diydrones.com

### DESCRIPCIÓN:

El XBee-PRO 900 módulos RF es ideal para aplicaciones de redes de baja latencia punto a multipunto. Capaz de hacer, de punto a punto de peer-to-peer o punto a multipunto en redes, el XBee-900 es ideal para soluciones donde la penetración de RF y la distancia de transmisión absoluta son fundamentales para la aplicación. Como miembro de la familia de productos XBee RF, el módulo es fácil de usar, las acciones de una huella común, y aprovecha la caída en las soluciones de Networking Digi incluyendo gateways y adaptadores. No es necesario configurar para fuera de la caja de comunicaciones de RF. De configuración predeterminada del módulo es compatible con una amplia gama de aplicaciones de datos del sistema. Configuraciones avanzadas se puede implementar utilizando sencillos comandos AT serie. XBee-PRO modulos operativos del ISM 900 MHz, XBee-PRO operan dentro de la banda de frecuencia ISM 900 MHz. Los módulos están optimizados para su uso en EE.UU. y Canadá.

Características:

- 3,3 V @ 210mA

-Rápido 156 Kbps RF velocidad de datos

-50 mW (+17 dBm) de potencia

-Hasta 6 millas (10 km) LOS RF de antenas de alta ganancia

-Punto-a-multipunto de red ideal para aplicaciones de baja latencia

-Soporte para redes grandes y densas

-128-bit AES

-ISM de frecuencia de 900 MHz que operan

-Cable de la antena

-Rango de temperatura industrial  $(-40 °C a +85 °C)$ 

#### **ANTENA DE 900 MHZ RP-SMA 3.1DBI**

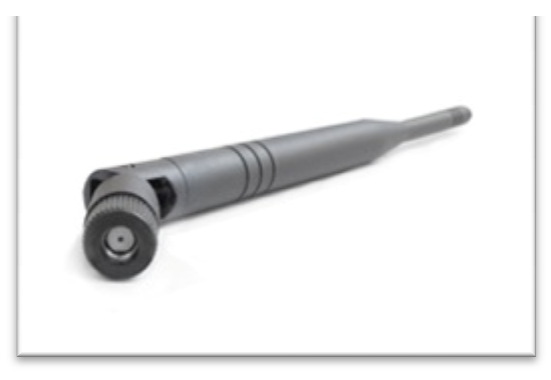

**GRÁFICO N°8 Antena Fuente:** http://diydrones.com

Este es un gran 868MHz 868MHz-928MHz antena. Ideal para XBee 900 módulos, se puede girar e inclinarse.

CARACTERÍSTICAS:

Frecuencia de operación: 868 868-928MHz. VSWR: 2. VSWR: 2. Ganancia: 3.1dBi. Este es un gran 868MHz-928MHz antena. Ideal para XBee 900 módulos, se<br>puede girar e inclinarse.<br>CARACTERÍSTICAS:<br>Frecuencia de operación: 868-928MHz. VSWR: 2. VSWR: 2. Ganancia: 3.1dBi.<br>Altura: Látigo: 6.772 "(169mm) de co Látigo: giratoria, inclinación (ángulo recto).

# **PHONEDRONE JUNTA PARA ANDROID**

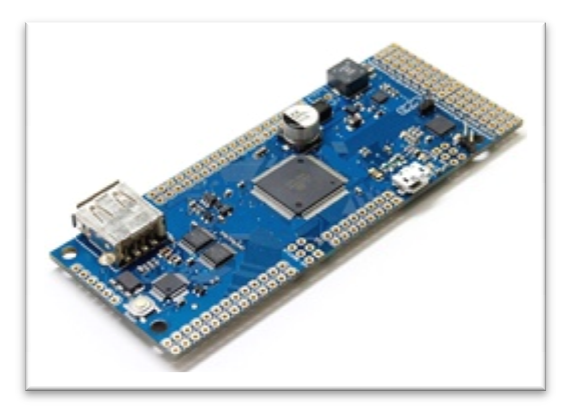

**GRÁFICO N°9 Placa de un phonedrone Android Fuente:** http://diydrones.com

# DESCRIPCIÓN:

Lo llamamos el "tablero PhoneDrone para Android", y es una manera de conectar cualquier dispositivo con Android (2.3.4 o superior) en el mundo de RC y tabla de UAVs.The tiene 8 canales de RC de entrada y salida, con PWM a PPM conversión y multiplexación entre RC y el control de Android. Basta con conectar el teléfono Android de conector USB en el tablero y tiene dos vías de comunicación con el equipo RC y cualquier otra junta, como el APM.

Eso significa que usted puede cambiar entre el control y el control RC Android o mezclar los dos. Un ejemplo podría ser "fly / drive by wire". Que dirigir su vehículo a través de RC, pero un teléfono Android es el control real utilizando su IMU a bordo. En un auto, que permita a cada paso que se deriva de un control de alta velocidad, por ejemplo (que puede mostrar algo así en Maker Faire).

O, con un UAV, que pueda tener el teléfono Android haciendo alto nivel de procesamiento de imágenes y el seguimiento de objetos, el envío de órdenes de misión a bordo de un piloto automático como el APM. También puede que quiera usar el teléfono de larga distancia inalámbrico en lugar de un Xbee para la telemetría bidireccional.

Esto puede reemplazar APM si tienes el código equivalente que se ejecutan en Android, o complementarla con el dispositivo Android hacer el procesamiento de imágenes o de larga distancia comunicaciones inalámbricas.

ESPECIFICACIONES:

- 8 de entrada y salida PWM
- Nativo de host USB principal (MAX3421)
- Nativa USB esclavo (ATMEGA32-au)
- Compatible Arduino
- Atmega2560 como controlador principal
- ATMEGA32-u2 como sustituto de FTDI y el codificador PPM
- Tres puertos de repuesto de serie para comunicarse con otras plataformas (incluyendo APM)
- Construir-en el regulador de 5V-2A de alimentación conmutada (rango de entrada de 6 V - 36 V)
- Construir-en el regulador de alimentación de 3.3V LDO
- Android TM compatible
- Todos los pines Atmega2560 expuestos.
- PCB de alta calidad es ROHS / sin plomo, oro inmersos.
- Dimensiones: 4 "x 1.6"

#### **SENSORES**

#### **SENSOR DE TEMPERATURA BMP085**

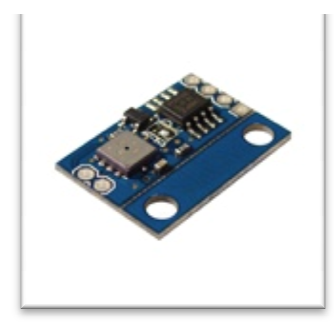

#### **GRÁFICO N°10 Sensor de temperatura Fuente:** http://diydrones.com

Un sensor es un dispositivo capaz de detectar magnitudes físicas o químicas, llamadas variables de instrumentación, y transformarlas en variables eléctricas. Las variables de instrumentación pueden ser por ejemplo: temperatura, intensidad lumínica, distancia, aceleración, inclinación, desplazamiento, presión, fuerza, torsión, humedad, pH, etc. Una magnitud eléctrica puede ser una<br>eléctrica (como en una RTD), una capacidad eléctrica (como en un eléctrica (como en una RTD), una capacidad eléctrica (como en un sensor de humedad), una Tensión eléctrica (como en un termopar), una corriente eléctrica (como en un fototransistor fototransistor), etc. ración, inclinación, desplazamiento, presión, fuerza,<br>:. Una magnitud eléctrica puede ser una resistencia

Un sensor se diferencia de un transductor en que el sensor está siempre en contacto con la variable de instrumentación con lo que puede decirse también que es un dispositivo que aprovecha una de sus propiedades con el fin de adaptar la señal que mide para que la pueda interpretar otro dispositivo. Como por ejemplo el termómetro de mercurio que aprovecha la propiedad que posee el mercurio de dilatarse o contraerse por la acción de la temperatura. Un sensor también puede decirse que es un dispositivo que convierte una forma de energía en otra. Áreas de aplicación de los sensores: Industria automotriz, Industria aeroespacial, Medicina, Industria de manufactura, Robótica , etc.

Los sensores pueden estar conectados a un computador para obtener ventajas como son el acceso a una base de datos, la toma de valores desde el sensor, etc

22

# CARACTERÍSTICAS:

- Rango de medida: dominio en la magnitud medida en el que puede aplicarse el sensor.
- Precisión: es el error de medida máximo esperado.
- Offset o desviación de cero: valor de la variable de salida cuando la variable de entrada es nula. Si el rango de medida no llega a valores nulos de la variable de entrada, habitualmente se establece otro punto de referencia para definir el offset.
- Linealidad o correlación lineal.
- Sensibilidad de un sensor: relación entre la variación de la magnitud de salida y la variación de la magnitud de entrada.
- Resolución: mínima variación de la magnitud de entrada que puede apreciarse a la salida.
- Rapidez de respuesta: puede ser un tiempo fijo o depender de cuánto varíe la magnitud a medir. Depende de la capacidad del sistema para seguir las variaciones de la magnitud de entrada.
- Derivas: son otras magnitudes, aparte de la medida como magnitud de entrada, que influyen en la variable de salida. Por ejemplo, pueden ser condiciones ambientales, como la humedad, la temperatura u otras como el envejecimiento (oxidación, desgaste, etc.) del sensor.
- Repetibilidad: error esperado al repetir varias veces la misma medida.

Un sensor es un tipo de transductor que transforma la magnitud que se quiere medir o controlar, en otra, que facilita su medida. Pueden ser de indicación directa (e.g. un termómetro de mercurio) o pueden estar conectados a un indicador (posiblemente a través de un convertidor analógico a digital, un computador y un display) de modo que los valores detectados puedan ser leídos por un humano.

Por lo general, la señal de salida de estos sensores no es apta para su lectura directa y a veces tampoco para su procesado, por lo que se usa un circuito de acondicionamiento, como por ejemplo un puente de Wheatstone, amplificadores y filtros electrónicos que adaptan la señal a los niveles apropiados para el resto de la circuitería.

# **Resolución y precisión**

La resolución de un sensor es el menor cambio en la magnitud de entrada que se aprecia en la magnitud de salida. Sin embargo, la precisión es el máximo error esperado en la medida.

La resolución puede ser de menor valor que la precisión. Por ejemplo, si al medir una distancia la resolución es de 0,01 mm, pero la precisión es de 1 mm, entonces pueden apreciarse variaciones en la distancia medida de 0,01 mm, pero La resolución puede ser de menor valor que la precisión. Por ejemplo, si al medir<br>una distancia la resolución es de 0,01 mm, pero la precisión es de 1 mm,<br>entonces pueden apreciarse variaciones en la distancia medida de 0, mayoría de los casos este exceso de resolución conlleva a un exceso innecesario en el coste del sistema. No obstante, en estos sistemas, si el error en la medida sigue una distribución normal o similar, lo cual es frecuente en errores accidentales, es decir, no sistemáticos, la repetitividad podría ser de un valor inferior a la precisión. We un error de medición menor a 1 mm. En la<br>
seo de resolución conlleva a un exceso innecesario<br>
stante, en estos sistemas, si el error en la medida<br>
al o similar, lo cual es frecuente en errores<br>
temáticos, la repetitivid

Sin embargo, la precisión no puede ser de un valor inferior a la resolución, pues no puede asegurarse que el error en la medida sea menor a la mínima variación en la magnitud de entrada que puede observarse en la magnitud de salida.

# **SENSOR DE VELOCIDAD DEL AIRE CON EL KIT MPXV7002DP**

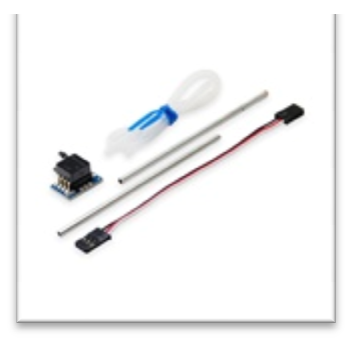

**GRÁFICO N°11 Sensor de velocidad Fuente:** http://diydrones.com

Este es un sensor de velocidad independiente.. Incluye tubo de Pitot de 12 cm de cable de servo Mujer. El transductor de la serie MPXV7002 piezoresistivo paquete de contorno pequeño (SOP) es un estado de la técnica de sensor de presión de silicio monolítico diseñado para una amplia gama de aplicaciones, pero en particular los que utilizan un microcontrolador o microprocesador con entradas A / D. Este transductor patentado, único elemento combina técnicas avanzadas de microfabricación, la metalización de película delgada, y el procesamiento bipolar para proporcionar una información exacta, analógicos de alto nivel de la señal de salida que es proporcional a la presión aplicada.

El MPXV7002 está diseñado para medir la presión positiva y negativa. Además, con un desplazamiento específicamente a 2,5 V en lugar de los 0V convencionales, esta nueva serie permite medir la presión hasta 7 kPa a través de cada puerto para la detección de presión, sino también para la detección de vacío (se refieren a la función de transferencia en la hoja de datos para obtener más detalles información).

# **TIPOS DE SENSORES**

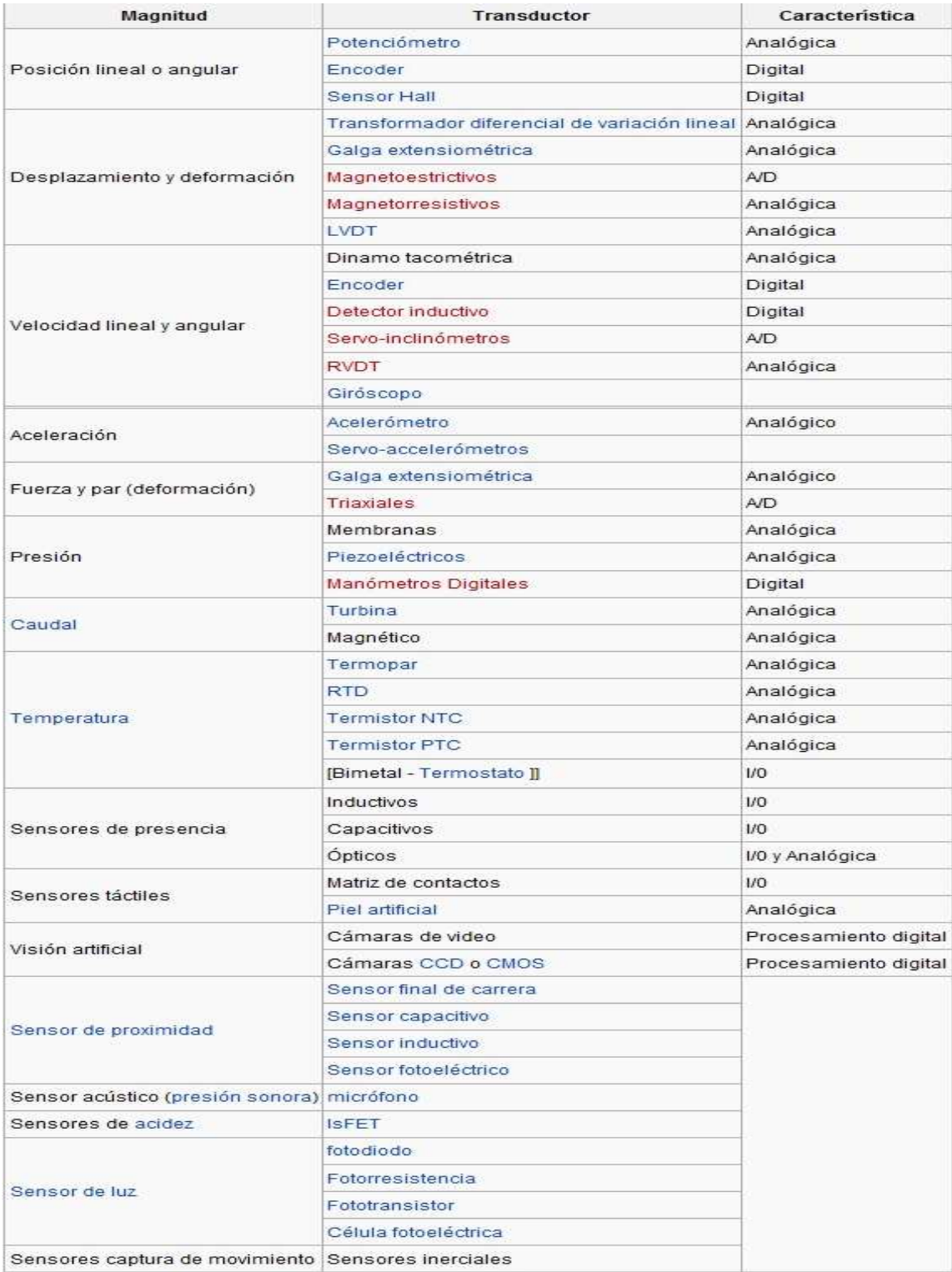

**GRÁFICO N°12 Tipos de sensores Fuente:** http://diydrones.com

## **SERVO**

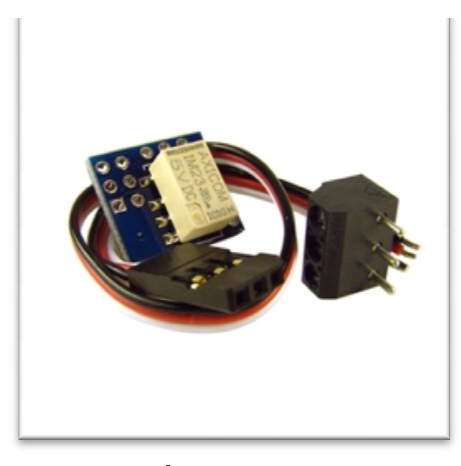

**GRÁFICO N°13 Servo Fuente:** http://diydrones.com

# DESCRIPCIÓN:

Interruptor Servo de código abierto. La teoría de funcionamiento es muy sencilla, es sólo un controlador de ATTINY45 micro que lee y decodifica la señal PWM proveniente de cualquier canal disponible del receptor que le permite activar a bordo de relé de baja potencia para activar todo lo que usted necesita. De las luces de aterrizaje a las cámaras digitales. Y como este es de código abierto, se puede descargar el firmware y modificarlo para satisfacer sus propias necesidades. Tenga en cuenta que el bloque de terminales y el cable de servo se incluyen, pero no soldados, en caso de que desee dar un uso diferente.

# **I <sup>2</sup>C/SMBUS (SHIFTER NIVEL I <sup>2</sup>C) CON ADAPTADOR**

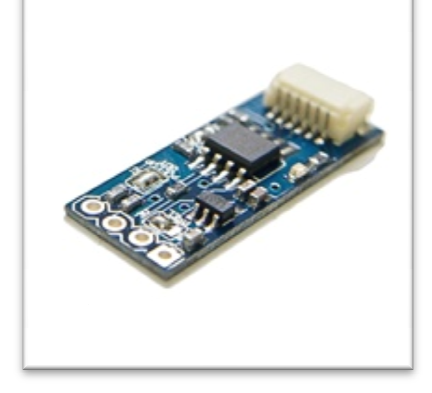

**GRÁFICO N°14 I2C Antena Fuente:** http://diydrones.com

Este pequeño gran consejo permitirá a la interfaz de esclavo 3.3V dispositivos l<sup>2</sup>C como magnetómetros y sensores de presión con el maestro de los dispositivos de 5V como AVR / microcontroladores PIC, SIN EL USO DE UN PIN DE DIRECCIÓN. T

ambién incorpora un regulador de potencia de 3,3 V y doble tracción resistencias (5V y 3.3V lados. Las resistencias de pull-up puede ser opcional e independientemente con discapacidad con los dos puentes de soldadura en la parte superior del tablero.

¿Pero por qué lo necesito? Bueno, algunos sensores de 3,3 V no son capaces de manejar señales de 5V procedentes de algunos microcontroladores (como Arduino), estos sensores se pueden seguir utilizando, con una vida útil reducida. Además, también tendrá que proporcionar los sensores  $I^2C$  con 3,3 V, lo que requiere un regulador de energía externa haciendo las cosas más complejas. Todos estos problemas se resuelven con esta placa práctica. En algunas aplicaciones,  $1^2C$ , el límite de capacidad de bus de 400 pF restringe el número de dispositivos que se pueden conectar y la longitud del cable. Cómo utilizar el traductor  $I^2C$  (PCA9306) permite al diseñador del sistema para aislar las dos mitades de un autobús, por lo que más dispositivos  $I^2C$  o más la longitud del cable se puede utilizar.

#### CARACTERÍSTICAS:

- $\cdot$  I<sup>2</sup>C y SMBus compatible
- La tolerancia en cualquiera de las partes-5V, siempre se puede jugar con los voltajes de la señal sin preocupaciones
- Menos de 1.5 ns de retardo de propagación máximo
- También funciona como gestor de arranque de la señal de los cables largos
- Construir-en el regulador de 3.3V.
- Opcional resistencias de pull-ups (seleccionable por jumper de soldadura)
- Conector Molex en lugar de agujeros de alfiler.
- Paso hacia arriba / abajo, la capacidad para las señales bidireccionales.
- Construido en 3,3 V regulador de doble tracción resistencias (5V y 3,3 partes) adaptador Molex.

### **PILOTOS AUTOMÁTICOS**

Los pilotos automáticos de nuestro socio tecnológico CLOUDCAP TECHNOLOGY ofrecen una solución completa y probada para sistemas de

aviónica en UAV, incluyendo capacidad de entrada para sensores de vuelo, navegación, transponder, comunicaciones vía satélite,receptores de GPS,altímetros láser etc. además de interfaces para cargas de pago. Todo ello integrado en un único módulo, compacto y ligero. Poderosas herramientas de software de simulación permiten modificar.

#### **3.1.2 NAVEGACIÓN, GUIADO Y CONTROL**

 Los UAV's, entre varios sistemas tiene el sistema de navegación, guiado y control que son una parte fundamental para que el mini UAV pueda realizar el vuelo a través de estas tres funciones. La función de control se divide tanto en la parte del segmento de vuelo como en el segmento de tierra.

Además instituciones e industrias dedicadas a este tipo de investigación tienen la necesidad de que los UAV`s funcionen de forma autónoma, es decir que la intervención de un humano sea una mínima parte, pero todo esto se puede lograr utilizando un piloto automático el cuál seguirá rutas ya programadas dependiendo del lenguaje de programación y los equipos aviónicos implementados en un mini UAV.

#### **NAVEGACIÓN Y GUIADO:**

En el folleto tecnologías para UAV`s dice "El control de la navegación y de la estabilidad se basa en sistemas retroalimentados en lazo cerrado. La señal a controlar (velocidad, altitud…) es comparada con la señal de comando y el error entre ambas es usado para proporcionar el valor de salida para reconducir el sistema.

La mayoría de los pilotos automáticos comerciales utilizan la unidad WAYPOIN DIRECTION FINDER que dirige el UAV hacia un punto pre programado a lo largo de una ruta de puntos de vuelo. La información de la situación actual (heading) de la aeronave, que puede venir del sistema de posicionamiento de la misma, GNSS, inercial, visión, se compara con el punto de paso siguiente (bearing) y se

obtienen las correcciones a realizar en los servos a través de la generación de señales PWM (Pulse Width Modulation), para guiar a la aeronave de manera controlada hacia el waypoint"<sup>15</sup>.

**CONTROL:** Según el folleto de Tecnologías para UAV´s menciona "Básicamente existen dos premisas importantes para el sistema de control. Por un lado el sistema de control ha de ser autónomo y fiable. En el segmento aire se tienen las funciones relacionadas con la adquisición de información asociada a la misión, así como los sistemas para conocer posición y altitud, y control de la velocidad"<sup>16</sup>.

#### **3.1.3 EQUIPO PRINICIPAL**

 $\overline{a}$ 

Un **piloto automático** es un sistema mecánico, eléctrico o hidráulico usado para guiar un vehículo sin la ayuda de un ser humano. El término se usa mayoritariamente para aludir al de un avión, pero también existen para barcos.

Un vuelo está dividido en las fases de taxi o rodaje, despegue, ascenso, crucero, descenso, aproximación y aterrizaje. Todos estos procesos excepto el de rodaje y despegue pueden ser automatizados. Durante el rodaje no existe ningún tipo de automatización mientras que durante el despegue únicamente se puede activar el "Autothrottle", la gestión de potencia automática. En condiciones de baja visibilidad el piloto automático de la mayoría de aeronaves es capaz de aterrizar en pista y controlar la desviación horizontal con la pista del avión, es decir, mantenerla en el centro de la pista hasta la desactivación del piloto automático y la toma de control por parte de la tripulación. Los pilotos automáticos tienen la capacidad de volar aproximaciones enteras controlando la razón de descenso del avión y su posición horizontal de manera automática mediante una aproximación ILS, sistema de aterrizaje instrumental. El piloto automático suele ser un componente integral de un sistema de gestión de vuelo.

<sup>&</sup>lt;sup>15</sup>: Articulo extraído del folleto "Tecnologías para UAV" perteneciente al INTA

<sup>16</sup>: Articulo extraído del folleto "Tecnologías para UAV" perteneciente al INTA
En la actualidad existen muchos tipos de pilotos automáticos que tienen su propia característica de las cuáles voy a mencionar a continuación algunas de ellas.

# **3.1.3.1 ARDUPILOTMEGA**

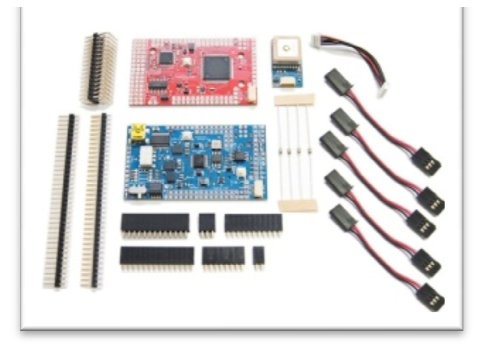

Fuente:http://www.alava-ing.es/seguridad/productos/uavs-avionica-y-ensayos-en-vuelo/ **GRÁFICO N-º15 Ardupilotmega** 

ArduPilot Mega es una calidad profesional IMU piloto automático automático basado en la plataforma Arduino Mega, que va a volar aviones de ala fija, quadcopters y helicópteros (en breve), para gestionar tanto autónoma de estabilización y navegación GPS. Es compatible con 8 canales RC, dispone de cuatro puertos de serie y cuenta con un diseño todo-en. Consiste en una placa del procesador principal (el tablero rojo arriba) y un escudo de IMU (el tablero azul) que se ajusta en él - los dos se muestran montados juntos en la parte superior.

# **3.1.3.2 ARDUPILOT**

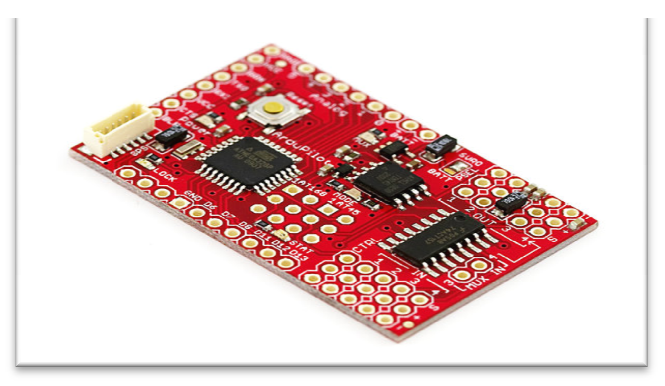

#### **GRÁFICO N-º16 Ardupilot**

Fuente:http://www.alava-ing.es/seguridad/productos/uavs-avionica-y-ensayos-en-vuelo/

ArduPilot es un pequeño piloto automático, basado en la plataforma Arduino, por simple aeronaves de ala fija. Se trata de un diseño antiguo y ya no está desarrollando activamente, pero todavía está disponible para personas que quieren un piloto automático de termopila. Soporta 4 canales de RC en (3) ytiene un puerto serie

# **Tabla comparativa de productos**

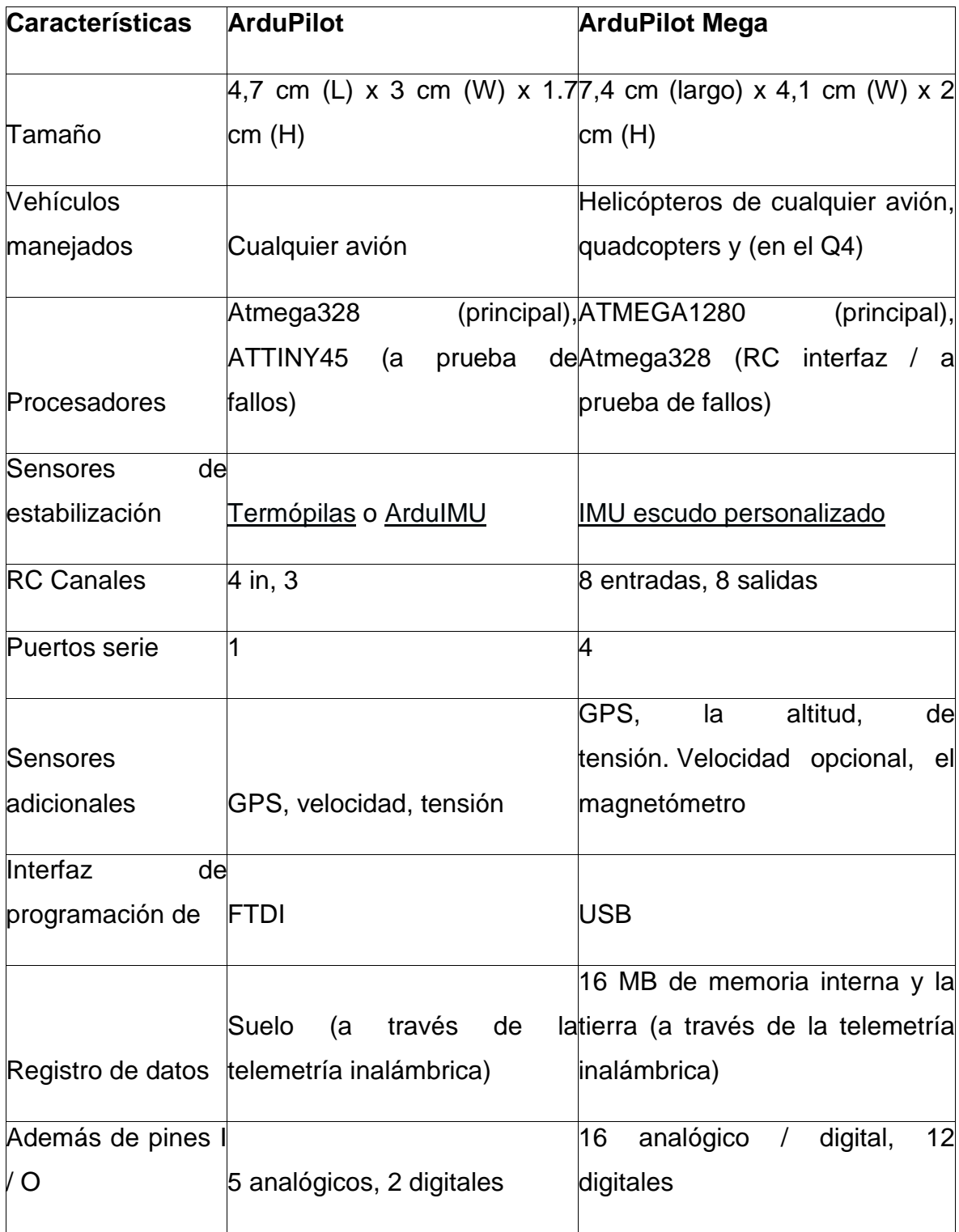

#### **GRÁFICO N° 17 Tabla de comparación**

**Fuente:**http://www.alava-ing.es/seguridad/productos/uavs-avionica-y-ensayos-en-vuelo/

## **3.1.3.3 PAPARAZZI**

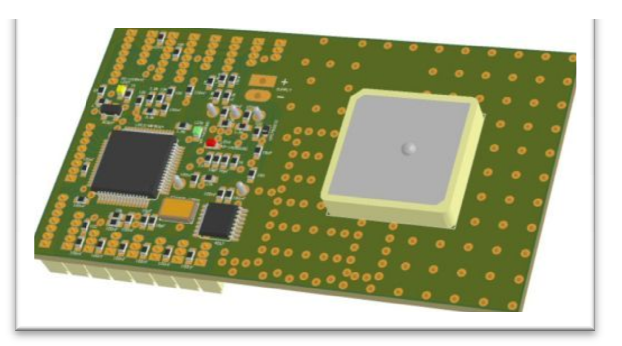

Fuente:http://www.alava-ing.es/seguridad/productos/uavs-avionica-y-ensayos **GRÁFICO N-°18 Autopilot Paparazzi** 

Un piloto automático de código abierto, basado en la actualidad termopila que migrar a una IMU.

## **El Proyecto de Paparazzi**

Paparazzi es un hardware libre y de código abierto y software del proyecto destinado a crear un sistema de piloto automático excepcionalmente poderoso y versátil para fixedwing aeronaves, así como multicopters por permitir e impulsar la participación de la comunidad. El proyecto incluye no sólo el hardware y el software en el aire, de los reguladores de voltaje y receptores GPS para filtrado de Kalman código, sino también un conjunto potente y cada vez más terreno del hardware y software, incluyendo módems, antenas, y una muy evolucionada de fácil control en tierra software de interfaz. alava-ing.es/seguridad/productos/uavs-avionica-y-ensayos-en-vuelo/<br>de código abierto, basado en la actualidad termopila<br>razzi<br>dware libre y de código abierto y software del proy<br>sistema de piloto automático excepcionalment

Todo el hardware y el software es de código abierto y disponible gratuitamente para cualquier persona bajo la GNU acuerdo de licencia. Varios vendedores están produciendo y vendiendo los pilotos automáticos Paparazzi y accesorios populares, por lo que el sistema sea fácil y asequible para todos.

La característica principal de que el piloto automático paparazzi es su combinación única de termopilas infrarroja y medición inercial para la detección de la actitud, la actitud de proporcionar una estimación robusta y precisa que no requiere de calibración en tierra y puede recuperarse de cualquier actitud de

33

lanzamiento.

# **3.1.3.3 AttoPilot**

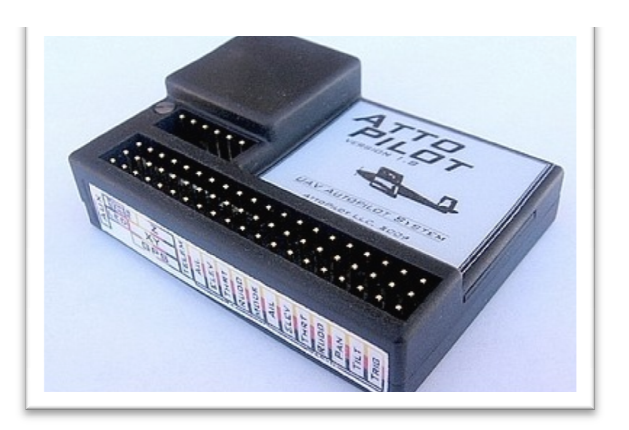

Fuente:http://www.alava-ing.es/seguridad/productos/uavs-avionica-y-ensayos **GRÁFICO N-º19 Atto Pilot** 

Termopila y la IMU basado en los pilotos automáticos comerciales por Dean Goedde.

Refiriéndose al uso de la hélice en AttoPilot, Dean notas "Gracias de nuevo por el diseño del chip Propeller. Su toneladas de diversión para tener una cantidad tan geek de ajuste de datos y análisis de funcionamiento de una sola vez en una<br>aplicación de tiempo real, y mi proyecto wouldn ' t sido posible sin él, por no<br>hablar, todavía estaría haciendo de ingeniería para una gran empre aplicación de tiempo real, y mi proyecto wouldn ' t sido posible sin él, por no hablar, todavía estaría haciendo de ingeniería para una gran empresa ". ". 2 omático, ensayos-en-vuelo/

Especificaciones generales de AttoP

Tamaño pequeño: ½ onza de control de la unidad 1 "x 1" x 1,5 ", 2 onza en total con GPS y todos los sensores.

6 y 6 servos R / C entradas: 4 de control de vuelo + 2 servos auxiliares. Alerón y la mezcla cola en V son fáciles de configurar. 100% compatible con todos los 5V 1-2 ms de pulso y 3V receptores de la lógica de R / C, y los nuevos sistemas de 2,4 R / C.

Los modos de vuelo (4):

Autónomas - coordenadas específicos de plan de vuelo (hasta 100 puntos), o el plan de plantilla.

Derivación piloto automático, control remoto por radio con Elevon o mezcla cola en V.

Control remoto por radio con el piloto automático de asistencia de estabilización para cabeceo y balanceo.

Control remoto por radio con el piloto automático de estabilización de cabeceo y balanceo de navegación plus, fly by wire.

Estabilización del sistema: 50 Hz control de la actitud con la programación automática de hacerse con el control basado en la velocidad. Ascensor para el control de la programación de ganar altura óptima en las curvas.

Registro de datos a bordo: 40 parámetros registrados en un archivo txt delimitado por comas para micro-SD desmontable medios de comunicación.

Dos vías de telemetría: bajada de tres sentencias NMEA GPS además de una propiedad de \$ ATTO mensaje NMEA de mapa en tiempo real en movimiento en la cabina 3D más virtual, vuelo en tiempo real de edición del plan, ordenó abortar la misión, y el vuelo semi-autónomos.

Lista de los sensores:

Presión: Pitot velocidad y la altitud barométrica

3-ejes horizonte de detección con la corrección de sesgo dinámica con otros sensores como referencia cruzada.

GPS 5Hz con datos agregados de suavizado en tiempo real a través de mínimos cuadrados se ajusta.

El poder de detección: 0-53 voltios, 0-92 Amperios, 0-4900 Watts. El consumo de energía seguimiento a 210 Amperios hora (Ah).

Entrada auxiliar analógica para la función definida por el usuario (la sonda de temperatura, el voltaje de segunda o sensor de corriente, etc.).

## **3.2 MODALIDAD BÁSICA DE LA INVESTIGACIÓN**

#### **3.2.1 INVESTIGACIÓN DE CAMPO**

En esta modalidad de investigación se determinó que existe un laboratorio de aviónica el cual solo está equipado con instrumentos de aviones como por ejemplo instrumentos de vuelo, bancos didácticos del ILS y DME etc., recalcando que también cuenta con un aeromodelo que al momento no está funcionando y que el mismo no está equipado para que los alumnos desarrollen destrezas y mucho peor con equipos tecnológicos para que los estudiantes puedan relacionarse con los mismos y con temas de interés actual sobre aviación como lo son los pilotos automáticos y aprender conceptos básicos que beneficien su aprendizaje.

Para una mejor explicación de cómo está equipado nuestro laboratorio de Aviónica a continuación las siguientes imágenes detallan con más claridad:

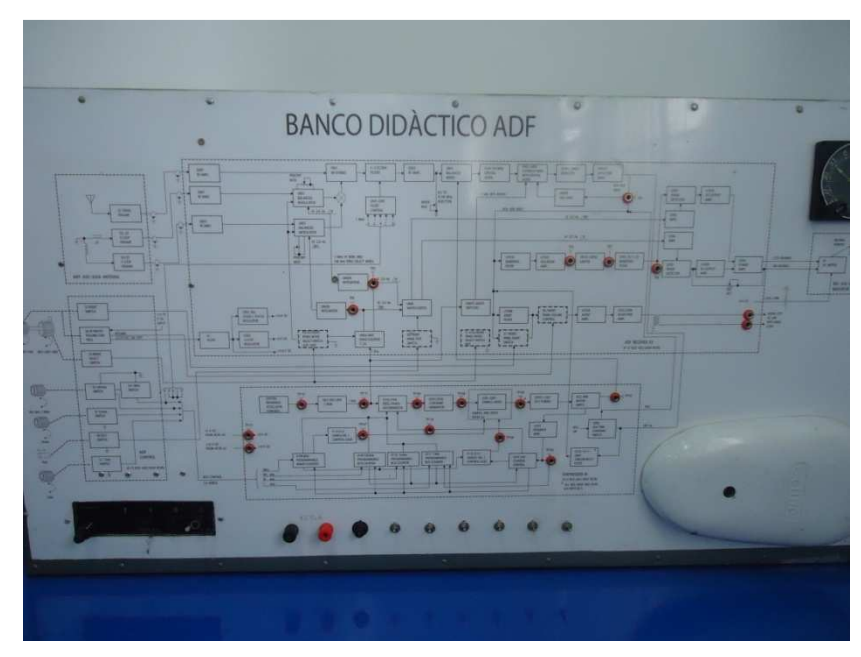

**GRÁFICO N-º20 Banco Didáctico ADF Fuente:** Laboratorio de Avionica

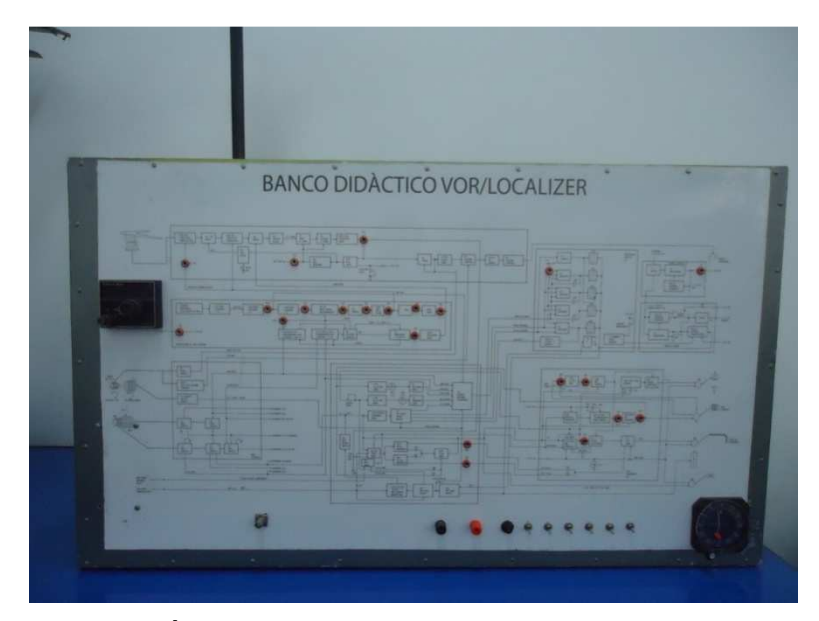

**GRÁFICO N-º21 Banco Didáctico VOR Fuente:**http Laboratorio de Avionica

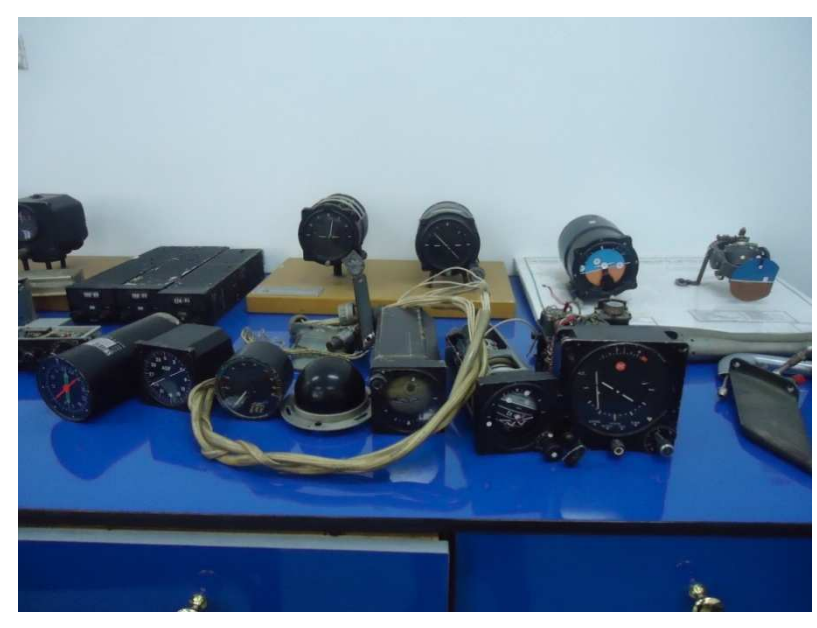

**GRÁFICO N-º22 Instrumentos del avión Fuente:** Laboratorio de Avionica

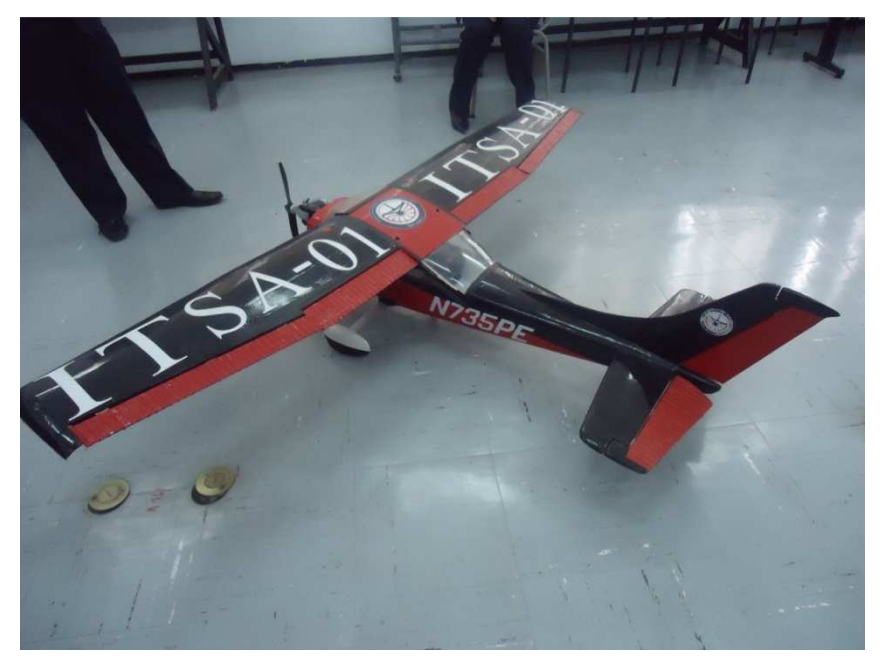

**GRÁFICO N-º23 Aeromodelo Fuente:** Laboratorio de Avionica

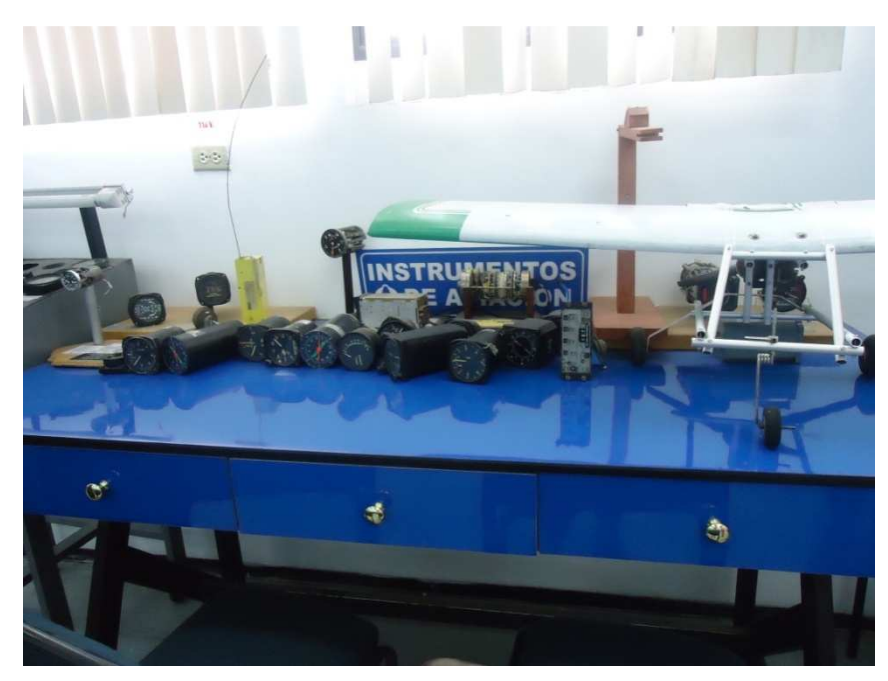

**GRÁFICO N-º24 Instrumentos de vuelo Fuente:** Laboratorio de Avionica

## **3.2.2 INVESTIGACIÓN BIBLIOGRÁFICA DOCUMENTAL.**

Se realizo la investigación bibliográfica por medio de documentos, libros, folletos y prácticas de institutos relacionados a la aviación encontradas en internet en las cuales aplican entre los equipos aviónicos a sensores, servos, cámaras de video, OSD, equipos de telemetría y pilotos automáticos siendo estos el equipo principal del manejo de los mini UAV y los mismos realizan diferentes aplicaciones con estos equipos, de esta forma recogiendo diferentes criterios que nos ayudo a reforzar la investigación realizada.

Se revisaron bibliografías entre las cuales se pueden citar:

• Aeroespacial Investigación y Desarrollo, Ecuador Segunda Edición Marzo 2011, Comité editorial CIDFAE. En esta revista pudimos obtener datos del avance tecnológico en nuestro país, de la utilización de los mini UAV y de los equipos aviónicos que utilizaron para desarrollar esta tecnología en el cual detallan que el piloto automático es el cerebro del desarrollo de los mini UAV.

• Tecnologías para UAV`S, Vigilancia Tecnológica, CIMTAN, INTA, Marzo 2009, COSME HUERTAS, María Luisa. En este folleto se obtiene detallado los equipos aviónicos y el equipo principal que es la base en un mini UAV, explica como está constituido el mismo por segmentos de vuelo y en tierra y muestra algunas aplicaciones prácticas.

#### **3.3 TIPO DE INVESTIGACIÓN**

#### **3.3.1. INVESTIGACIÓN NO EXPERIMENTAL**

 Para satisfacer el planteamiento y objetivos de nuestro problema, utilizamos el tipo de investigación no experimental ya que nos permitió observar y basarnos que en el laboratorio de Aviónica los alumnos realizan las prácticas con una escaso equipamiento aviónico que en la actualidad es de mucha importancia en el campo de la aviación y algo muy importante que siendo el primer Instituto en el país ligado a la aeronáutica no contemos con esta tecnología que en universidades de otros países ya se están implementado como una medida de seguridad.

#### **3.4 NIVELES DE INVESTIGACIÓN**

#### **3.4.1. EXPLORATORIA**

 Nuestro proyecto se basa en una investigación exploratoria porque hacemos énfasis en un tema poco estudiado exponiendo a nivel de nuestro país podemos añadir que el centro de investigación de la Marina tienen avances en estos temas por la necesidad de una seguridad aeroportuaria que es una de las aplicaciones que prestan los mini UAV, podemos detallar también que el CIDFAE también tiene evolución en estos vehículos no tripulados el cual nos ayuda a nosotros a involucrarnos en esta nueva tecnología de los mini UAV, en su equipamiento aviónico y en conocer a fondo cual es el equipo principal que

39

controla a un mini UAV siendo así el primer Instituto de educación superior ligado a desarrollar este tema poco conocido por nosotros.

## **3.4.2. DESCRIPTIVO**

La visita que se ha llevado a cabo y la observación minuciosa en el Laboratorio de Aviónica manifiesta una sola realidad, el cual es la falta de proyectos ligados a la aviación que permitan a los estudiantes hacer prácticas, también se observo que cuentan con un aeromodelo el cual utilizan para prácticas de vuelo y que al momento no se encuentra en perfectas condiciones, el cual tampoco cuenta con el equipamiento aviónico que es indispensable para el desarrollo principal de la tecnología de los mini UAV y que los mismos permitirán a los estudiantes aprender y que a futuro se interesen por que la tecnología cada día avanza.

#### **3.5 UNIVERSO, POBLACIÓN Y MUESTRA**

La única muestra que tenemos para nuestro proyecto es la investigación bibliográfica que hemos detallado ya que nuestro instituto no cuenta con docentes que estén al tanto de esta tecnología por lo que no hemos podido aplicar una encuesta ni entrevista.

#### **3.6 RECOLECCIÓN DE DATOS**

La recolección de datos se la realizó en base a la observación directa en el cual mencionamos la falta de equipamiento aviónico en nuestro laboratorio, cabe mencionar que la recolección de datos también fue realizada por medio de páginas de internet, y la información de folletos de Institutos que mencionamos anteriormente en el cual encontramos como está constituido un mini UAV, los equipos aviónicos que se necesita y el equipamiento principal que es la base para el funcionamiento del mismo, tomando en cuenta que la información obtenida es de instituciones los cuales han realizado prácticas con estos equipos y que afirman su funcionamiento.

#### **3.7 PROCESAMIENTO DE LA INFORMACIÓN**

En este punto mediante la información necesaria que fue recolectada para nuestro proceso de investigación por medio de la observación, la investigación bibliográfica y la indagación en el internet han sido considerados como la mejor muestra de que se necesita la implementación ya que en la mayoría de las paginas investigadas utilizan los mismos equipos aviónicos y describen su funcionamiento y utilidades compartiendo criterios similares con respecto al tema a investigado de esta forma se puede decir que este proyecto es necesario de implementarse por la falta de equipamiento en el laboratorio de Aviónica y porque su desarrollo contribuirá al adelanto tecnológico de la Institución.

#### **3.8 ANÁLISIS E INTERPRETACIÓN DE RESULTADOS**

Se puede describir que el laboratorio de Aviónico primero existe la falta de equipamiento aviónico, luego de que existe un aeromodelo el cual no se encuentra en perfectas condiciones y que no está implementado con equipos tecnológicos actuales.

Nuestro proyecto de investigación al hacer énfasis con los objetivos planteados podemos describir que un mini UAV se compone de dos segmentos que son en tierra y en vuelo, los cuales ayudan a determinar los equipos aviónicos que se necesitan para desarrollar un mini UAV, entre ellos se encuentran los sensores, servos, cámaras de video, OSD, equipos de telemetría y pilotos automáticos entre otros. Destacando de todos estos equipos el piloto automático que por su funcionamiento y por abarcar a la mayoría de los equipos aviónicos se considera el equipo principal de un mini UAV.

Los pilotos automáticos en relación a sus funcionamientos, características y programación podemos decir que existe una variedad en el mercado de entre los cuales hemos seleccionado a los más utilizados en las tendencias tecnológicas con relación a los mini UAV.

41

## **3.6 CONCLUSIONES Y RECOMENDACIONES**

## **3.6.1. CONCLUSIONES**

- Se analizó que un mini UAV está constituido de dos partes esenciales y a la vez diferenciadas que son el segmento de vuelo y el segmento de tierra, las cuáles se subdividen en distintas funciones.
- Se determinó que en un mini UAV está compuesto de distintos equipos aviónicos de última tecnología como es una cámara de video, sensores, OSD Remzibi, equipos de telemetría, pilotos automáticos entre otras, del cual se analizó y se comprobó que la mayoría de los equipos aviónicos se abarcan en el piloto automático.
- Un piloto automático cumple con diversas funciones como volar rutas programadas, navegación, control, determinar la posición, altitud, latitud, longitud, velocidad en la que se encuentra una aeronave dependiendo de la programación y por lo tanto es el equipo aviónico principal.
- Se verificó que en la actualidad existe una amplia gama de pilotos automáticos que se pueden implementar en los mini UAV`s con distintas características y lenguajes de programación. Entre ellas tenemos el ardupilot, ardupilot mega, paparazzi, atto pilot, etc.
- Analizando los diferentes pilotos automáticos se concluye que debido a sus características, código de programación abierta, por su precio y la accesibilidad de información que se tiene se seleccionó el piloto automático ARDUPILOT MEGA.

#### **3.6.2. RECOMENDACIONES**

- Para obtener un buen funcionamiento del mini UAV es recomendable aplicar el segmento de vuelo y segmento de tierra.
- Conforme al análisis realizado para las aplicaciones de telemetría se recomienda el XBEE kit de telemetría el cual permite la comunicación entre un mini UAV que se encuentre en vuelo con el equipo que este en tierra, es decir de máquina a máquina sin importar que tan separadas estén unas de otras o incluso si están en movimiento.
- También es necesario la implementación de un Sensor de velocidadMPXV7002está diseñado para medir la presión positiva y negativa, esta nueva serie permite medir la presiónhasta7 kPaa través de cada puerto para la detección depresión, sino también para la detección de vacío (se refieren a la función de transferencia en la hoja de datos para obtener más detalles información).Características: -2 a 2 kPa(-0,3 a 0,3 psi). 0,5 a 4,5Vde salida.
- Para implementar una cámara de video es factible utilizar **CCD Camera PAL 520TVL**por su calidad por las aplicaciones que se le puede dar como por ejemplo filmaciones, tomar fotografías entre otras y porque en ella se puede adaptar el fpv.
- Para adaptar un fpv a una cámara **CCD Camera PAL 520TVL**se recomienda utilizar el fpv Fat Shark porque sirve de una guía cuando éste se encuentra en vuelo.
- Dentro de los equipos de OSD es práctico utilizar el OSD Remzibi porque incluye el GPS el cuál ayuda a determinar las direcciones y posiciones en la que se halla en este caso el mini UAV son instrumentos importantes que se le pueden aplicar en un avión no tripulado.

• Por ser el equipo principal el piloto automático y abarcar a la mayoría de los equipos ya anteriormente mencionados y de acuerdo al análisis realizado el piloto automático más recomendable para utilizar en este tipo de proyectos según su código abierto de programación y por ser una de las más utilizadas por conocedores del tema y el mismo que se encuentra dentro de las nuevas tendencias tecnológicas es piloto automático ARDUPILOT MEGA.

## **CAPÍTULO IV**

#### **FACTIBILIDAD DEL TEMA**

## **4.1 TÉCNICA**

En la factibilidad técnica, se debe tener presente los materiales que se van a adquirir como es el piloto automático el cual viene con su propio software de programación al adquirir el equipo y que podemos nosotros modificar de acuerdo a nuestra aplicación, el mini UAV y el sensor de velocidad y presión los cuales ayudaran a desarrollar el proyecto de investigación, también es factible porque estos equipos estarían al alcance de los alumnos ya que los ayudaría a avanzar en las practicas que se llevarían a cabo en el laboratorio de Aviónica.

#### 4.2 OPERACIONAL

Se basa en la adquisición de velocidad y presión utilizando un ardupilot mega el cual es un piloto automático utilizado en un mini UAV. Un piloto automático tiene como función seguir una ruta programada en un determinado tiempo el mismo que puede despegar y aterrizar automáticamente, este ardupilot mega es de código abierto en el cual tenemos la facilidad de programar con las especificaciones que ya vienen dadas en los manuales para cada uso y que nosotros podremos modificar para la aplicación de funciones adicionales como es la adquisición de la velocidad y presión por medio de un sensor de velocidad MPXV7002DP. Estas señales de velocidad y presión podremos obtener mediante la programación del piloto automático que es el cerebro del mini UAV.

#### 4.3 ECONÓMICO

El recurso económico que se necesita está al alcance para ejecutar el proyecto y los materiales me proporcionara la institución y el resto podremos encontrar fácilmente, vale informar que el precio de estos materiales está a nuestro alcance.

45

|                           |               |                 | Valor    |                    |
|---------------------------|---------------|-----------------|----------|--------------------|
| <b>Rubro/Concepto</b>     | <b>Unidad</b> | <b>Tiempo</b>   | unitario | <b>Valor total</b> |
| Kit del piloto automático |               |                 | 175      | 175                |
| velocidad<br>Sensor<br>de |               |                 |          |                    |
| <b>MPXV7002</b>           |               |                 | 50       | 50                 |
| Mini UAV SKY FUN JET      |               |                 | 50       | 50                 |
| Impresiones en papel      |               |                 |          |                    |
| bond                      | 100           |                 | 0,05     | 5                  |
| Anillados                 | 5             |                 | 5        | 5                  |
| Fotocopias                | 70            |                 | 0,02     | 1,4                |
| Carpetas                  | 3             |                 | 0,3      | 0,9                |
| Internet                  |               | 10 <sub>h</sub> | 0,6      | 6                  |
| <b>Tramites</b>           |               |                 |          | 10                 |
| Transporte                |               |                 | 40       | 40                 |
| <b>TOTAL</b>              |               |                 |          | 343,3              |

Tabla 1: Total de gastos para realizar el proyecto

**Elaborado por:** Keyla Tirado

# **CAPITULO V**

## **DENUNCIA DEL TEMA**

 "Adquisición de señales de velocidad y presión a través de un Ardupilot Mega para un mini UAV"

## **CRONOGRAMA DE ACTIVIDADES**

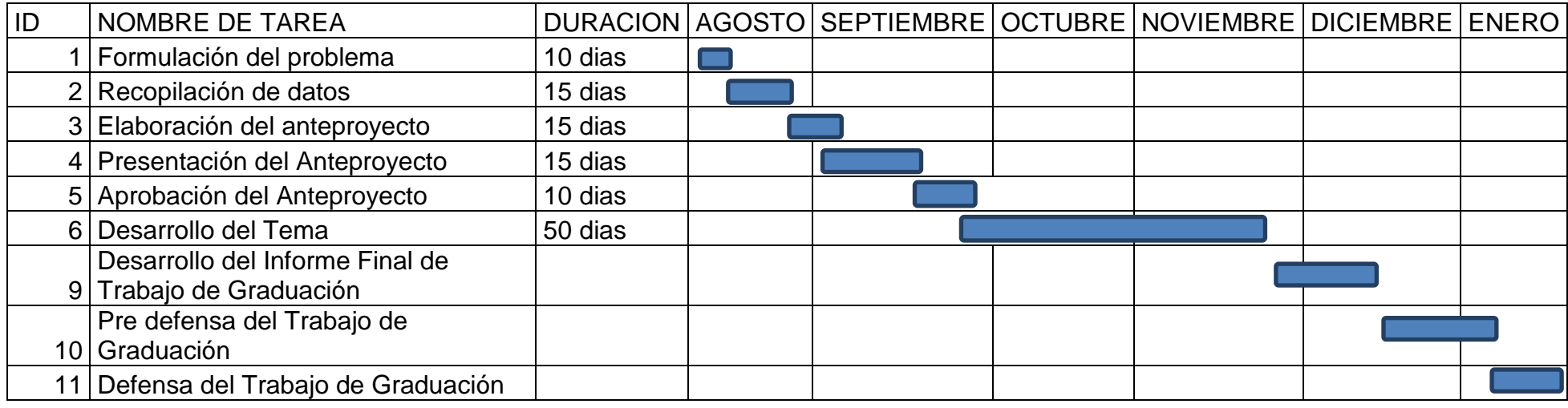

# **GLOSARIO DE TÉRMINOS**

- **ANDROIDE**: Androide es la denominación que se le da a un robot antropomorfo que, además de imitar la apariencia humana, imita algunos aspectos de su conducta de manera autónoma.
- **CIDFAE:** Centro de investigación desarrollo FAE.
- **DRONES:** aviones pilotados remotamente.
- **FPV:** en ingles significa "first person view" que traducido es vuelo en primera persona.
- **GPS:** es un sistema satelital de posicionamiento.
- **I <sup>2</sup>C**: I²C es un bus de comunicaciones en serie. Su nombre viene de Inter-Integrated Circuit (Circuitos Inter-Integrados).
- **OSD Remzibi:** es una unidad de On-Screen-Display que se utiliza junto con un transmisor de vídeo y un receptor de vídeo en las configuraciones de primera persona-Ver a los aviones de control remoto.
- permanente del conductor o piloto.
- **PHONEDRONE**: es una manera de conectar cualquier dispositivo con Android (2.3.4 o superior) para el mundo de la RC y la junta UAVs.
- **PILOTO AUTOMÁTICO:** El piloto automático es una función que disponen algunos medios de transporte (como los aviones), que permite que el vehículo funcione por sí mismo sin la necesidad del control.
- **PROTOCOLO NMEA**: es usado para la comunicación entre dispositivos de uso marino para transmitir datos. La salida NMEA es EIA-422A, pero para la mayoría de los propósitos puede considerarlo RS-232 compatible.
- **RPV**: vehículo aéreo pilotado por control remoto(Remotely Piloted Vehicle).
- **SENSOR:** es un dispositivo capaz de detectar magnitudes físicas o químicas, llamadas variables de instrumentación, y transformarlas en variables eléctricas.
- **SERVO:** es un dispositivo actuador que tiene la capacidad de ubicarse en cualquier posición dentro de su rango de operación, y de mantenerse estable en dicha posición.
- **TELEMETRÍA:** La telemetría es una tecnología que permite la medición remota de magnitudes físicas y el posterior envío de la información hacia el operador del sistema.
- **TÓPICO:** Lugar común o idea estereotipada y poco significativa, expresión repetida tantas veces que se ha convertido en vulgar o trivial.
- **UCAV**: unmanned combat air vehicle(vehìculo aereo no tripulado de combate).
- **UAV:** Unmanned Aerial Vehicle(vehículo aéreo no tripulado).
- **UAV'S:** Sistema de aviones no tripulados.
- **UAS:** Sistemas de aviones no tripulados o (Unmanned Aircraft System).
- **XBEE:** Módulos inalámbricos.

# **BIBLIOGRAFIA:**

# **LIBROS**

- Aeroespacial Investigación y Desarrollo, Ecuador Segunda Edición Marzo 2011, Comité editorial CIDFAE.
- Tecnologías para UAV`S, Vigilancia Tecnológica, CIMTAN, INTA, Marzo 2009, COSME HUERTAS, María Luisa.

## **PAGINAS WEB**

- http://es.wikipedia.org/wiki/Veh%C3%ADculo\_a%C3%A9reo\_no\_tripulado
- http://www.aviacionargentina.net/foros/aviacion-general.9/5714-la-faabusca-como-pueden-coexistir-uas-y-aviones-de-linea.html
- http://es.wikipedia.org/wiki/T%C3%B3pico
- http://es.wikipedia.org/wiki/GPS Asistido
- http://www.xbee.cl/
- http://es.wikipedia.org/wiki/Telemetr%C3%ADa
- http://definicion.de/automatico/
- http://translate.google.com.ec/translate?hl=es&sl=en&u=http://store.diydron es.com/PhoneDrone\_Board\_p/brphonedrone.htm&ei=1glpTuTLCciatweupO WbDQ&sa=X&oi=translate&ct=result&resnum=1&ved=0CBoQ7gEwAA&pre v=/search%3Fq%3Dphonedrone%26hl%3Des%26biw%3D776%26bih%3D 307%26prmd%3Divns
- http://es.wikipedia.org/wiki/Androide
- http://es.wikipedia.org/wiki/I%C2%B2C
- http://es.wikipedia.org/wiki/Servomotor\_de\_modelismo
- http://es.wikipedia.org/wiki/Sensor
- http://www.marimsys.com/paginas/nmea\_codigo.htm
- http://es.wikipedia.org/wiki/Piloto\_autom%C3%A1tico
- http://www.alava-ing.es/seguridad/productos/uavs-avionica-y-ensayos-envuelo/ marco teórico equipos aviónicos
- http://translate.googleusercontent.com/translate\_c?hl=es&prev=/search%3 Fq%3Dhttp://diydrones.com/page/paparazzi-2%26hl%3Des%26biw%3D1025%26bih%3D651%26prmd%3Divns&rurl=tr

anslate.google.com.ec&sl=en&u=http://paparazzi.enac.fr/wiki/Main\_Page&u sg=ALkJrhgM9xXe25t75bvE6LIEbEfXNEcZxA PAPARRAZZI

- http://es.wikipedia.org/wiki/Telemetr%C3%ADa
- http://defensamexico.activoforo.com/t2993-detectan-uav-en-ensenada
- http://es.wikipedia.org/wiki/Aeromodelismo
- http://hobbyking.com/hobbyking/store/uh\_viewItem.asp?idProduct=11656
- http://hobbyking.com/hobbyking/store/uh\_viewItem.asp?idProduct=16457